<span id="page-0-0"></span>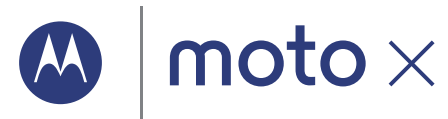

<span id="page-0-1"></span>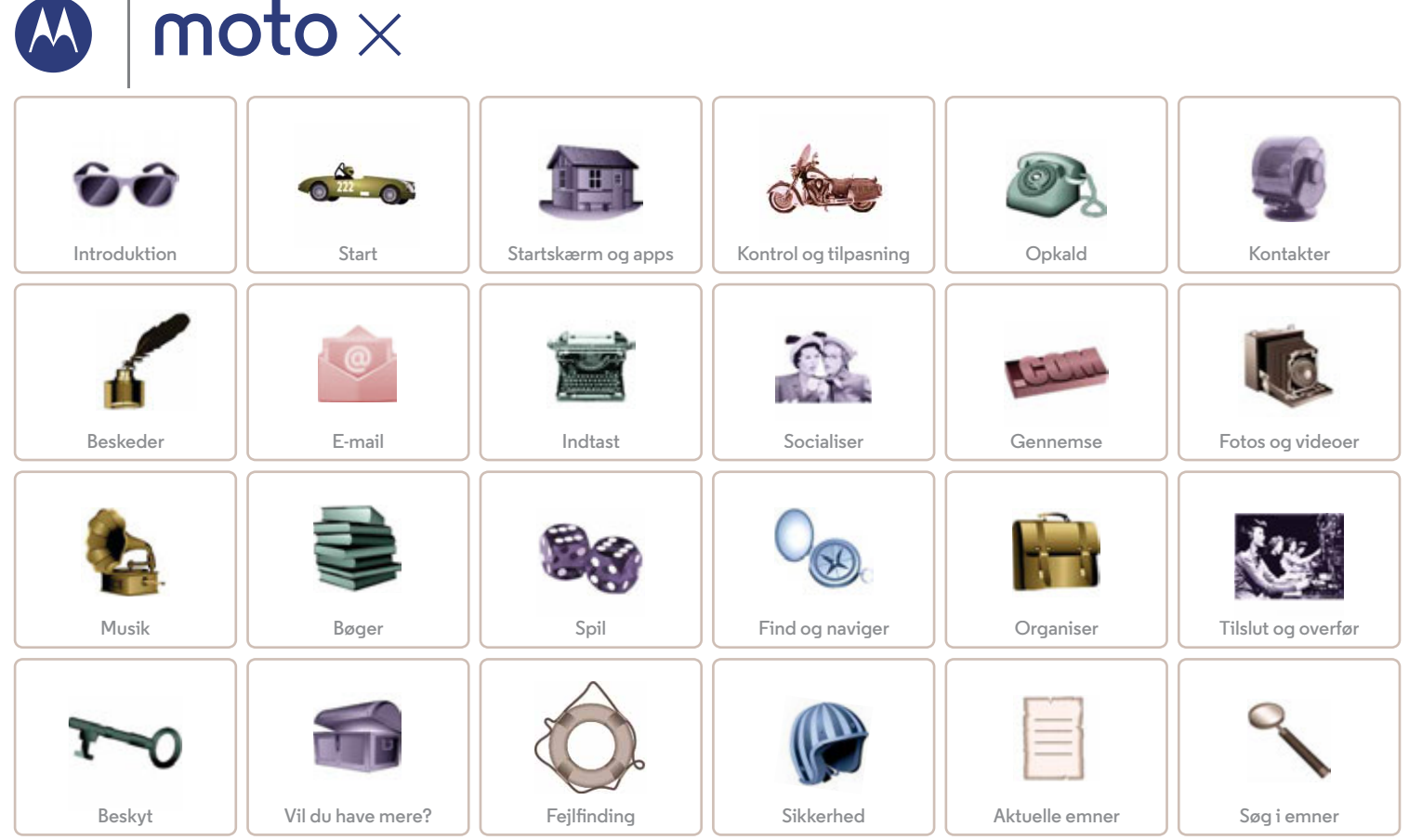

<span id="page-1-2"></span><span id="page-1-0"></span>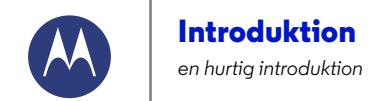

**[Introduktion](#page-1-0)  [Første introduktion](#page-1-1)  [Populære emner](#page-2-0)**

### <span id="page-1-1"></span>**Første introduktion**

Din nye telefon har en stor, klar HD-skærm, som strækker sig fra den ene side og hele vejen over til den anden. Det krumme kabinet passer perfekt i hånden.

**Bemærk:** Din telefon ser muligvis lidt anderledes ud.

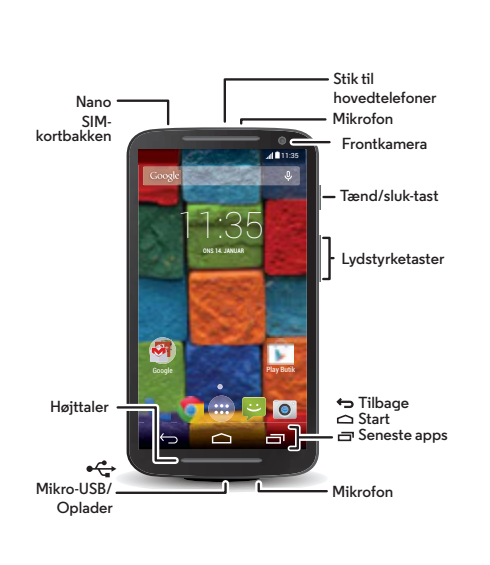

#### **Tips og tricks**

- **Start:** Er du klar til at starte? Se "**[Start](#page-3-0)**".
- **Populære emner:** Vil du bare gerne have en hurtig liste over, hvad telefonen kan gøre? Se "**[Populære emner](#page-2-0)**".
- **Hjælp:** Alle dine spørgsmål om din nye telefon besvaret direkte på telefonen. Tryk på Apps (...) → **Hjælp**. Vil du have mere endnu? Se "**[Få hjælp og mere](#page-61-1)**".

**Bemærk:** Nogle apps og funktioner er muligvis ikke tilgængelige i alle lande.

Dette produkt opfylder de gældende nationale eller **SAR** internationale vejledninger vedr. RF-eksponering

(SAR-retningslinjer), når det bruges normalt mod dit hoved eller du bærer rundt på det, ved en afstand på 1,5 cm fra kroppen. SAR-retningslinjerne omfatter en betydelig sikkerhedsmargin, som sikrer, at alle brugere uanset alder og helbred er beskyttet.

**Forsigtig:** Inden du bruger telefonen, skal du læse de sikkerhedsmæssige, lovgivningsmæssige og juridiske oplysninger, som du modtog sammen med produktet.

**[Tilbage](#page-0-0) [Næste](#page-2-1) [Menu](#page-0-1) [Mere](#page-61-0)**

<span id="page-2-1"></span>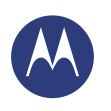

## **Introduktion**

**[Introduktion](#page-1-0)  [Første introduktion](#page-1-1)  [Populære emner](#page-2-0)**

#### <span id="page-2-0"></span>**Populære emner**

Se, hvad telefonen kan gøre.

- **•** Tilpas din startskærm: se "**[Tilpas startskærmen](#page-9-0)**".
- **•** Foretag en hurtig ændring: se "**[Hurtige indstillinger](#page-21-0)**".
- **•** Gå online: se "**[Gennemse](#page-40-0)**".
- **•** Gå på opdagelse: se "**[Google Play™](#page-7-0)**".
- **•** Find apps: se "**[Download apps](#page-14-0)**".
- **•** Vær social: se "**[Socialiser](#page-39-0)**".
- **•** Pas på dig selv: se "**[Beskyt](#page-57-0)**".
- **•** Find det selv: se "**[Find og naviger](#page-49-0)**".
- **•** Tag et foto: se "**[Sådan tager du fotos](#page-43-0)**".
- **•** Slut til Wi-Fi: se "**[Wi-Fi-netværk](#page-52-0)**".
- **•** Se en film: se "**[Play Film og TV](#page-45-0)**".
- **•** Beskyt din telefon: se "**[Skærmlås](#page-58-0)**".
- **•** Trinvise interaktive vejledninger: Se "**[Hjælp og mere](#page-9-1)**".
- **•** Få al den hjælp, du har brug for: se "**[Få hjælp og mere](#page-61-1)**".

#### **Tips og tricks**

- **Interaktiv:** Du kan hurtigt komme i gang ved at trykke på Apps  $\left(\cdots\right)$   $\rightarrow$  **Hiælp** for at få interaktive selvstudier.
- **Hjælp til Google™:** I næsten hver eneste Google-app kan du trykke på Menu > **Hjælp**. Du kan også se Hjælp til Google online på **www.google.com/support**.

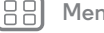

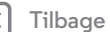

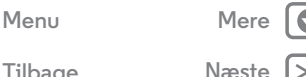

<span id="page-3-1"></span><span id="page-3-0"></span>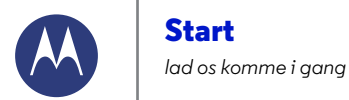

**[Start](#page-3-0)  [Isæt SIM-kortet](#page-3-2)  [Batteriets levetid](#page-4-1)  [Log ind](#page-5-0)  [Gammel telefon til ny telefon](#page-6-0)  [Google Play™](#page-7-0)**

**[Tilbage](#page-2-1) [Næste](#page-4-0)**

**[Menu](#page-0-1) [Mere](#page-61-0)**

 $\bullet$ 

### <span id="page-3-2"></span>**Isæt SIM-kortet**

Isæt nano SIM-kortet, og tænd for telefonen.

(Dit nano SIM-kort er muligvis allerede isat i telefonen. Hvis det er tilfældet, skal du blot oplade telefonen og tænde den.)

**Forsigtig:** Sørg for, at du bruger den korrekte størrelse SIM-kort, og brug ikke adaptere med dit SIM-kort.

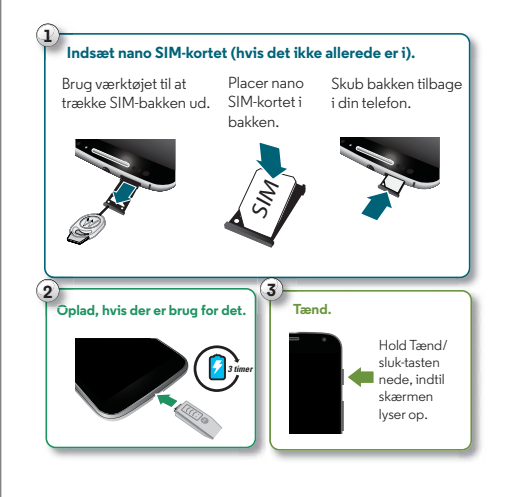

#### **Tips og tricks**

- **SIM-kortbakke og værktøj:** SIM-kortbakken befinder sig i den øverste del af telefonen. Skub det nøglelignende værktøj, der blev leveret sammen med telefonen, ind i det lille hul i SIM-kortbakken for at åbne den. Isæt nano SIM-kortet i skuffen. (Sørg for, at det vinklede hjørne på SIM-kortet passer til den vinklede hjørne i SIM-bakken.) Juster bakken i forhold til kortet, og skub den tilbage i telefonen.
- **Tænd/sluk-tasten:** Tryk på Tænd/sluk-tasten for at sætte skærmen på dvale eller vække den fra dvale. Tryk på og hold Tænd/sluk-tasten nede for at tænde eller slukke telefonen.
- **Batteri:** Få mest muligt ud af batteriet. Se "**[Batteriets](#page-4-1)  [levetid](#page-4-1)**".

**Advarsel:** Forsøg ikke at fjerne eller udskifte batteriet selv – det kan beskadige batteriet og forårsage forbrænding og personskade. Hvis telefonen holder op med at svare, skal du prøve at genstarte – hold Tænd/sluk-tasten nede, indtil skærmen bliver mørk, og telefonen genstarter.

<span id="page-4-0"></span>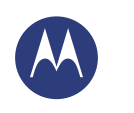

**Start**

**[Start](#page-3-0)  [Isæt SIM-kortet](#page-3-2)  [Batteriets levetid](#page-4-1)  [Log ind](#page-5-0)  [Gammel telefon til ny telefon](#page-6-0)  [Google Play™](#page-7-0)**

## <span id="page-4-1"></span>**Batteriets levetid**

Telefonen er som en lille computer, der giver dig tonsvis af oplysninger og apps, lynhurtigt. Afhængigt af hvad du bruger, kan det være meget strømforbrugende.

Hvis du vil se, hvad der bruger batteristrømmen, skal du trykke på Apps > **Indstillinger** > **Batteri**.

#### **Tips og tricks**

Du kan spare endnu mere på batteriet mellem opladninger ved at begrænse brugen af følgende:

- Wi-Fi- og Bluetooth®-brug: Tryk på Apps (...) → **Indstillinger**, tryk derefter på knappen ud for **Wi-Fi** eller Bluetooth for at slå dem FRA, når du ikke har brug for dem.
- **•** GPS-brug: Tryk på Apps (....) →  $\bigotimes$  Indstillinger → Placering → **Tilstand** > **Batteribesparelse** for at slå GPS-sporing fra.
- Skærmens lysstyrke: Tryk på Apps (....) > *indstillinger* **Skærm** > **Lysstyrke** > (skub indstilling af dæmper til venstre), hvis du ikke vil bruge den automatiske lyssensor.
- Forsinkelsesinterval for skærm-timeout: Tryk på Apps (...) > **Indstillinger** > **Skærm** > **Dvale** > (indstilling for kortere timeout).
- **•** Widgets, som streamer data til startskærmen, f.eks. nyheder og vejrudsigter.
- **•** Ikke brugte online konti, som du har registreret: Tryk på Apps > **Indstillinger**. Gå til afsnittet **KONTI**, og tryk på den, du vil fjerne. Tryk på den igen, tryk derefter på Menu > **Fjern konto**.
- **•** Hvor meget du optager eller ser videoer, lytter til musik eller tager billeder.

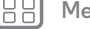

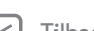

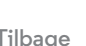

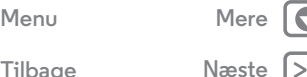

<span id="page-5-1"></span>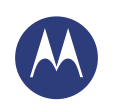

**[Start](#page-3-0)  [Isæt SIM-kortet](#page-3-2)  [Batteriets levetid](#page-4-1)  [Log ind](#page-5-0)  [Gammel telefon til ny telefon](#page-6-0)  [Google Play™](#page-7-0)**

#### <span id="page-5-0"></span>**Log ind**

Hvis du bruger Gmail™, har du allerede en Google™-konto – hvis ikke kan du oprette en konto nu. Når du logger på din Google-konto, kan du bruge Googles apps, få vist dine kontakter, aftaler, fotos og meget andet.

Du skal blot vælge sprog og følge instruktionerne på skærmen for at komme i gang.

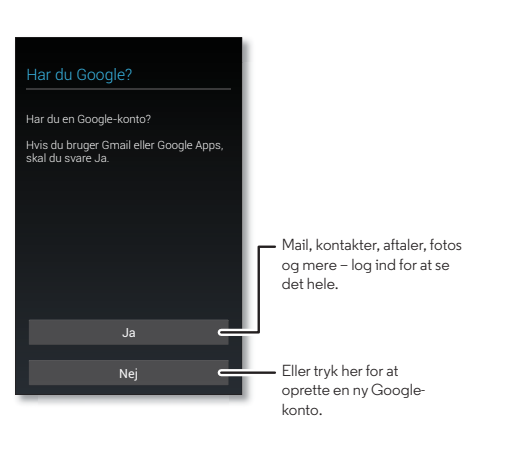

#### **Tips og tricks**

- **Wi-Fi-netværk:** Du kan opnå hurtigere internetadgang eller spare på dataforbruget ved at svippe statuslinjen ned og trykke på og derefter trykke på **Wi-Fi** og holde den nede. Der er mere i "**[Wi-Fi-netværk](#page-52-0)**".
- **Konti:** Hvis du vil tilføje, redigere eller slette konti, skal du trykke på Apps > **Indstillinger**. Gå til afsnittet **KONTI**, og tryk på  $\overline{+}$  Tilføj konto. Eller tryk på en konto > Menu  $\overline{!}$  > **Fjern konto** for at slette den fra telefonen, hvis du har tilladelse til det. Du kan finde flere oplysninger om, hvordan du konfigurerer e-mail-konti, under "**[E-mail](#page-33-0)**".

Hvis du skal have hjælp til din Google-konto, skal du gå til **www.google.com/accounts**.

**• Kontakter:** Hvis du vil hente dine kontakter fra din gamle telefon, har du flere muligheder for det. Hvis din gamle telefon også var en Android™, og du har brugt Android Sikkerhedskopiering og gendannelse, vises dine kontakter automatisk på din nye telefon. Ellers skal du bruge appen Motorola Overfør i "**[Gammel telefon til ny telefon](#page-6-0)**". Eller gå til **www.motorola.com/transfercontacts**.

**Bemærk:** Denne telefon understøtter apps og tjenester, der kan bruge store mængder data, så det er vigtigt, at du har et telefonabonnement, som dækker dine behov. Du kan få yderligere oplysninger hos din tjenesteudbyder.

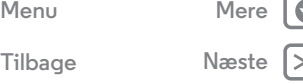

<span id="page-6-1"></span>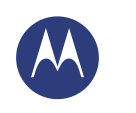

## **Start**

**[Start](#page-3-0)  [Isæt SIM-kortet](#page-3-2)  [Batteriets levetid](#page-4-1)  [Log ind](#page-5-0)  [Gammel telefon til ny telefon](#page-6-0)  [Google Play™](#page-7-0)**

## <span id="page-6-0"></span>**Gammel telefon til ny telefon**

Det er nemt at kopiere dit personlige indhold fra din gamle til din nye telefon med Motorola Overfør.

- **Fra Android™:** Download appen Motorola Overfør fra Google Play™ på din gamle telefon for at komme i gang. Tryk derefter på Apps (...) > <**Motorola Overfør** > **Android** på din nye telefon for at komme i gang.
- **Fra iPhone:** Tryk på Apps (...) > < Motorola Overfør > **iPhone** på din nye telefon for at komme i gang.

#### Foretag skiftet fra gammel til ny. Kopier dine ting fra din gamle telefon til en ny på blot et par minutter. **Hvilken telefon flytter du dit indhold fra?** Motorola Overfør **Tip:** Hvis du ikke kopiere indhold lige efter at have konfigureret din smartphone, kan du altid gøre det senere. Næste Android  $\vdash$  Vælg din gamle telefon.

#### **Tips og tricks**

- **•** Mens du overfører til din telefon, kan du stadigvæk bruge den.
- **•** Når du logger på din Google-konto, kopieres dine apps, hvis de er sikkerhedskopieret i skyen.
- **•** På telefoner, der ikke understøtter kopiering af musik, er det ikke al musik, der kan kopieres. (Hvis du vil have flere oplysninger, kan du søge online for at læse om DRM eller DRM-beskyttede filer.)

**[Menu](#page-0-1) [Mere](#page-61-0)**

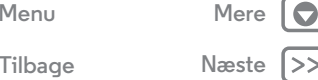

<span id="page-7-1"></span>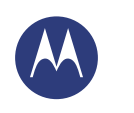

## **Start**

**[Start](#page-3-0)  [Isæt SIM-kortet](#page-3-2)  [Batteriets levetid](#page-4-1)  [Log ind](#page-5-0)  [Gammel telefon til ny telefon](#page-6-0)  [Google Play™](#page-7-0)**

## <span id="page-7-0"></span>**Google Play™**

Google Play er en digital indholdsoplevelse fra Google, hvor du kan finde og nyde din foretrukne musik, film, magasiner, og Android-apps og spil.

# **Apps Play Butik Play Spil Play Film og TV Play Bøger**

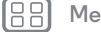

**[Menu](#page-0-1) [Mere](#page-61-0)**

**[Tilbage](#page-6-1) [Næste](#page-8-1)**

C

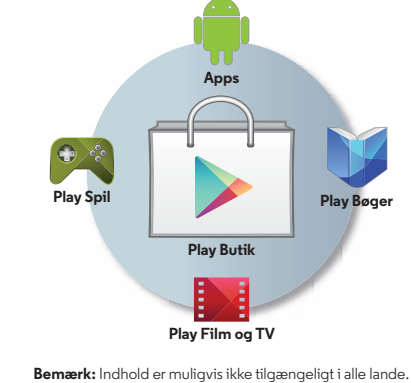

#### **Tips og tricks**

- **•** Find mere om **Google-produkter:** Se **www.google.com/about/products**.
- **•** Log på, eller åbn en **Google-konto:** Besøg **www.google.com/accounts**.
- **Hjælp til Google:** Se **www.google.com/support**.
- **Download Android-apps:** Tryk på Apps (...) > **Play Butik**.
- **•** Få adgang til alle dine filer **i skyen:** Se "**[Din sky](#page-55-0)**".

<span id="page-8-1"></span>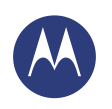

<span id="page-8-0"></span>*du har hurtig adgang*

**[Startskærm og apps](#page-8-0)  [Lynstart: Startskærm og apps](#page-8-2)  [Tilpas startskærmen](#page-9-0)  [Hjælp og mere](#page-9-1)  [Søg](#page-10-0)  [Status og notifikationer](#page-11-0)  [Udforsk din Moto X](#page-12-1)  [Motorola Connect](#page-14-1)  [Download apps](#page-14-0)  [Pas på dine apps](#page-15-0)  [Opdater telefonen](#page-16-0)**

## <span id="page-8-2"></span>**Lynstart: Startskærm og apps**

Startskærmen er det, du ser, når du tænder telefonen. Herfra kan du udforske apps og meget mere.

- **Søg:** Indtast tekst i Google Search Google-søgefeltet øverst på startskærmen, eller tryk på  $\mathbb Q$  for at søge efter stemme. Du kan også sige din egen kommando for at stille telefonen et spørgsmål. Se "**[Moto Voice](#page-12-0)**" for at få yderligere oplysninger.
- **Åbn applikationslisten:** Du kan få vist dine apps ved at trykke på Apps  $\left(\left|\cdot\right|\right)$

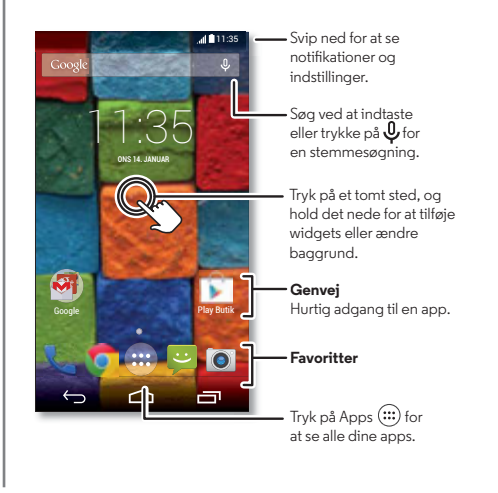

#### **Tips og tricks**

- **Widgets:** Du kan placere widgets såsom et ur, en interaktiv kalender og andet på startskærmen ved at trykke på et tomt sted på startskærmen, holde det nede og derefter trykke på **WIDGETS**.
- **Sider:** Du kan tilføje en side ved at trække et ikon til højre side af skærmen, indtil du får vist en hvid linje. Du kan tilføje flere sider. Du kan få vist andre sider med genveje og widgets ved at stryge startskærmen til venstre.
- **• Søg:** Du kan åbne Google Now™ ved at stryge startskærmen til højre.
- **Indstillinger:** Du kan hurtigt åbne indstillinger ved at stryge statusbjælken ned og trykke på  $\overline{H}$  **+**  $\overline{H}$  **INDSTILLINGER.**
- **Afinstaller:** Du kan afinstallere apps ved at trykke på Apps (...), trykke og holde på en app og derefter trække den til **Afinstaller**. (Ikke alle apps kan afinstalleres).

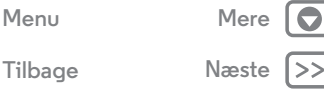

<span id="page-9-2"></span>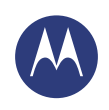

**[Startskærm og apps](#page-8-0)  [Lynstart: Startskærm og apps](#page-8-2)  [Tilpas startskærmen](#page-9-0)  [Hjælp og mere](#page-9-1)  [Søg](#page-10-0)  [Status og notifikationer](#page-11-0)  [Udforsk din Moto X](#page-12-1)  [Motorola Connect](#page-14-1)  [Download apps](#page-14-0)  [Pas på dine apps](#page-15-0)  [Opdater telefonen](#page-16-0)**

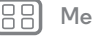

**[Tilbage](#page-8-1) [Næste](#page-10-1)**

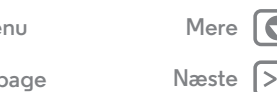

## <span id="page-9-0"></span>**Tilpas startskærmen**

Hvis du vil have hurtig adgang til dine foretrukne ting, kan du tilpasse din startskærm på den måde, du ønsker det.

- **Ændring af baggrunden:** Hold fingeren nede på et tomt sted på startskærmen for at vælge baggrund.
- **Tilføj en startside:** Træk et ikon til højre side af startskærmen, indtil du får vist en hvid bjælke. Du kan tilføje flere sider.
- **Tilføjelse af genveje:** Tryk på (...) Apps, hold fingeren nede på en app, og træk den til en af siderne på startskærmen. Du kan få vist alle dine apps ved at trykke på Apps (:::) og stryge til venstre.
- **Oprettelse af genvejsmapper:** Du kan gruppere appgenveje sammen på startskærmen for at organisere dem.

Hvis du vil oprette en genvejsmappe på startskærmen, skal du trække én genvej til en anden. Tilføj flere genveje ved at trække dem til den første genvej. Du kan navngive en mappe ved at åbne den, trykke på navnet og indtaste et navn under apperne.

**• Tilføj widgets:** Tryk på et tomt sted på startskærmen, hold det nede, og tryk på **WIDGETS**.

**Tip:** Nogle apps indeholder widgets. Hvis du vil downloade apps, skal du trykke på Apps > **Play Butik**.

- **Tilpasning af størrelsen for widgets:** Du kan tilpasse størrelsen for nogle widgets – hold fingeren nede på en widget, indtil du mærker en vibration, og slip den så. Træk de hvide cirkler i hjørnerne for at ændre størrelsen.
- **Flytning eller sletning af widgets og genveje:** Hold fingeren nede på en widget eller en genvej, indtil du mærker en vibration, og træk den så til et andet sted, en anden side eller til **Fjern** øverst på skærmen.

**Bemærk:** Når du fjerner en genvej fra startskærmen, afinstalleres appen ikke fra telefonen.

Du kan få yderligere oplysninger om tilpasning af din telefon såsom indstilling af individuelle ringetoner for dine kontakter ved at se "**[Kontrol og tilpasning](#page-17-0)**".

## <span id="page-9-1"></span>**Hjælp og mere**

Hvordan gør du det? Se et selvstudie. Læs en vejledning. Tal med nogen. Find ud af alt om din telefon.

#### **Navigering:** Apps  $\left(\cdots\right) \rightarrow \bullet$  **Hiælp**

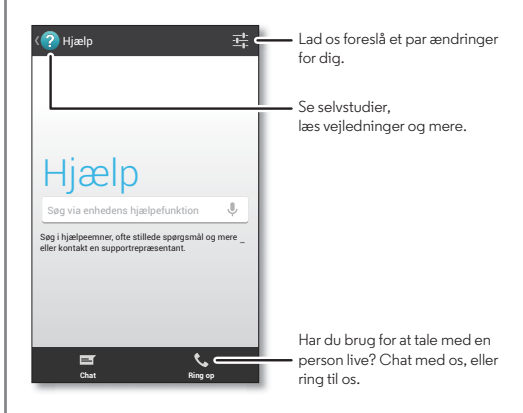

<span id="page-10-1"></span>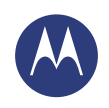

**[Startskærm og apps](#page-8-0)  [Lynstart: Startskærm og apps](#page-8-2)  [Tilpas startskærmen](#page-9-0)  [Hjælp og mere](#page-9-1)  [Søg](#page-10-0)  [Status og notifikationer](#page-11-0)  [Udforsk din Moto X](#page-12-1)  [Motorola Connect](#page-14-1)  [Download apps](#page-14-0)  [Pas på dine apps](#page-15-0)  [Opdater telefonen](#page-16-0)**

#### <span id="page-10-0"></span>**Søg**

Tryk på Google-søgefeltet øverst på startskærmen, eller sig din egen kommando for at stille telefonen et spørgsmål. Se "**[Moto](#page-12-0)  [Voice](#page-12-0)**" for at få yderligere oplysninger.

I takt med, at du indtaster, vises der forslag under søgefeltet:

**•** Søg efter et forslag ved at trykke på det.

**•** Du starter en søgning efter teksten i søgefeltet ved at trykke  $p$ å  $Q$  på tastaturet til den trykfølsomme skærm.

**Tip:** Tryk på  $\sim$  for at lukke tastaturet på den trykfølsomme skærm.

#### **Google Nu™**

Google Nu giver dig de helt rette oplysninger på det helt rette tidspunkt, inden du overhovedet når at spørge. Vejr, trafik, køreplaner, endda de sidste nye sportsresultater kommer automatisk, og de vises i løbet af dagen, lige når du har brug for dem.

Kom i gang ved at stryge startskærmen til højre. ELLER tryk og hold på Start  $\bigcirc$ , og strvg derefter op til ikonet Google  $\circledast$ .

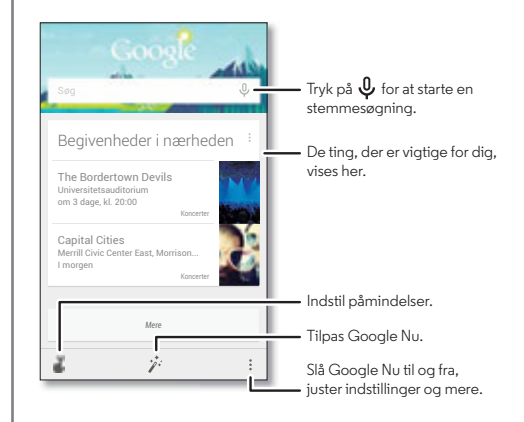

Hvis du vil slå Google Nu til eller fra, skal du angive dine præferencer, eller hvis du vil have flere oplysninger, skal du åbne Google Nu, rulle ned til bunden af skærmen og derefter trykke på Menu > **Indstillinger** .

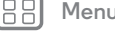

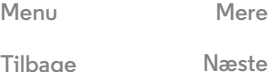

<span id="page-11-1"></span>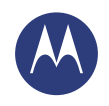

**[Startskærm og apps](#page-8-0)  [Lynstart: Startskærm og apps](#page-8-2)  [Tilpas startskærmen](#page-9-0)  [Hjælp og mere](#page-9-1)  [Søg](#page-10-0)  [Status og notifikationer](#page-11-0)  [Udforsk din Moto X](#page-12-1)  [Motorola Connect](#page-14-1)  [Download apps](#page-14-0)  [Pas på dine apps](#page-15-0)  [Opdater telefonen](#page-16-0)**

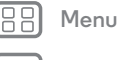

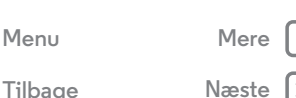

## <span id="page-11-0"></span>**Status og notifikationer**

Øverst i skærmbilledet underretter ikoner dig om nye beskeder og begivenheder. Hvis du ikke ved, hvad et ikon betyder, skal du stryge statusbjælken ned for at få flere oplysninger.

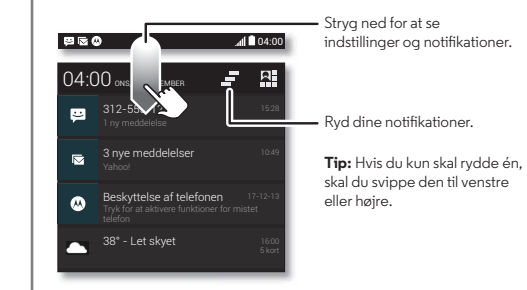

Ikonerne til højre viser telefonens status:

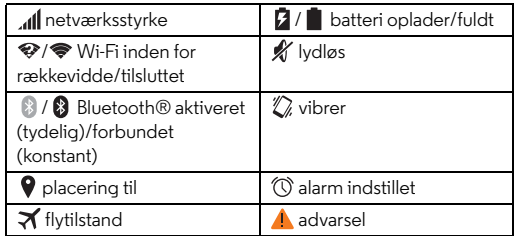

**Bemærk:** Apps, du downloader fra Google Play™ Butik, viser muligvis andre ikoner på statusbjælken for at give dig besked om specifikke begivenheder.

**Tip:** Hvis du hurtigt vil ændre almindelige indstillinger, skal du trykke på øverst til højre (eller stryge statusbjælken ned med to fingre i stedet for én). Du kan finde flere oplysninger under "**[Hurtige indstillinger](#page-21-0)**".

<span id="page-12-2"></span>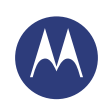

**[Startskærm og apps](#page-8-0)  [Lynstart: Startskærm og apps](#page-8-2)  [Tilpas startskærmen](#page-9-0)  [Hjælp og mere](#page-9-1)  [Søg](#page-10-0)  [Status og notifikationer](#page-11-0)  [Udforsk din Moto X](#page-12-1)  [Motorola Connect](#page-14-1)  [Download apps](#page-14-0)  [Pas på dine apps](#page-15-0)  [Opdater telefonen](#page-16-0)**

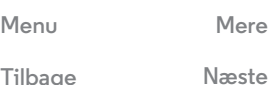

## <span id="page-12-1"></span>**Udforsk din Moto X**

Din nye telefon ved, om du befinder dig i bilen, sidder i møde ellerer i dit hjem og tilpasser sig derefter. Din telefon reagerer på din stemme og dine håndbevægelser og viser notifikationerne diskret.

**Tip:** Du kan til enhver tid justere disse funktioner ved at trykke på Apps (...) → **Moto**.

#### **Moto Støtte**

Moto Støtte foreslår måder, der kan hjælpe dig igennem dagen, på baggrund af din placering og det, du foretager dig. F.eks. spørger den dig, om du foretrækker, at telefonen skal være stille om natten, når du sover, eller læse SMS'er på, når du kører.

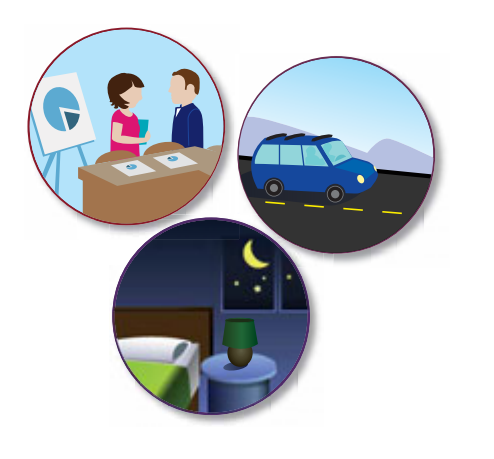

#### <span id="page-12-0"></span>**Moto Voice**

Din nye telefon er altid parat til at hjælpe dig. Brug din stemme til at kontrollere din telefon, også selvom den ikke er inden for rækkevidde.

- **Vælg det:** Brug Moto-appen til at indstille din egen kommando som f.eks. "OK Moto X" eller "Listen Up Moto."
- **Brug det:** Sig din personlige kommando, derefter "**What´s up?**" for at høre notifikationer uden at skulle låse telefonen op, eller "**Voicemail**" for at lytte til beskeder. Hvis du forlægger din telefon i nærheden, skal du sige "**Find my phone**" for at få telefonen til at ringe.

Prøv andre sætninger som "**Where´s the nearest coffe** 

**shop?**" eller "**What´s the weather like?**". Moto Voice er kun tilgængelig på engelsk.

**• Få hjælp:** Tryk på Apps (:::) > **Hjælp**. Du kan få adgang til flere kommandoer ved at sige din personlige kommando og derefter "**Help me.**"

<span id="page-13-0"></span>**[Startskærm og apps](#page-8-0)  [Lynstart: Startskærm og apps](#page-8-2)  [Tilpas startskærmen](#page-9-0)  [Hjælp og mere](#page-9-1)  [Søg](#page-10-0)  [Status og notifikationer](#page-11-0)  [Udforsk din Moto X](#page-12-1)  [Motorola Connect](#page-14-1)  [Download apps](#page-14-0)  [Pas på dine apps](#page-15-0)  [Opdater telefonen](#page-16-0)**

**Tip:** Du kan bruge din stemme til at kontrollere apps såsom Facebook™, WhatsApp™ og YouTube™.

#### **Moto Display**

 $\big) \big( \text{\bf{m}} \big) \big( \text{\bf{m}} \big)$ 

 $\bullet$ 

Se beskeder, opkald og andre notifikationer, når de kommer ind. Selv når telefonen er i dvale, vises der diskret information direkte på skærmen.

*"OK Moto X . . Help me." ". . . What's up? " ". . . Call Lisa." ". . . Find my phone."*

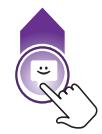

 $11:35$  Tryk og hold nede for at se et eksempel. Træk op for at åbne en besked eller ned for at låse din telefon op.

> Stryg til venstre eller højre for at åbne de andre notifikationer.

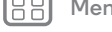

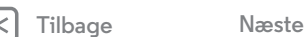

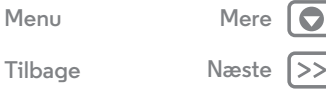

<span id="page-14-2"></span>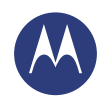

**[Startskærm og apps](#page-8-0)  [Lynstart: Startskærm og apps](#page-8-2)  [Tilpas startskærmen](#page-9-0)  [Hjælp og mere](#page-9-1)  [Søg](#page-10-0)  [Status og notifikationer](#page-11-0)  [Udforsk din Moto X](#page-12-1)  [Motorola Connect](#page-14-1)  [Download apps](#page-14-0)  [Pas på dine apps](#page-15-0)  [Opdater telefonen](#page-16-0)**

#### **Moto Actions**

Vink med hånden for at dæmpe opkald eller aktivere slumretilstand. Find ud af, hvad klokken er, og se dine nyeste notifikationer med Moto Display ved blot at række ud efter din telefon med hånden. Du kan også starte kameraet med to vip med håndleddet.

**Tip:** Hvis du har behov for at justere disse indstillinger, skal du trykke på Apps (*...*) → **Moto** → **①** .→ **Actions.** 

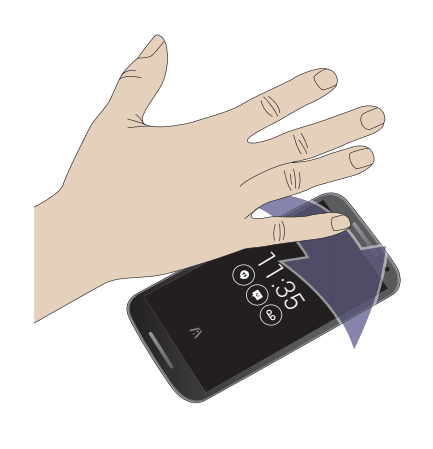

### <span id="page-14-1"></span>**Motorola Connect**

Brug din Google-konto til at oprette forbindelse mellem din telefon og din computer. Se oplysninger om opkald, kontakter og beskeder på din computer. Find ud af, hvem der ringer, og send og modtag SMS på din stationære computer ved brug af et enkelt tilføjelsesprogram til din Chrome™-browser.

**Navigering:** Apps (:::) > **La** Connect

#### <span id="page-14-0"></span>**Download apps**

#### **Google Play™**

Hent musik, film, bøger, apps, spil og mere.

**Navigering:** Apps > **Play Butik**

- **Find:** Du kan foretage en søgning efter apps ved at trykke på øverst til højre.
- **Download:** Hvis du vil downloade en app, du har fundet, skal du trykke på den for at åbne detaljer og derefter trykke på **INSTALLER** eller på prisen.
- **Del:** Du kan dele en app, du har fundet på Google Play, ved at trykke på den for at få vist detaljer og derefter trykke på  $\langle \cdot \rangle$ .
- **Geninstaller:** Hvis du vil have vist eller geninstallere apps, du har downloadet fra Play Store, skal du trykke på **Play Store** (øverst til venstre) > **Mine apps**.
- **Brug en computer:** Hvis du vil finde og administrere apps fra en hvilken som helst computer, skal du gå til **http://play.google.com** ved brug af din Google-konto og -adgangskode.

Der kan du gennemse apps på den store skærm, administrere dine apps på tværs af flere enheder (som en telefon og tablet) og endda indstille nye apps til download til dine enheder.

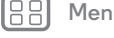

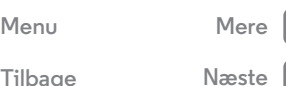

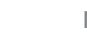

<span id="page-15-1"></span>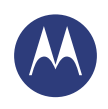

**[Startskærm og apps](#page-8-0)  [Lynstart: Startskærm og apps](#page-8-2)  [Tilpas startskærmen](#page-9-0)  [Hjælp og mere](#page-9-1)  [Søg](#page-10-0)  [Status og notifikationer](#page-11-0)  [Udforsk din Moto X](#page-12-1)  [Motorola Connect](#page-14-1)  [Download apps](#page-14-0)  [Pas på dine apps](#page-15-0)  [Opdater telefonen](#page-16-0)**

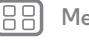

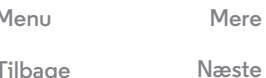

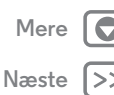

**• Nyd musik, bøger og film:** Du kan også bruge Google Play Butik til at få adgang til appene "**[Play Musik](#page-46-0)**", "**[Play Bøger](#page-47-0)**" og "**[Play Film og TV](#page-45-0)**".

**• Få hjælp:** Tryk på Menu øverst til højre for at få hjælp og mere.

#### **Apps fra internettet**

Du kan få apps fra online app-butikker ved brug af din browser.

**Tip:** Vælg dine apps og opdateringer omhyggeligt, da nogle af dem kan påvirke telefonens ydeevne – se "**[Vælg med omhu](#page-15-2)**".

**Bemærk:** Når du installerer en app, er det vigtigt, at du læser advarslerne om, hvilke oplysninger appen har adgang til. Hvis du ikke ønsker at give appen adgang til disse oplysninger, skal du annullere installationen.

Hvis du vil lade telefonen installere apps, der ikke er på Google Play, skal du trykke på Apps (:::) > **indstillinger** > **Sikkerhed** og markere **Ukendte kilder**.

Hvis du vil downloade filer fra din browser, skal du se "**[Downloads](#page-41-0)**".

#### <span id="page-15-2"></span>**Vælg med omhu**

Apps er fantastiske. Der er noget for enhver smag. Spil, kommuniker, arbejd, eller hav det sjovt. Men husk, vælg dine apps med omhu. Her er nogle tips:

**•** Hvis du vil beskytte telefonen og dine personlige oplysninger mod spyware, phishing eller virus, skal du bruge apps fra pålidelige websteder, f.eks. Google Play Butik.

- **•** Undersøg appens vurdering og kommentarer på Google Play Butik, før den installeres.
- **•** Hvis du er i tvivl om sikkerheden for en app, skal du undlade at installere det.
- **•** Apps, som du downloader, vil som alle andre apps, bruge ressourcer som hukommelse, data, batteri og processor - og nogle apps vil bruge flere ressourcer end andre. En enkel batteriniveau-widget bruger f.eks. færre ressourcer end en app til afspilning af streamet musik. Du kan afinstallere en app, efter den er installeret, hvis du ikke er tilfreds med mængden af hukommelses-, data-, batteri- eller processorressourcer, den bruger. Du kan altid installere den igen på et senere tidspunkt.
- **•** På samme måde som ved søgning på internettet er det en god ide at overvåge børns adgang til apps for at forhindre, at de udsættes for upassende indhold.
- **•** Visse apps viser muligvis ikke helt nøjagtige oplysninger. Vær forsigtig, især når det drejer sig om apps til sundhed og helse.

## <span id="page-15-0"></span>**Pas på dine apps**

Tryk på (:::) Apps på startskærmen, og stryg derefter til venstre for at rulle igennem apps. Tryk på Start  $\bigcirc$  eller Tilbage  $\hookrightarrow$  for at lukke skærmbilledet for apps.

**• Afinstaller apps:** Tryk på Apps (...)  $\rightarrow$   $\bullet$  **Indstillinger**  $\rightarrow$  Apps. Stryg til venstre for **ALLE**, tryk på en app, tryk derefter på **Deaktiver** eller **Afinstaller** øverst til højre (hvis den er tilgængelig).

<span id="page-16-1"></span>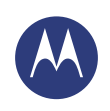

**[Startskærm og apps](#page-8-0)  [Lynstart: Startskærm og apps](#page-8-2)  [Tilpas startskærmen](#page-9-0)  [Hjælp og mere](#page-9-1)  [Søg](#page-10-0)  [Status og notifikationer](#page-11-0)  [Udforsk din Moto X](#page-12-1)  [Motorola Connect](#page-14-1)  [Download apps](#page-14-0)  [Pas på dine apps](#page-15-0)  [Opdater telefonen](#page-16-0)**

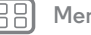

**[Tilbage](#page-15-1) [Næste](#page-17-1)**

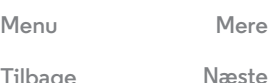

**Deaktiver** fjerner appen fra din menu – **Aktiver** den ved at åbne dette vindue igen og trykke på **Aktiver** (deaktiverede apps er nederst på listen).

Hvis en app låser telefonen op, når du tænder den, skal du genstarte i sikker tilstand: Sluk telefonen, tænd den derefter igen – når du ser "Motorola"-logoet under opstart, skal du trykke og holde på lydstyrketasterne, indtil du ser startskærmen med **Sikker tilstand** i nederste venstre hjørne. Prøv derefter at fjerne appen.

- **Geninstaller apps:** Du kan geninstallere programmerne fra Google Play Store ved at trykke på Apps (:::) > **Play Store** > **Mine apps**. Der vises en liste med de apps, du har hentet, så du kan hente dem igen.
- Del, vis, eller ryd oplysninger om app: Tryk på Apps (:::) > **ID** Indstillinger > Apps. En linje i bunden fortæller dig, hvor meget lagerplads til app, du har tilbage. Stryg til venstre eller højre for at se listen over **DOWNLOADET**, **KØRENDE** eller **ALLE** apps, tryk derefter på en app på listen for at få vist dens oplysninger og lagerforbrug. Du kan trykke på **Ryd data**, **Ryd cache** eller øvrige funktioner.

**Tip:** Hvis du hurtigt vil se oplysninger om appen fra appskærmen: Tryk og hold på en app, træk den derefter til **Oplysninger om appen**.

**• Vis dataforbrug for appen:** Du kan få vist, hvilke apps der anvender flest data, ved at trykke på Apps  $\left(\cdots\right)$ *I* Indstillinger  $\rightarrow$  Dataforbrug. Du kan finde flere oplysninger under "**[Brug af data](#page-54-0)**".

## <span id="page-16-0"></span>**Opdater telefonen**

Brug din telefon eller computer til at søge efter, hente og installere softwareopdateringer på telefonen:

**•** Hvis du bruger telefonen:

Hvis du får vist en meddelelse om en opdatering på telefonen, skal du hente og installere opdateringen ved at følge vejledningen.

Hvis du vil søge efter opdateringer manuelt, skal du trykke på Apps > **Indstillinger** > **Om telefonen** > **Systemopdateringer**.

Dine telefondownloads opdateres via din Wi-Fi-forbindelse (hvis den er tilgængelig) eller via mobilnetværket. Vi anbefaler, at du downloader opdateringer via en Wi-Fi-forbindelse. Husk, at disse opdateringer kan være temmelig store (25 MB eller mere) og muligvis ikke er tilgængelige i alle lande. Hvis mobilnetværksopdateringer ikke er tilgængelige i dit land, kan du opdatere ved hjælp af en computer.

**•** Hvis du bruger computeren:

Gå til **www.motorola.com/update** på din computer.

<span id="page-17-1"></span>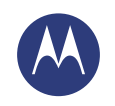

<span id="page-17-0"></span>*sådan fungerer det og ser det ud*

**[Kontrol og tilpasning](#page-17-0)  [Lynstart: Kontrol og tilpasning](#page-17-2)  [Til, fra, lås og lås op](#page-18-1)  [Tryk](#page-19-0)  [Tryk](#page-19-1)  [Tale](#page-20-0)  [Tilpas](#page-20-1)  [Hurtige indstillinger](#page-21-0)  [Tilgængelighed](#page-22-0)**

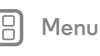

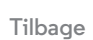

# **[Menu](#page-0-1) [Mere](#page-61-0)**

 $\bullet$ 

## <span id="page-17-2"></span>**Lynstart: Kontrol og tilpasning**

Tag kontrol over din telefon:

- **Tilføj genveje:** Tryk på Apps (...), tryk på en app, og hold den nede, og træk den derefter til startskærmen eller til en ny side.
- **Vælg widgets:** Du kan placere widgets såsom et ur, en interaktiv kalender og andet på startskærmen ved at trykke på et tomt sted på startskærmen og holde det nede.
- **Tilpas:** Skift Wi-Fi, lysstyrke og mere stryg statuslinjen ned, og tryk på  $\blacksquare$ . Tryk på  $\spadesuit$  for at få vist flere indstillinger.

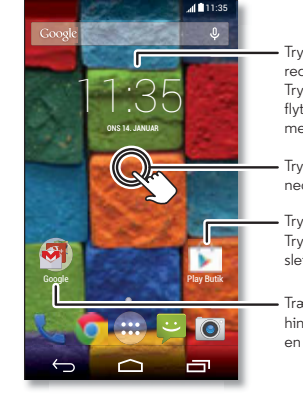

Tryk på en widget for at redigere den. Tryk og hold nede for at flytte den, fjerne den og mere.

Tryk og hold et tomt sted nede for at ændre baggrund.

Tryk på en genvej for at åbne. Tryk og hold for at flytte eller slette.

Træk genveje oven på hinanden for at oprette en gruppe.

#### **Tips og tricks**

- **Tryk:** Vælg et ikon eller en indstilling.
- **Tryk og hold:** Åbn indstillinger for elementer på lister.
- **Træk:** Flyt elementer på startskærmen.
- **Svip:** Åbn hurtigt eller slet elementer.
- **Stryg:** Rul igennem lister eller mellem skærme.
- **Knib eller dobbelttryk:** Zoom ind og ud på websteder, fotos og kort.
- **Drej:** Drej et kort med to fingre for at rotere det, og træk nedad med to fingre for at vippe det.
- Tal: Tryk på  $\mathbb Q$  i et søgevindue eller på  $\mathbb Q$  på et tastatur. Du kan også sige din egen kommando for at stille telefonen et spørgsmål. Se "**[Moto Voice](#page-12-0)**" for at få yderligere oplysninger.
- **Afinstaller:** Du kan afinstallere apps ved at trykke på Apps (;;;), trykke og holde på en app og derefter trække den til **Afinstaller**. (Ikke alle apps kan fjernes).
- **Ringetone for en kontaktperson:** Hvis du vil indstille en ringetone for en kontakt, skal du trykke på Apps  $\left(\mathbb{R}\right) \rightarrow$ **Personer**, trykke på kontakten og derefter trykke på Menu > **Indstil ringetone**.
- **Hurtige indstillinger:** Hvis du vil ændre **Wi-Fi**, **Bluetooth**, **Lysstyrke**, **Flytilstand** og andre indstillinger, skal du stryge statusbjælken ned og trykke på  $\Box$ . Hvis du vil have endnu flere indstillinger, skal du trykke på  $\Omega$  INDSTILLINGER.

<span id="page-18-0"></span>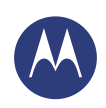

**[Kontrol og tilpasning](#page-17-0)  [Lynstart: Kontrol og tilpasning](#page-17-2)  [Til, fra, lås og lås op](#page-18-1)  [Tryk](#page-19-0)  [Tryk](#page-19-1)  [Tale](#page-20-0)  [Tilpas](#page-20-1)  [Hurtige indstillinger](#page-21-0)  [Tilgængelighed](#page-22-0)**

**[Tilbage](#page-17-1) [Næste](#page-19-2)**

**[Menu](#page-0-1) [Mere](#page-61-0)**

- **Tilføj en startside:** Træk et ikon til højre side af startskærmen, indtil du får vist en hvid bjælke. Du kan tilføje flere sider.
- **Startskærm:** Hvis du vil have flere oplysninger om ændring af startskærmen, skal du se "**[Tilpas startskærmen](#page-9-0)**".

## <span id="page-18-1"></span>**Til, fra, lås og lås op**

Din trykfølsomme skærm er tændt, når du har brug for det, og slukket, når du ikke bruger den. Tryk på Tænd/sluk-tasten for at tænde skærmen.

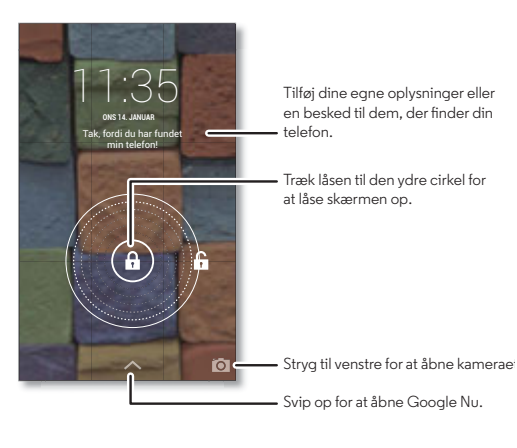

**• Skærm til og fra:** Tryk på Tænd/sluk-tasten for at slå skærmen til og fra.

**Bemærk:** Din trykfølsomme skærm kan være mørk under et opkald, hvis nærhedssensoren umiddelbart over skærmen er tildækket. Brug ikke dæksler eller skærmbeskyttere (selv gennemsigtige), som dækker denne sensor.

- **Skærmlås:** Hvis du vil låse skærmen op, skal du trykke på og trække til den ydre cirkel, der vises. Hvis du vil bruge en adgangskode, et mønster, en PIN-kode eller ansigtsgenkendelse til at låse skærmen op med, skal du trykke på Apps  $\left(\cdots\right) \rightarrow$ **Indstillinger** > **Sikkerhed** > **Skærmlås** (se "**[Skærmlås](#page-58-0)**").
- **Ejeroplysninger:** Hvis du vil føje en besked til din låseskærm i tilfælde af, at du mister din telefon, skal du trykke på Apps  $\left(\cdots\right)$  > **Indstillinger** > **Sikkerhed** > **Ejeroplysninger**. (Hvis du vil indstille beskeden, skal du blot trykke på Tilbage (=).

**Tip:** Angiv ikke dit mobilnummer som kontaktoplysning, medmindre du kan få adgang til din voicemail fra en anden enhed.

**• Skærm-timeout:** Hvis du vil ændre timeout (skærmen låser automatisk), skal du trykke på Apps (...) > *indstillinger* > **Skærm** > **Dvale**.

<span id="page-19-2"></span>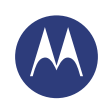

**[Kontrol og tilpasning](#page-17-0)  [Lynstart: Kontrol og tilpasning](#page-17-2)  [Til, fra, lås og lås op](#page-18-1)  [Tryk](#page-19-0)  [Tryk](#page-19-1)  [Tale](#page-20-0)  [Tilpas](#page-20-1)  [Hurtige indstillinger](#page-21-0)  [Tilgængelighed](#page-22-0)**

### <span id="page-19-0"></span>**Tryk**

Find rundt:

- **Tilbage:** Tryk på Tilbage ← for at gå til det forrige skærmbillede.
- Startskærm: Tryk på Startskærm for at vende tilbage til startskærmen.
- Seneste apps: Tryk på Seneste **indele and for at få vist dine seneste** apps, og tryk på en app for at åbne den igen. Du kan fjerne en app fra listen ved at svippe den til venstre eller højre. Du kan rulle igennem listen ved at stryge op eller ned.
- **Menu:** Når Menu **v**ises i hjørnet af skærmen, kan du trykke på den, så der åbnes indstillinger for det aktuelle skærmbillede.

**Fortabt eller kan du ikke komme videre?** Hvis du er i tvivl om, hvad du skal gøre, kan du prøve en af følgende muligheder:

- **•** Du kan få **vist en menu** for det aktuelle skærmbillede ved at trykke på Menu i hjørnet af skærmen (hvis den er tilgængelig).
- **•** Du kan **gå tilbage** til startskærmen ved at trykke på Start  $\curvearrowright$ .
- **•** Du kan **gå tilbage** til blot ét skærmbillede ved at trykke på Tilbage  $\leftarrow$ .
- **•** Du kan **lukke** et tastatur til den trykfølsomme skærm ved at trykke på  $\smile$ .
- **•** Du kan **genåbne** en app, du har lukket, ved at trykke på Seneste **og** og trykke på appen på listen.

**•** Du kan **genstarte** en telefon, der ikke svarer, ved at trykke og holde på Tænd/sluk-tasten, indtil skærmen bliver mørk, og telefonen genstarter.

## <span id="page-19-1"></span>**Tryk**

#### **Tænd/sluk-tasten**

Tryk og hold på Tænd/sluk-tasten for at vælge **Sluk**, **Flytilstand** (ingen trådløse forbindelser – se "**[Flytilstand](#page-56-0)**"), lydløs  $\mathcal{M}$ , vibrer  $\mathbb{Z}$  eller lyd til  $\mathbb{Q}$ .

Du kan spare batteri og forebygge utilsigtede tryk, når du aftørrer den trykfølsomme skærm, ved at sætte skærmen i dvale ved at trykke på Tænd/sluk-tasten. Du kan vække den trykfølsomme skærm ved ganske enkelt at trykke på Tænd/sluk-tasten igen.

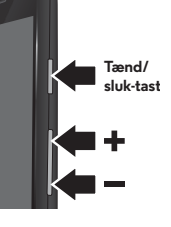

**Tip:** Hvis du vil have mere sikkerhed på telefonen, skal du se "**[Beskyt](#page-57-0)**".

#### **Lydstyrketaster**

Lydstyrketasterne kan hjælpe på flere måder:

- **Lydstyrke for opkald:** Tryk på tasterne på startskærmen. Tryk på dem for at gøre telefonen lydløs, når den ringer.
- **Lydstyrke i højttaler:** Tryk på tasterne under et opkald.
- **Lydstyrke for musik/video:** Tryk på tasterne under en sang eller video.

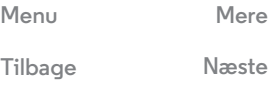

<span id="page-20-2"></span>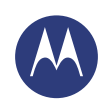

**[Kontrol og tilpasning](#page-17-0)  [Lynstart: Kontrol og tilpasning](#page-17-2)  [Til, fra, lås og lås op](#page-18-1)  [Tryk](#page-19-0)  [Tryk](#page-19-1)  [Tale](#page-20-0)  [Tilpas](#page-20-1)  [Hurtige indstillinger](#page-21-0)  [Tilgængelighed](#page-22-0)**

#### <span id="page-20-0"></span>**Tale**

Du skal blot sige til telefonen, hvad du gerne vil.

**Tip:** Tal naturligt, men klart – på samme måde, som når du bruger en højttalertelefon.

**• Opkald og kommandoer:** Sig din egen kommando for at stille telefonen et spørgsmål. Se "**[Moto Voice](#page-12-0)**" for at få yderligere oplysninger.

Du kan også trykke på  $\mathbb Q$ . Sig "Ring til" og derefter et navn eller telefonnummer for at ringe op. Eller sig en kommando som "Send SMS", "Gå til" en app eller "Hjælp" for at få hjælp til stemmekommandoer.

**Tip:** Hvis en kontakt har mere end ét nummer, kan du sige, hvilket nummer der skal ringes til. F.eks. "Ring til Joe Black Mobil" eller "Ring til Suzi Smith Arbejde."

For at vælge de bekræftelser og prompter, du vil høre, skal du trykke på > Menu > **Indstillinger** > **Stemme**.

• **Søg:** Tryk på  $\mathcal{Q}$  på startskærmen for at søge efter stemme. Hvis du vil ændre dine indstillinger for stemmesøgning og

tekst-til-tale, skal du trykke på Apps (iii)  $\rightarrow$  *indstillinger*  $\rightarrow$ **Sprog og input**.

**• Tekstindtastning:** På tastaturet til den trykfølsomme skærm skal du trykke på  $\bigcup$  og derefter sige din besked eller søgetekst højt. Du kan også sige tegnsætning højt.

**Tip:** Hvis du vil få din telefon til at læse højt, skal du se "**[TalkBack](#page-22-1)**".

## <span id="page-20-1"></span>**Tilpas**

Tilpas din telefons lyde og udseende:

- **Ringetone og notifikationer:** Hvis du vil vælge ringetoner eller notifikationer, skal du trykke på Apps  $\left(\mathbb{R}\right) \rightarrow$ **Indstillinger** > **Lyd**.
- **Vibrer eller lydløs:** Hvis du vil have telefonen til at vibrere ved indgående opkald, skal du trykke på Apps  $\left(\mathbb{R}\right) \rightarrow$ **Indstillinger** > **Lyd** > **Vibrer ved opkald**. Hvis du vil deaktivere ringetoner for indgående opkald, skal du trykke på Apps (...) → *i***O** Indstillinger → Lyd → Ringetone for opkald > **Ingen**.
- **Ringetone for en kontaktperson:** Hvis du vil indstille en ringetone for en kontakt, skal du trykke på Apps  $\left(\left| \cdot \right|\right) \rightarrow$ **Personer**, trykke på kontakten og derefter trykke på  $\rightarrow$ **Indstil ringetone**.
- **Lydstyrke:** Hvis du vil indstille lydstyrken, skal du blot trykke på lydstyrketasterne på startskærmen (lydstyrke for ringetone), under et opkald (lydstyrke i højttaler), eller mens du afspiller musik eller en video (lydstyrke for medier).
- **Beskedalarm:** Hvis du vil ændre dine nye indstillinger for beskedalarm, skal du trykke på Apps (iii) > **Beskeder** > Menu > **Indstillinger** og markere **Notifikationer**.
- **Skærmindstillinger:** Hvis du vil ændre lysstyrke, animering og andre skærmindstillinger, skal du trykke på Apps  $\left(\cdots\right)$ **Indstillinger** > **Skærm**.

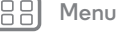

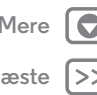

<span id="page-21-1"></span>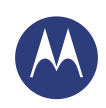

**[Kontrol og tilpasning](#page-17-0)  [Lynstart: Kontrol og tilpasning](#page-17-2)  [Til, fra, lås og lås op](#page-18-1)  [Tryk](#page-19-0)  [Tryk](#page-19-1)  [Tale](#page-20-0)  [Tilpas](#page-20-1)  [Hurtige indstillinger](#page-21-0)  [Tilgængelighed](#page-22-0)**

- **Roter:** I mange apps skifter den trykfølsomme skærm fra stående til liggende retning, når du vender telefonen på siden. Du kan slå denne funktionsmåde til eller fra ved at trykke på Apps (*...*) → *i***D** Indstillinger → Skærm → **Roter skærm automatisk**.
- **Baggrund:** Hvis du vil ændre din baggrund, skal du trykke på et tomt sted på startskærmen. Du kan finde flere oplysninger under "**[Tilpas startskærmen](#page-9-0)**".
- **Sprog og region:** Hvis du vil indstille sprog og region, skal du trykke på Apps > **Indstillinger** > **Sprog og input** > **Sprog**.

## <span id="page-21-0"></span>**Hurtige indstillinger**

Hvis du vil opnå hurtig adgang til **Wi-Fi**, **Bluetooth**, **Lysstyrke**, **Flytilstand** og andre indstillinger, skal du stryge statusbjælken ned med to fingre og trykke på  $\Box$ . Hvis du vil have endnu flere indstillinger, skal du trykke på **1 Indstillinger.** 

Har du brug for hjælp til at finde denne skærm? Se "**[Status og](#page-11-0)  [notifikationer](#page-11-0)**".

**Bemærk:** Dine hurtige indstillinger ser muligvis lidt anderledes ud.

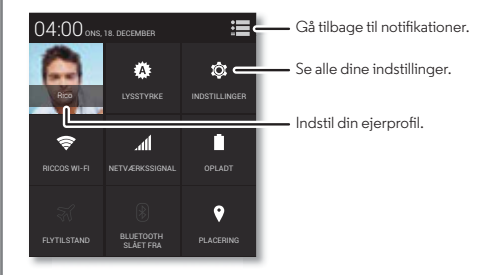

- **Genvej til hurtige indstillinger:** Hvis du vil åbne skærmen med hurtige indstillinger direkte, skal du stryge statusbjælken ned med to fingre.
- **Ejerprofil:** Hvis du vil angive din ejerprofil, skal du trykke på Apps (....) → **Personer** → **Opret min profil.** (Du skal muligvis rulle øverst op på skærmen).

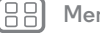

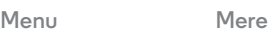

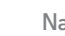

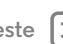

<span id="page-22-2"></span>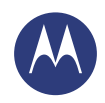

**[Kontrol og tilpasning](#page-17-0)  [Lynstart: Kontrol og tilpasning](#page-17-2)  [Til, fra, lås og lås op](#page-18-1)  [Tryk](#page-19-0)  [Tryk](#page-19-1)  [Tale](#page-20-0)  [Tilpas](#page-20-1)  [Hurtige indstillinger](#page-21-0)  [Tilgængelighed](#page-22-0)**

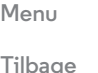

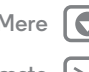

## <span id="page-22-0"></span>**Tilgængelighed**

Se, lyt, tal, føl, og brug. Der er tilgængelighedsfunktioner for alle, hvilket gør det hele lidt nemmere.

#### **Navigering:** Apps > **Indstillinger** > **Tilgængelighed**

**Bemærk:** Yderligere oplysninger om tilbehør og mere findes på **www.motorola.com/accessibility**.

#### **Stemmegenkendelse**

Du skal blot fortælle telefonen, hvad du gerne vil gøre – ringe op, gennemse, søge, sende en SMS og mere. Se nærmere på det – sig din personlige kommando for at stille telefonen et spørgsmål. Se "**[Moto Voice](#page-12-0)**" for at få yderligere oplysninger. Du kan også trykke på øverst på startskærmen for at få adgang til stemmesøgning.

### <span id="page-22-1"></span>**TalkBack**

Brug TalkBack til at læse skærmen højt – din navigation, dine valg, endda dine bøger.

Hvis du vil aktivere TalkBack, skal du trykke på Apps  $\left(\mathbb{R}\right) \rightarrow$ **Indstillinger** > **Tilgængelighed** > **TalkBack** og derefter trykke på FRA øverst for at slå det TIL.

**Bemærk:** Du skal muligvis downloade tekst-til-tale-software (der opkræves muligvis datagebyrer).

Sådan bruger du TalkBack:

- **Menuer og skærmbilleder:** Tryk på et element i en menu eller et skærmbillede. Telefonen siger navnet.
- **Opkaldsstyring og tekstindtastning:** Begynd at skrive. Telefonen siger hvert tal eller bogstav højt.
- **Notifikationer:** Træk statusbjælken ned. Telefonen siger alle notifikationerne højt.
- **Bøger og mere:** Åbn en bog, fil, besked og mere. Telefonen læser teksten højt (afhængigt af appen).
- **Browsere:** Aktiver websider i din browser til at blive læst højt. Flyt mellem sider, afsnit, linjer, ord eller tegn.

**Tip:** Naviger igennem dine apps og menuer for at høre, hvordan stemmeudlæsninger fungerer på din telefon.

Sådan sætter du TalkBack på pause eller genoptager TalkBack:

- **•** Flyt hånden hen over nærhedssensoren oven på telefonen. Hvis du vil aktivere denne funktion, skal du trykke på Apps > **Indstillinger** > **Tilgængelighed** > **TalkBack** > **Indstillinger** > **Brug nærhedssensor**.
- **•** Når Udforsk ved berøring er aktiveret, skal du stryge ned og derefter til højre for at åbne den globale kontekstmenu og derefter bruge menuen til at sætte TalkBack på pause.

#### **Udforsk ved berøring**

Brug Udforsk ved berøring til at udvide TalkBack og få dine berøringer læst højt, mens du bevæger fingeren rundt på skærmen.

Hvis du vil aktivere Udforsk ved berøring, når TalkBack er aktiv, skal du trykke på Apps > **Indstillinger** > **Tilgængelighed** > **TalkBack** > **Indstillinger** > **Udforsk ved berøring**.

**Tip:** Når du aktiverer TalkBack første gang, spørger telefonen **Aktiver Udforsk ved berøring?** Tryk på **OK** for at aktivere det.

<span id="page-23-0"></span>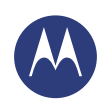

**[Kontrol og tilpasning](#page-17-0)  [Lynstart: Kontrol og tilpasning](#page-17-2)  [Til, fra, lås og lås op](#page-18-1)  [Tryk](#page-19-0)  [Tryk](#page-19-1)  [Tale](#page-20-0)  [Tilpas](#page-20-1)  [Hurtige indstillinger](#page-21-0)  [Tilgængelighed](#page-22-0)**

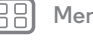

**[Tilbage](#page-22-2) [Næste](#page-24-0)**

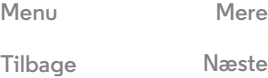

Udforsk ved berøring ændrer telefonens berøringsbevægelser, så placeringen af dine berøringer kan læses højt.

- **Tryk** på noget på skærmen for at høre en beskrivelse blive læst højt.
- **Dobbelttryk** et vilkårligt sted på skærmen for at åbne eller aktivere det sidst berørte element.
- **Stryg** med to fingre for at rulle igennem lister eller mellem skærmbilleder.

Med genvejsbevægelser kan du navigere i telefonen med simple strygebevægelser (f.eks. stryge op og derefter til venstre i en enkelt bevægelse for at gå til startskærmen). Hvis du vil se eller ændre disse genveje, skal du trykke på Apps (:::) > **Indstillinger** > **Tilgængelighed** > **TalkBack** > **Indstillinger** > **Administration af bevægelser**.

**Bemærk:** Den måde, disse bevægelser bliver fortolket på, er helt speciel for TalkBack. Andre tilgængelighedstjenester kan bruge de samme bevægelser til andre handlinger.

Hvis du vil have flere oplysninger om at navigere i telefonen med Udforsk ved berøring, skal du trykke på Apps  $\left(\frac{m}{n}\right) \rightarrow$ **Indstillinger** > **Tilgængelighed** > **TalkBack** > **Indstillinger** > **Start selvstudiet "Udforsk ved berøring"**.

Hvis du vil deaktivere Udforsk ved berøring, når TalkBack er aktiv, skal du trykke på Apps (...) > *indstillinger* > **Tilgængelighed** > **TalkBack** > **Indstillinger** og fjerne markeringen ud for **Udforsk ved berøring**.

#### **Braille**

Kombiner Braille-displayet med TalkBack for at få feedback om punktskrift og tale.

- **1** Download appen BrailleBack fra Google Play™ Butik (tryk på Apps (:::) > **Play Butik**), og installer det på telefonen.
- **2** Tryk på Apps > **Indstillinger** > **Tilgængelighed** > **BrailleBack**.
- **3** Aktiver Braille-displayet, og indstil det til Bluetooth®-parringstilstand.
- **4** På telefonen skal du trykke på Apps  $\left(\mathbf{m}\right) \rightarrow \left(\mathbf{m}\right)$  Indstillinger  $\rightarrow$ **Bluetooth** og derefter trykke på Tænd/sluk-tasten for Bluetooth for at aktivere det TIL og scanne.
- **5** Tryk på navnet på Braille-displayet for at parre det med telefonen.

#### **Tilgængelighedsgenvej**

Brug simple bevægelser til hurtigt at aktivere Talkback og andre tilgængelighedsfunktioner på telefonen. Hvis du vil have flere oplysninger, skal du trykke på Apps (...) > *indstillinger* > **Tilgængelighed** > **Tilgængelighedsgenveje**.

#### **Opkalds-id**

Når du vil høre, hvem der ringer:

• Læs højt: Hør, hvem der ringer op – tryk på Apps  $\left(\mathbb{R}\right) \rightarrow$ **Indstillinger** > **Tilgængelighed** > **Talkback** > **Indstillinger** > **Oplæsning af opkalds-id**.

<span id="page-24-0"></span>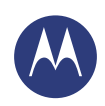

**[Kontrol og tilpasning](#page-17-0)  [Lynstart: Kontrol og tilpasning](#page-17-2)  [Til, fra, lås og lås op](#page-18-1)  [Tryk](#page-19-0)  [Tryk](#page-19-1)  [Tale](#page-20-0)  [Tilpas](#page-20-1)  [Hurtige indstillinger](#page-21-0)  [Tilgængelighed](#page-22-0)**

**[Tilbage](#page-23-0) [Næste](#page-25-0)**

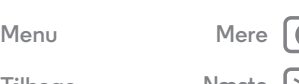

**• Ringetoner:** Knyt en unik ringetone til en kontakt – tryk på Apps (:::) > **Personer**, tryk på kontakten, og tryk derefter på Menu > **Indstil ringetone**.

#### **Lydstyrke og vibration**

**Navigering:** Apps (...) → (a) Indstillinger → Lyd → Lydstyrke eller **Vibrer ved opringning**

- **• Lydstyrke** åbner skydere, hvor du kan indstille forskellige lydstyrker til din musik, ringetone, tekst eller dine e-mailnotifikationer og alarmer.
- **• Vibrer ved opringning** bestemmer, om telefonen vibrerer ved indgående opkald (selv hvis opkaldet er lydløst).

#### **Zoom**

Gå tættere på.

**• Knib for at zoome:** Knib for at zoome på kort, websider og fotos – zoom ind ved at trykke på skærmen med to fingre og derefter sprede dem. Hvis du vil zoome ud, skal du samle fingrene.

**Tip:** Hvis du vil zoome ind, kan du også dobbelttrykke.

- **Skærmforstørrelse:** Tryk tre gange på skærmen for at få fuld skærmforstørrelse, eller tryk tre gange og hold nede for at forstørre midlertidigt – tryk på Apps (:::) > **{** Indstillinger > **Tilgængelighed** > **Forstørrelsesbevægelser**.
- **Stor tekst:** Vis større tekst på telefonen tryk på Apps  $\left(\cdots\right)$   $\rightarrow$ **Indstillinger** > **Tilgængelighed** > **Stor tekst**.

**• Browser:** Vælg skalering af tekst og andre tilgængelighedsindstillinger til din browser - Tryk på Apps > **Chrome** > Menu > **Indstillinger** > **Tilgængelighed**.

**Tip:** Brug **Tving aktivering af zoom** for at tillade zoom på alle websider.

### **Vis lysstyrke**

Telefonen justerer automatisk skærmens lysstyrke, når du er på lyse eller mørke steder. Men du kan indstille dit eget lysstyrkeniveau i stedet:

**Navigering:** Apps (...) → **1** Indstillinger → Skærm → Lysstyrke, og juster skyderen til at indstille lysstyrkeniveauet

**Bemærk:** Indstilling af lysstyrke til et højt niveau reducerer din telefons batterilevetid. Hvis du vil maksimere batteriets levetid, skal du trykke på **AUTO** for at aktivere automatisk lysstyrke.

#### **Trykfølsom skærm og taster**

Hvis du vil høre eller føle, når du trykker på skærmen, skal du trykke på Apps > **Indstillinger** > **Lyd**:

- **Trykfølsom skærm:** Hvis du vil høre et klik, når du trykker på noget på skærmen, skal du vælge **Lyd ved berøring**.
- **Taster:** Hvis du vil føle en vibration, når du trykker på en tast på tastaturet til den trykfølsomme skærm, skal du vælge **Vibrerer ved berøring**.
- **Skærmlås:** Hvis du vil høre et klik, når du låser eller låser op for skærmen, skal du vælge **Lyd ved skærmlås**.

<span id="page-25-0"></span>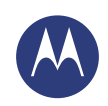

**[Kontrol og tilpasning](#page-17-0)  [Lynstart: Kontrol og tilpasning](#page-17-2)  [Til, fra, lås og lås op](#page-18-1)  [Tryk](#page-19-0)  [Tryk](#page-19-1)  [Tale](#page-20-0)  [Tilpas](#page-20-1)  [Hurtige indstillinger](#page-21-0)  [Tilgængelighed](#page-22-0)**

#### **Beskeder**

Hvis du vil gøre det endnu nemmere at indtaste tekst, skal du bruge funktioner som automatisk stort bogstav, automatisk rettelse og mere – tryk på Apps (...) → *indstillinger* → Sprog og indtastning, og tryk derefter på  $\frac{1}{2}$ ud for en tastaturtype. Hvis du slet ikke ønsker at indtaste tekst, kan du naturligvis bruge din stemme – tryk på  $\bigcirc$  på tastaturet til den trykfølsomme skærm.

#### **Apps**

Vil du have mere? Det er nemt. Med over 1.000.000 apps at vælge imellem har Google Play noget for alle, og mange apps indeholder nyttige tilgængelighedsfunktioner.

**Navigering:**  $\text{Apps}$   $\text{lim}$   $\rightarrow$  **Play Butik** 

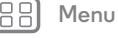

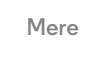

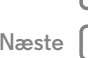

<span id="page-26-1"></span>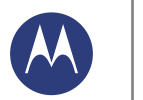

## <span id="page-26-0"></span>**Opkald** *når du har brug for at tale*

#### **[Opkald](#page-26-0)**

 **[Lynstart: Opkald](#page-26-2)  [Foretag, besvar og afslut opkald](#page-27-1)  [Seneste opkald](#page-28-0)  [Trevejs opkald](#page-28-1)  [Dit telefonnummer](#page-28-2)  [Nødopkald](#page-28-3)**

> **[Tilbage](#page-25-0) [Næste](#page-27-0) [Menu](#page-0-1) [Mere](#page-61-0)**

## <span id="page-26-2"></span>**Lynstart: Opkald**

Ring til kontakter, seneste opkald eller numre, det hele fra én app.

#### **Navigering: Telefon**

- **•** Hvis du vil ringe til en kontakt eller det seneste opkald, skal du trykke på kontakten eller det seneste opkald.
- **•** For at åbne skærmtastaturet skal du trykke på . Indtast et nummer, og tryk derefter på  $\zeta$  for at ringe op.

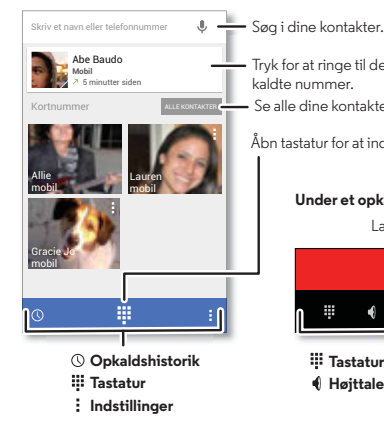

#### Tryk for at ringe til det senest kaldte nummer. Se alle dine kontakter.

Åbn tastatur for at indtaste et nummer.

#### **Under et opkald:**

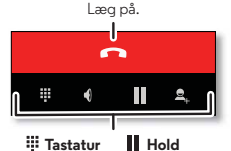

## **Højttaler Tilføj opkalde**

#### **Tips og tricks**

- **Under et opkald:** Den trykfølsomme skærm bliver mørk for at forebvgge utilsigtede berøringer. Hvis du vil aktivere den, skal du flytte den væk fra ansigtet eller trykke på Tænd/ sluk-tasten.
- **Flere opgaver:** Mens du er i et opkald, skal du trykke på Start for at skjule visningen af opkaldet og finde et telefonnummer, en adresse eller åbne andre apps. Hvis du vil åbne opkaldsskærmen igen, skal du trække statusbjælken let ned og trykke på **Igangværende opkald**.
- **Personer:** Hvis du vil søge efter dine kontakter, skal du trykke på **ALLE KONTAKTER**.
- **Foretrukken kontakt:** Er der en person, der ringer til dig hele tiden? Tryk på et tomt sted på startskærmen, og hold det nede, tryk på **WIDGETS**, tryk derefter på widgeten **Direkte opkald**, og hold den nede. Træk den til startskærmen, og vælg derefter kontakten. Tryk på widgetten for at ringe til personen.
- Voicemail:  $\omega$  vises på statusbjælken, når du har en ny voicemail. Hvis du vil høre den, skal du trykke på **Telefon**

→ **!!!** og derefter trykke på **1** og holde den nede.

<span id="page-27-0"></span>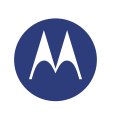

## **Opkald**

**[Opkald](#page-26-0)  [Lynstart: Opkald](#page-26-2)  [Foretag, besvar og afslut opkald](#page-27-1)  [Seneste opkald](#page-28-0)  [Trevejs opkald](#page-28-1)  [Dit telefonnummer](#page-28-2)  [Nødopkald](#page-28-3)**

<span id="page-27-1"></span>**Foretag, besvar og afslut opkald**

Når du foretager eller besvarer et opkald, har du flere muligheder:

**• Foretag et opkald:** Tryk på **Telefon** for at se dine seneste opkald, favoritter og de kontakter, du ringer mest til. Vælg en kontakt eller et nummer for at ringe op.

Hvis du vil ringe til et nummer, skal du trykke på  $\mathop{\mathop{\mathop{\rm ::}}\nolimits}$ , indtaste et nummer og derefter trykke på **t** for at ringe op.

Indtast et internationalt opkaldspræfiks (+) ved at trykke og holde på **0**. Hvis du vil tilføje en pause eller ventetid efter numrene, skal du trykke på Menu .

• Besvar et opkald: Tryk på  $\mathbb Q$ , og træk til **t.** 

Med et ventende opkald skal du trykke på  $\mathbb Q$  og trække til for at besvare det nye opkald og derefter trykke på **Hold aktuelt opkald + Svar** eller **Afslut aktuelt opkald + Svar**.

- **Ignorer et opkald:** Tryk på  $\mathbb{Q}$ , og træk til **no**for at sende opkaldet til din voicemail. Du kan også ignorere et opkald ved at trykke på Tænd/sluk-tasten, eller du kan trykke på lydstyrketasten for at gøre opkaldet lydløst.
- **Svar med en SMS:** Hvis du vil sende en forudindstillet besked til et indgående opkald, skal du trykke på  $\mathbb Q$  og trække til  $\blacksquare$ . Vælg en besked for at sende den med det samme.
- **Afslut et opkald:** Tryk på **...**

**• Under et opkald:** Tryk på **Lyd fra** nederst på opkaldsskærmen for at slå lyden fra i opkaldet. Hvis du vil skjule opkaldsskærmen, skal du trykke på Start *na.* Hvis du vil åbne den igen, skal du stryge statusbjælken ned og trykke på **Igangværende opkald**.

**Bemærk:** Når du holder telefonen op til øret, bliver den trykfølsomme skærm mørk for at forebygge utilsigtede tryk. Skærmen lyser igen, når du tager telefonen væk fra øret.

Den trykfølsomme skærm bliver muligvis ved med at være mørk under et opkald, hvis sensoren umiddelbart over skærmen er dækket. Brug ikke dæksler eller skærmbeskyttere (selv gennemsigtige), som dækker denne sensor.

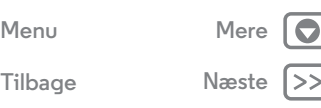

<span id="page-28-4"></span>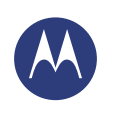

## **Opkald**

#### **[Opkald](#page-26-0)**

 **[Lynstart: Opkald](#page-26-2)  [Foretag, besvar og afslut opkald](#page-27-1)  [Seneste opkald](#page-28-0)  [Trevejs opkald](#page-28-1)  [Dit telefonnummer](#page-28-2)  [Nødopkald](#page-28-3)**

### <span id="page-28-0"></span>**Seneste opkald**

Se dine opkald (med de nyeste først) for at ringe til dem, sende en SMS til dem eller gemme dem:

#### **Navigering: L** Telefon  $\rightarrow$  (

- Tryk på  $\leftarrow$  til højre for at ringe op til et nummer.
- **•** Tryk på en indtastning for at sende en SMS, gemme nummeret eller få adgang til andre indstillinger.
- **•** Hvis du vil fjerne en post fra opkaldslisten, skal du trykke på den og derefter trykke på Menu > **Fjern fra opkaldsliste**.
- **•** Hvis du vil rydde listen, skal du trykke på Menu > **Ryd opkaldsliste**.

## <span id="page-28-1"></span>**Trevejs opkald**

Under et opkald kan du starte et andet opkald, skifte mellem dem eller deltage i dem i et trevejs opkald:

• Du besvarer et andet opkald ved at trykke på  $\mathbb{Q}$  og trække til  $\bullet$ . Hvis du vil ignorere det, skal du trykke på  $\circ$  og trække til  $\bullet$ 

Det første opkald bliver sat på hold, hvis du besvarer det andet opkald. Hvis du vil skifte mellem opkald, skal du trykke  $p$ å $\Omega$ .

• Hvis du vil ringe til et andet nummer, skal du trykke på  $\mathbf{S}_{\mu}$ , indtaste et nummer og derefter trykke på  $\zeta$  for at ringe op.

Det første opkald bliver sat på hold, når du trykker på  $\mathbf{S}_{\scriptscriptstyle{\perp}}$ . Hvis du vil deltage i opkaldene, efter du har besvaret det andet opkald, skal du trykke på  $\uparrow$ .

### <span id="page-28-2"></span>**Dit telefonnummer**

**Navigering:**  $\text{Apps}$   $\text{min}$   $\rightarrow$   $\text{min}$  Indstillinger  $\rightarrow$  Om telefonen  $\rightarrow$ **Status** > **Mit telefonnummer**

## <span id="page-28-3"></span>**Nødopkald**

**Bemærk:** Tjenesteudbyderen programmerer et eller flere nødopkaldsnumre, som du til enhver tid kan ringe til, også selvom telefonen er låst. Nødopkaldsnumre kan variere fra land til land. Det eller de forudprogrammerede nødopkaldsnumre på telefonen fungerer muligvis ikke alle steder, og nogle gange kan det ikke lade sig gøre at foretage et nødopkald pga. netværks-, miljø- eller interferensproblemer.

**1** Tryk på **Telefon** (hvis telefonen er låst, skal du trykke på **Nødopkald** eller trykke på Menu **: → Nødopkald**).

**2** Indtast nødopkaldsnummeret.

**3** Tryk på  $\leftarrow$  for at ringe til nødopkaldsnummeret.

**Bemærk:** Telefonen kan hjælpe nødtjenester med at finde dig ved hiælp af placeringsbaserede tjenester (GPS og AGPS). Se "Placeringstjenester" i Juridiske oplysninger og sikkerhedsoplysninger.

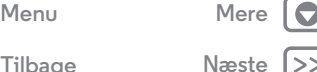

## <span id="page-29-0"></span>**Kontakter**

*du kan være en menneskekender*

<span id="page-29-1"></span>**[Kontakter](#page-29-0)  [Lynstart: Kontakter](#page-29-2)  [Opret kontakter](#page-30-1)  [Opkald, SMS eller e-mail til kontakter](#page-30-2)  [Favoritter](#page-30-3)  [Rediger, slet eller skjul kontakter](#page-30-4)  [Hent kontakter](#page-31-0)  [Del kontakter](#page-31-1)  [Grupper](#page-31-2)  [Mine oplysninger](#page-31-3)**

**[Tilbage](#page-28-4) [Næste](#page-30-0)**

**[Menu](#page-0-1) [Mere](#page-61-0)**

## <span id="page-29-2"></span>**Lynstart: Kontakter**

Kombiner oplysninger fra dine Google™-kontakter og sociale netværk for at få hurtig adgang til alle, du kender.

**Navigering:** Apps (:::) > **Personer** 

- **Opret:** Tryk på <sup>2</sup>. nederst på skærmen.
- **Rediger eller slet:** Tryk på en kontakt, tryk derefter på Menu > **Rediger** eller **Slet**.
- **Opkald, SMS eller e-mail:** Tryk på en kontakt, tryk derefter på en indstilling.

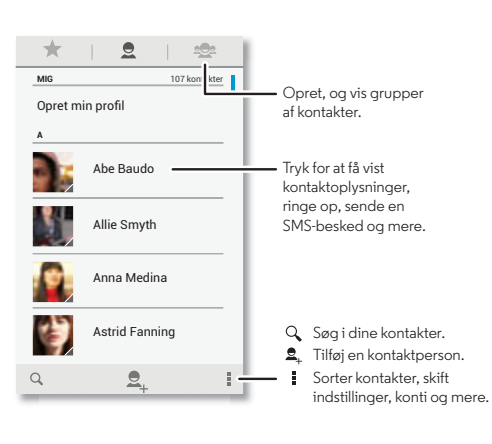

#### **Tips og tricks**

- **Grupper:** Hvis du vil se eller oprette en gruppe af kontakter, skal du trykke på <a> derefter trykke på gruppen eller nederst på skærmen.
- **Søg efter kontakter:** Fra startskærmen skal du blot trykke på Google-søgefeltet og indtaste kontaktens navn. På listen **Personer** skal du trykke på Q.
- **Send kontakter:** Tryk på en kontakt, tryk derefter på Menu > **Del** for at sende den i en besked eller via en Bluetooth®-forbindelse.
- **Genveje:** Tryk på et tomt sted på startskærmen, og hold det nede, tryk på **WIDGETS**, tryk derefter widgeten **Kontakt**, og hold den nede. Træk den til startskærmen, vælg derefter den kontakt, du vil oprette en genvej for.
- **Synkroniser:** Tryk på Apps (....) > **indstillinger** på din telefon. Gå til afsnittet **KONTI**, vælg din Google-konto, tryk derefter på dit kontonavn for at synkronisere den, hvis den ikke allerede er blevet opdateret. Du kan også se disse kontakter på **www.gmail.com**.

Du kan få hjælp til overførsel af kontakter, læse om Motorola Overfør i "**[Gammel telefon til ny telefon](#page-6-0)**" eller gå til **www.motorola.com/TransferContacts**.

## **Kontakter**

<span id="page-30-0"></span>**[Kontakter](#page-29-0)  [Lynstart: Kontakter](#page-29-2)  [Opret kontakter](#page-30-1)  [Opkald, SMS eller e-mail til kontakter](#page-30-2)  [Favoritter](#page-30-3)  [Rediger, slet eller skjul kontakter](#page-30-4)  [Hent kontakter](#page-31-0)  [Del kontakter](#page-31-1)  [Grupper](#page-31-2)  [Mine oplysninger](#page-31-3)**

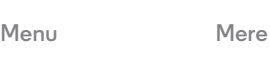

**[Tilbage](#page-29-1) [Næste](#page-31-4)**

#### <span id="page-30-1"></span>**Opret kontakter Navigering:**  $\text{Apps}$   $\left(\cdots\right) \rightarrow \blacksquare$  Personer  $\rightarrow \clubsuit$

Tryk på et tekstfelt for at tilføje kontaktens navn og kontaktoplysninger. Når du er færdig, skal du trykke på **FÆRDIG** foroven.

**Bemærk:** Hvis du vil importere kontakter eller ændre, hvor de er gemt, skal du se "**[Hent kontakter](#page-31-0)**".

#### <span id="page-30-2"></span>**Opkald, SMS eller e-mail til kontakter Navigering:** Apps (:::) > **Personer**

Tryk på en kontakt for at se flere indstillinger. Du kan ringe, sende SMS eller e-mail afhængigt af de oplysninger, du har for den pågældende person. Du kan også bruge stemmegenkendelse (se "**[Tale](#page-20-0)**").

## <span id="page-30-3"></span>**Favoritter**

Indstil dine mest anvendte kontakter som favoritter, så du kan få hurtigere adgang til dem.

- Hvis du vil indstille en favorit, skal du trykke på Apps  $\left(\mathbb{R}\right) \rightarrow$ **Personer**, vælge en kontakt og trykke på  $\hat{\mathbb{X}}$ .
- **•** Hvis du vil have vist alle dine favoritter, skal du trykke på Apps (...) → **Personer** → . Stjernemarkerede kontakter vises øverst på skærmen, når du åbner opkaldsskærmen.

## <span id="page-30-4"></span>**Rediger, slet eller skjul kontakter**

**Navigering:** Apps (:::) > **Personer** 

- **•** Hvis du vil redigere en kontakt, skal du trykke på den, derefter trykke på Menu > **Rediger**. Tryk på et felt for at redigere det. Tryk på  $\Box$  for at vælge kontaktens billede.
- **•** Hvis du vil angive en personlig ringetone for kontakten, skal du trykke på den, derefter trykke på Menu  $\Rightarrow$ **Indstil ringetone**.
- **•** Hvis du vil slette en kontakt, skal du trykke på den og derefter trykke på Menu > **Slet**.

Kontakter fra sociale netværk skjules, hvis du vælger **Slet**. Hvis du vil se disse kontakter eller slette dem permanent, skal du bruge det sociale netværks app eller websted.

**•** Hvis du vil skjule kontakter fra en konto eller gruppe på listen **Personer**, skal du trykke på Menu ■ → Kontakter, der skal **vises**. Tryk på en kontotype for at vise den. Tryk på **Tilpas** for at fjerne markeringen af konti, du altid vil skjule.

<span id="page-31-4"></span>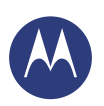

## **Kontakter**

**[Kontakter](#page-29-0)  [Lynstart: Kontakter](#page-29-2)  [Opret kontakter](#page-30-1)  [Opkald, SMS eller e-mail til kontakter](#page-30-2)  [Favoritter](#page-30-3)  [Rediger, slet eller skjul kontakter](#page-30-4)  [Hent kontakter](#page-31-0)  [Del kontakter](#page-31-1)  [Grupper](#page-31-2)  [Mine oplysninger](#page-31-3)**

**[Tilbage](#page-30-0) [Næste](#page-32-1)**

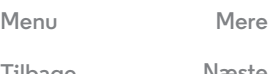

## <span id="page-31-0"></span>**Hent kontakter**

Saml alle dine kontakter på ét sted.

- **•** Hvis du vil tilføje dine sociale netværkskontakter, skal du trykke på Apps > **Indstillinger**, gå til afsnittet **KONTI** og trykke på **Tilføj konto**.
- **•** Du kan finde oplysninger om, hvordan du tilføjer e-mail-kontakter, under "**[E-mail](#page-33-0)**".

**Tip:** Hvis du tilføjer en **Corporate Sync**-konto, kan du sende beskeder til dine kolleger, også selvom de ikke er gemt i dine kontakter.

- **•** Sådan importerer du kontakter fra SIM-kortet, hvis dette ikke er sket automatisk: Tryk på Apps (...) > **Personer** > Menu > **Importér/eksportér** > **Importér fra SIM-kort**. Tryk på **OK** for at bekræfte.
- **•** Hvis du vil importere kontakter fra din computer, skal du uploade kontakterne til din Google™-konto på **http://contacts.google.com**. På telefonen skal du trykke på Apps > **Personer** > Menu > **Konti** > **Auto.synk. af data**. Du kan også se disse kontakter på **http://mail.google.com**.

Se "**[Gammel telefon til ny telefon](#page-6-0)**" for at få hjælp til at overføre kontakter.

## <span id="page-31-1"></span>**Del kontakter**

Send en kontakt med en Bluetooth®-forbindelse, e-mail eller Google Drive™:

**Navigering:** Apps (:::) > **Personer** 

Hvis du vil sende en kontakt, skal du trykke på den, derefter trykke på Menu > **Del** og vælge, hvordan du vil sende den.

**Bemærk:** Du kan ikke sende dine sociale netværkskontakter.

## <span id="page-31-2"></span>**Grupper**

Opretter grupper med **Kontakter** (som "venner", "familie" eller "kolleger"), så du kan finde kontakter hurtigere ved at få vist én gruppe.

**Navigering:**  $\text{Anos}$   $\left(\frac{m}{n}\right) \rightarrow \blacksquare$  Personer  $\rightarrow \clubsuit$ 

Hvis du vil oprette eller se en gruppe, skal du trykke på  $\clubsuit$  og derefter trykke på nederst på skærmen.

## <span id="page-31-3"></span>**Mine oplysninger**

**Navigering:** Apps (:::) > **Personer** 

Hvis du vil gemme din brugerprofil, skal du trykke på **Opret min profil** under **MIG** øverst på kontaktlisten.

<span id="page-32-1"></span><span id="page-32-0"></span>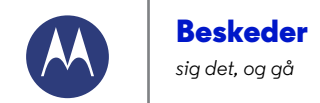

**[Beskeder](#page-32-0)  [Lynstart: Beskeder](#page-32-2)  [Læs, svar, videresend og slet SMS](#page-33-2)[tekstbeskeder](#page-33-2)  [Indstil din standard app til beskeder](#page-33-3)  [E-mail](#page-33-0)  [Chat ved hjælp af Google Hangouts™](#page-34-0)**

## <span id="page-32-2"></span>**Lynstart: Beskeder**

Hold dig opdateret med beskeder og billeder.

**Navigering:** Apps (iii) > **Beskeder** 

- **Opret:** Tryk på  $\P$ <sub>r</sub> nederst på skærmen.
- Vedhæft: Tryk på  $\Diamond$ , når du skriver en besked, for at vedhæfte et billede, en video eller en anden fil.
- **Send:** Tryk på  $\triangleright$  for at sende beskeden.

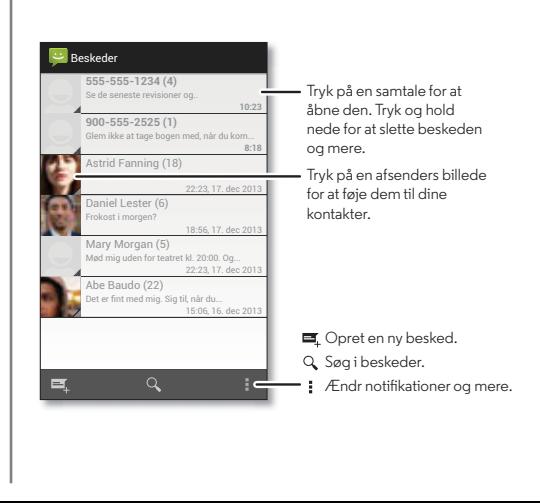

#### **Tips og tricks**

- **Videresend en besked:** Tryk og hold på en besked i en samtale for at få flere indstillinger, som f.eks. at videresende den.
- **Gem billeder:** Tryk og hold på et billede for at gemme det. Hvis du vil se billedet, skal du trykke på Apps (:::) > **Galleri** > **Download**.
- **Stemmeindtastning:** Du skal blot trykke på et tekstfelt og derefter trykke på  $\bigcup$  på tastaturet.
- Tip: Hvis du ikke kan se  $\bigcup$  på tastaturet, skal du trykke på Apps > **Indstillinger** > **Sprog og input** > **Google-stemmeskrivning** for at aktivere stemmeindtastning.
- **Send en SMS til din bedste ven:** Brug en widget til hurtigt at sende en SMS til din favoritkontakt: Tryk på et tomt sted på startskærmen, og hold det nede, tryk på **WIDGETS**, tryk på **Direkte besked**, og hold den nede for at trække den til startskærmen, og vælg derefter en kontakt.

**Filbage** 

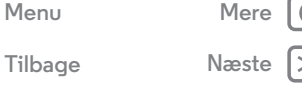

## **Beskeder**

#### <span id="page-33-1"></span>**[Beskeder](#page-32-0)**

 **[Lynstart: Beskeder](#page-32-2)  [Læs, svar, videresend og slet SMS](#page-33-2)[tekstbeskeder](#page-33-2)  [Indstil din standard app til beskeder](#page-33-3)  [E-mail](#page-33-0)  [Chat ved hjælp af Google Hangouts™](#page-34-0)**

## <span id="page-33-2"></span>**Læs, svar, videresend og slet SMStekstbeskeder**

**Navigering:** Apps (:::) > **Beskeder** 

- **Åbn:** Tryk på en samtale for at åbne den.
- **Vedhæftede filer:** Når du åbner en besked med en vedhæftet fil, skal du trykke på den vedhæftede fil for at åbne den eller trykke og holde på en for at gemme den.
- **Svar:** Åbn en samtale, indtast derefter dit svar i tekstfeltet forneden.
- **Videresend:** Åbn en samtale, tryk og hold på den samtale, du ønsker, og tryk derefter på **Videresend**.
- **Slet:** Tryk og hold på en samtale, og tryk derefter på forneden. Eller åbn samtalen, tryk og hold på én besked, og tryk derefter på **Slet**.
- **Indstillinger:** Tryk på Menu **:** > Indstillinger for at ændre dine notifikationer og andre indstillinger.

## <span id="page-33-3"></span>**Indstil din standard app til beskeder**

Du kan også bruge Google Hangouts™ til at sende og modtage dine SMS-tekstbeskeder.

Sådan indstiller du **Hangouts** eller **Beskeder** som din standard app til beskeder:

#### **Navigering:** Apps (....) → **1** Indstillinger → Mere → Standard app **til SMS**

Hvis du vil vide mere om Google Hangouts, skal du se "**[Chat](#page-34-0)  [ved hjælp af Google Hangouts™](#page-34-0)**".

## <span id="page-33-0"></span>**E-mail**

Send og modtag e-mail. Konfigurer og administrér konti.

**Navigering:** Apps > **Gmail** eller **E-mail**

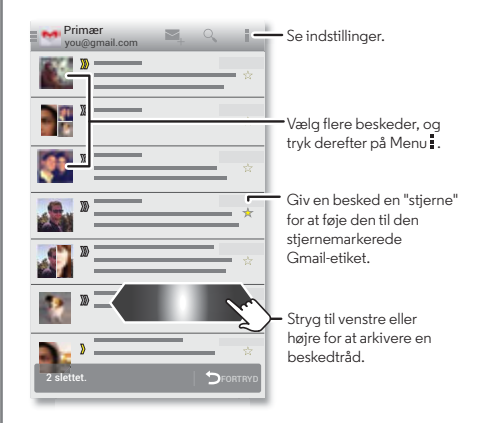

**• Tilføj Gmail-konti:** Først gang du tændte telefonen, oprettede eller loggede du sikkert på din Google™-konto – som konfigurerer **Gmail**-appen for én konto. Hvis du vil tilføje flere Google-konti, skal du trykke på Apps  $\left(\cdots\right)$  > **Indstillinger**, gå til afsnittet **KONTI** og derefter trykke på **Tilføj konto** > **Google**.

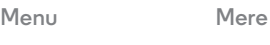

<span id="page-34-1"></span>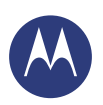

## **Beskeder**

**[Beskeder](#page-32-0)  [Lynstart: Beskeder](#page-32-2)  [Læs, svar, videresend og slet SMS](#page-33-2)[tekstbeskeder](#page-33-2)  [Indstil din standard app til beskeder](#page-33-3)  [E-mail](#page-33-0)  [Chat ved hjælp af Google Hangouts™](#page-34-0)**

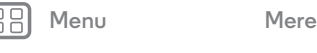

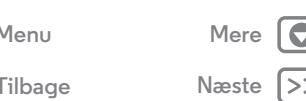

**• Tilføj e-mail-konti:** Hvis du vil tilføje personlige  **E-mail**-konti, skal du følge instruktionerne, første gang du åbner appen, eller trykke på Apps > **Indstillinger**, gå til afsnittet **KONTI** og derefter trykke på **Tilføj konto** > **E-mail**. Ved Microsoft® Exchange-serverkonti til arbejds-e-mail skal du trykke på **Tilføj konto** > **Virksomhed** og indtaste oplysningerne fra din it-administrator.

**• Rediger kontoindstillinger:** Hvis du vil ændre indstillingerne for din Gmail™-konto, skal du trykke på Apps > **Indstillinger** > **Google**.

Hvis du vil ændre indstillingerne for din e-mail-konto, skal du trykke på Apps (....) → *i***O** Indstillinger → **E-mail** → **Kontoindstillinger**.

**• Slet konti:** Hvis du vil slette en Gmail- eller e-mail-konto, skal du trykke på kontonavnet og derefter trykke på Menu > **Fjern konto**.

## <span id="page-34-0"></span>**Chat ved hjælp af Google Hangouts™**

Log på med din Google-konto for at holde kontakten til venner og familie.

**Navigering:** Apps  $\left(\cdots\right) \rightarrow \bullet$  **Hangouts** 

**• Start et nyt hangout:** Tryk på **+**, og tryk derefter på et navn på listen over dine venner. Du kan sende en SMS eller trykke på for at foretage et videoopkald.

- Rediger indstillinger: Tryk på Menu i for at få vist dine gamle hangouts, ændre dit profilbillede, andre indstillinger og mere.
- **Chat fra en computer:** Du kan også chatte fra en computer. Få mere at vide på **www.google.com/hangouts**.

<span id="page-35-1"></span>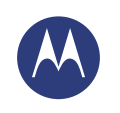

# <span id="page-35-0"></span>**Indtast**

*tastatur, når du har brug for det*

**[Indtast](#page-35-0)**

 **[Lynstart: Indtast](#page-35-2)  [Indstillinger for tekstindtastning og ordbog](#page-36-1)  [Klip, kopier og indsæt](#page-36-2)**

### <span id="page-35-2"></span>**Lynstart: Indtast**

Når du trykker på et tekstfelt, f.eks. i en besked eller ved søgning, har du forskellige tastaturvalgmuligheder.

- **Indtastning eller håndbevægelse:** Indtast bogstaver ved at trykke på dem et ad gangen. Eller indtast et ord ved at følge en sti i bogstaverne.
- **Luk tastaturet:** Tryk på  $\sim$ .

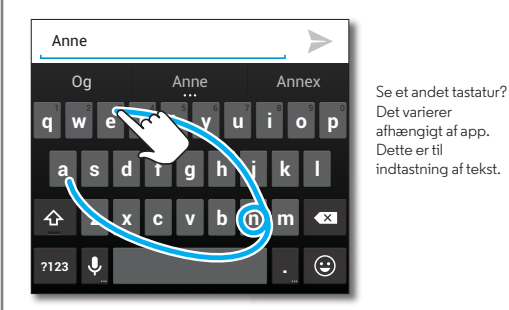

**Tips og tricks • Tastaturændringer:** Tastaturet på skærmen ændres, afhængigt af om du indtaster en SMS, en e-mail eller anden tekst.

- **Flyt markøren:** Tryk på et sted i teksten for at anbringe markøren, træk derefter pilen under markøren for at flytte den.
- **Din ordbog:** Hvis du vil tilføje et ord, du indtaster ofte, skal du indtaste det, trykke på ordet på ordlisten under tekstfeltet og derefter trykke der igen for at føje det til ordbogen.
- **Symboler:** Tryk og hold på en tast for at indtaste det lille tal eller symbolet oven over det.

Indtast flere tal eller symboler ved at trykke på na.

- **Dobbelte bogstaver:** Tegn en cirkel rundt om et bogstav for at indtaste to af samme bogstav.
- Store bogstaver: Tryk på  $\triangle$ , eller træk den til det bogstav. der skal være stort.
- **Specialtegn:** Tryk og hold på et bogstav for at vælge mellem andre specialtegn.
- **Ordforudsigelse:** Når du indtaster, vises ordforslag over tastaturet. Tryk på et for at vælge det.
- Stemmeindtastning: Tryk på  $\bigcup$  på tastaturet til den trykfølsomme skærm, og sig derefter det, du vil indtaste. Du kan tale så længe, du vil, holde pause, når du vil, og diktere tegnsætning for at "skrive" korrekte sætninger.
- **Vibration:** Kan du ikke lide, at tasterne vibrerer, når du indtaster? Tryk på Apps (....) → *indstillinger* → **Sprog og input**. Tryk derefter på  $\frac{1}{2}$  ved siden af **Google-tastatur** > **Vibration ved tastetryk**.

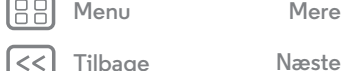

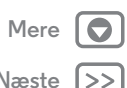
# **Indtast**

<span id="page-36-2"></span>**[Indtast](#page-35-1)  [Lynstart: Indtast](#page-35-2)  [Indstillinger for tekstindtastning og ordbog](#page-36-0)  [Klip, kopier og indsæt](#page-36-1)**

#### <span id="page-36-0"></span>**Indstillinger for tekstindtastning og ordbog**

Vælg tastaturlayout, og rediger ordbogen med de ord, telefonen foreslår:

#### **Navigering:** Apps > **Indstillinger** > **Sprog og input**

- **•** Hvis du vil vælge tastaturet til den trykfølsomme skærm, skal du trykke på **Standard**. Hvis du vil tillade stemmeindtastning fra tastaturet, skal du trykke på **Google-stemmeskrivning**.
- **•** Hvis du vil ændre indstillingerne for dit tastatur, skal du trykke på  $\frac{1}{n}$ . Du kan ændre sproget, automatisk tegnsætning og mere.
- **•** Hvis du vil tilføje eller redigere de ord, telefonen foreslår og genkender, skal du trykke på **Personlig ordbog**.

# <span id="page-36-1"></span>**Klip, kopier og indsæt**

Klip, kopier og indsæt navne, telefonnumre, adresser, citater eller alt andet i et tekstfelt.

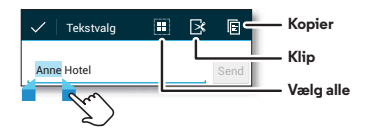

- **1** Fremhæv et ord, tryk på det, og hold det nede. Hvis du vil fremhæve flere ord, skal du trække pilen til kanten af de fremhævede ord.
- **2** Tryk på ikonerne for at klippe eller kopiere.

**Tip:** Tryk og hold på ikoner for at få vist etiketter.

- **3** Åbn det tekstfelt, hvor du vil indsætte teksten (selv hvis det er i en anden app).
- **4** Tryk i tekstfeltet, tryk og hold derefter for at få vist indstillingen **INDSÆT**. Tryk på **INDSÆT** for at indsætte teksten.

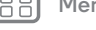

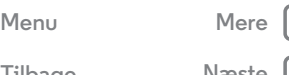

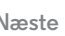

<span id="page-37-0"></span>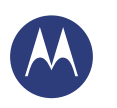

#### <span id="page-37-1"></span>**Organiser**

*få det gjort til hver en tid*

**[Organiser](#page-37-1)  [Ur](#page-37-2)  [Kalender](#page-37-3)  [Virksomhedssynk.](#page-38-1)  [Quickoffice™](#page-38-2)  [Kontornetværk](#page-38-3)  [Google Drive™](#page-38-4)  [Udskriv](#page-38-5)**

# <span id="page-37-2"></span>**Ur**

**Navigering:**  $\text{Apps}$   $\text{m}$   $\rightarrow$   $\text{N}$  **Ur**  $\rightarrow$   $\text{N}$  (i øverste venstre hjørne)

**• Alarm:** Tryk på en alarm for at redigere den, eller tryk på for at tilføje en ny alarm.

Når en alarm ringer, skal du trykke på  $\textcircled{\tiny{0}}$  og trække til  $\textcircled{\tiny{K}}$  for at slukke den eller trykke på  $\circledcirc$  og trække til  $z^{z}$  for at udsætte den i ti minutter.

- **Indstillinger:** Hvis du vil ændre alarmens lyd, indstille slumretilstand eller andre indstillinger, skal du trykke på Menu > **Indstillinger**.
- **Timer:** For at åbne en timer skal du trykke på  $\bar{X}$ .
- **Stopur:** For at åbne et stopur skal du trykke på  $\ddot{\odot}$ .
- **Verdensur:** Tryk på **n** for andre tidszoner.

**Tip:** Hvis du vil finde ud af, hvad et ikon betyder, skal du trykke og holde på det. Du kan angive dags dato, klokkeslæt, tidszone og formater ved at trykke på Apps > **Indstillinger** > **Dato og tid**.

# <span id="page-37-3"></span>**Kalender**

Se begivenheder, der er gemt på telefonen og i dine online kalendere, alt sammen på ét sted.

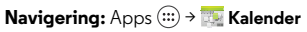

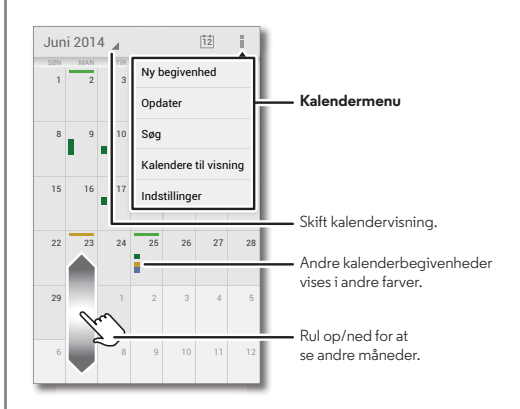

- **Skift visning:** Tryk på datoen øverst til venstre for at vælge **Dag**, **Uge**, **Måned** eller **Dagsorden**.
- Gå til dags dato: Tryk på | averst på skærmen.
- **Tilføj begivenheder:** Fra en hvilken som helst visning skal du trykke på Menu > **Ny begivenhed**, indtaste oplysninger om begivenheden og derefter trykke på **FÆRDIG**.

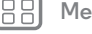

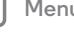

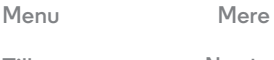

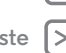

<span id="page-38-0"></span>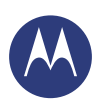

# **Organiser**

**[Organiser](#page-37-1)  [Ur](#page-37-2)  [Kalender](#page-37-3)  [Virksomhedssynk.](#page-38-1)  [Quickoffice™](#page-38-2)  [Kontornetværk](#page-38-3)  [Google Drive™](#page-38-4)  [Udskriv](#page-38-5)**

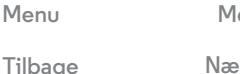

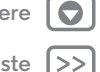

**• Vis, rediger eller slet begivenheder:** Tryk på en begivenhed for at åbne den, tryk derefter på rediger eller slet  $\ddot{\mathbf{r}}$ .

**• Vis, skjul eller tilføj kalendere:** Tryk på Menu > **Kalendere til visning** for at vise eller skjule kalendere fra din Google™-konto. Du kan bruge en computer til at tilføje eller fjerne kalendere på din Google-konto på **www.google.com/calendar**.

**Tip:** Tilføj en **Kalender**-widget til startskærmen. Tryk på et tomt sted på startskærmen, og hold det nede, tryk på **WIDGETS**, tryk derefter på widgeten **Kalender**, og hold den nede.

# <span id="page-38-1"></span>**Virksomhedssynk.**

Hvis du bruger Microsoft™ Office Outlook på din arbejdscomputer, kan din telefon synkronisere e-mail, begivenheder og kontakter med din Microsoft Exchange-server.

- **•** Hvis du vil tilføje din **Virksomhed**-konto, skal du se "**[E-mail](#page-33-0)**".
- **•** Hvis du vil vælge det, der skal synkroniseres fra din **Virksomhed**-konto, skal du trykke på Apps  $\left(\cdots\right) \rightarrow$ **Indstillinger** > **Virksomhed**, trykke på din konto og derefter markere indstillinger som **Kalender**, **Kontakter** eller **E-mail**.

# <span id="page-38-2"></span>**Quickoffice™**

Brug Quickoffice til at se og redigere filer.

**Navigering:** Apps  $\left(\cdots\right) \rightarrow \bullet$  Quickoffice

Tryk på en fil eller en mappe for at åbne den, eller tryk på en fil, og hold den nede, for at få vist indstillinger. Du kan redigere de fleste dokumenter, regneark og præsentationer:

- **•** Placer markøren ved at trykke på teksten.
- **•** Vælg tekst ved at dobbelttrykke på teksten.
- **•** Hvis du vil åbne et tastatur, formatere tekst, gemme filen eller vælge andre indstillinger, skal du trykke på Menu ...

# <span id="page-38-3"></span>**Kontornetværk**

Hvis du vil forbinde dit kontornetværk til en VPN-forbindelse (Virtual Private Network), skal du se "**[Virtual Private Networks](#page-56-0)  [\(VPN\)](#page-56-0)**".

# <span id="page-38-4"></span>**Google Drive™**

Alle dine fotos, videoer, dokumenter og mere er sikret på ét sted – privat, medmindre du vælger at dele. Tilgængelig på Google Drev fra alle dine enheder.

**Navigering:** Apps  $\widehat{...}$  > **Drev** 

# <span id="page-38-5"></span>**Udskriv**

Hvis du vil udskrive dine fotos, dokumenter og andet fra din telefon, skal du se, om printerens producent har en app på Google Play Butik. Tryk derefter på Apps > **Indstillinger** > **Udskrivning** for at komme i gang.

Du kan også sende dine fotos, dokumenter og andet til en hvilken som helst Android-enhed i skyen eller til Google Drev. Du skal blot downloade appen Cloud Print fra Google.

<span id="page-39-1"></span><span id="page-39-0"></span>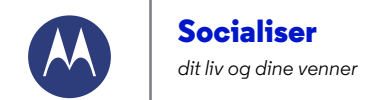

**[Socialiser](#page-39-1)  [Lynstart: Socialiser](#page-39-2)**

# <span id="page-39-2"></span>**Lynstart: Socialiser**

Google+™ gør det at have forbindelse til personer på nettet lidt lige som at have forbindelse til personer i den virkelige verden. Del dine tanker, links og fotos med de rette personer.

**Navigering:** Apps  $\left(\frac{m}{n}\right) \rightarrow \mathbf{g}$  **Google+** 

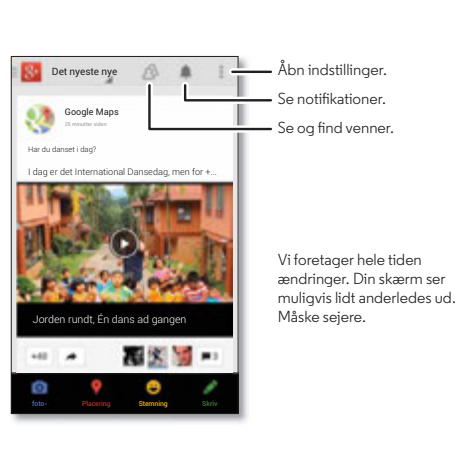

#### **Tips og tricks**

- **Upload fotos:** Tryk på Apps (:::) > **Galleri**, og tryk på et billede eller en video. Vælg > **Google+**, og vælg din konto.
- **Tilføj en widget:** Brug en widget til hurtigt at læse dine Google+ indlæg. Tryk på et tomt sted på startskærmen, og hold det nede, tryk på **WIDGETS**, tryk derefter på **Google+ Posts**, og hold den nede for at trække den til startskærmen.
- **Hjælp:** Hvis du vil have flere oplysninger om Google+, skal du gå til **www.google.com/+**.
- **Andre sociale netværk:** Du kan også bruge Facebook®, Twitter og mere. Åbn Google Play™ Butik for at finde de seneste officielle apps og widgets.
- **Fjern konti:** Hvis du vil slette en konto (sammen med dens kontakter og beskeder på telefonen), skal du trykke på Apps > **Indstillinger**, gå til afsnittet **KONTI**, vælge kontoen og derefter trykke på Menu > **Fjern konto**.

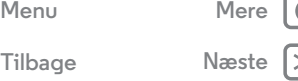

<span id="page-40-1"></span><span id="page-40-0"></span>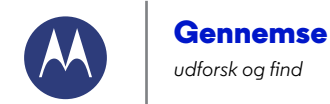

**[Gennemse](#page-40-1)  [Lynstart: Chrome™](#page-40-2)  [Webforbindelse](#page-40-3)  [Bogmærker](#page-41-1)  [Downloads](#page-41-2)  [Browserfunktioner](#page-41-3)  [Sikker surfing og søgning](#page-41-4)**

# <span id="page-40-2"></span>**Lynstart: Chrome™**

**Navigering:**  $\text{Apps}$   $\text{m}$   $\rightarrow$  **C** Chrome

- **Gå til en webside:** Tryk på adresselinjen øverst på siden, og angiv en adresse.
- **Tilføj et bogmærke:** Åbn adresselinjen (træk ned, hvis du ikke kan se den), og tryk derefter på Menu  $\rightarrow \frac{1}{\lambda}$ .
- **Åbn et bogmærke:** Åbn adresselinjen, og tryk derefter på Menu **: → Bogmærker.**

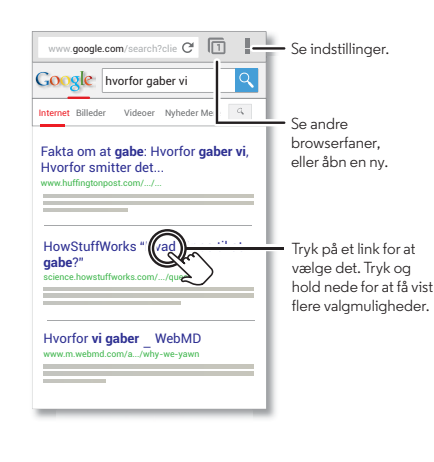

#### **Tips og tricks**

- **Genvej for webside:** Hvis du vil føje en genvej til en webside til din startskærm, skal du trykke på Menu  $\frac{1}{2}$ **Føj til startskærm**, når du får vist websiden.
- **Genvej til internetsøgning:** Tryk på Google-søgefeltet øverst på startskærmen, og indtast websidens adresse.

**Bemærk:** Hvis du ikke kan oprette forbindelse, skal du kontakte din tienesteudbyder.

- **Mobile websteder:** Nogle websteder viser dig automatisk en "mobil" version af deres side – hvis du vil have vist computerens standardversioner af alle websteder, skal du trykke på Menu > **Desktopversion**.
- **Genindlæs:** Hvis en side ikke indlæses korrekt, skal du trykke på  $\mathbf C$ .
- **Ryd historik:** I browseren skal du trykke på Menu  $\frac{1}{2}$  > **Indstillinger** > **Fortrolighed** > **RYD BROWSERDATA** nederst på siden. Vælg derefter historik, cache, cookies og andre indstillinger.
- **Hjælp:** Du kan få flere oplysninger om Google Chrome ved at trykke på Menu > **Hjælp** eller besøge **www.supportgoogle.com/chrome**.

# <span id="page-40-3"></span>**Webforbindelse**

For at få adgang til nettet bruger telefonen dit Wi-Fi-netværk (eller dit mobiltelefonnetværk, hvis der ikke er tilsluttet noget Wi-Fi-netværk).

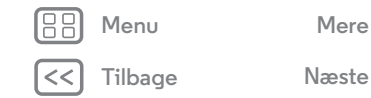

<span id="page-41-0"></span>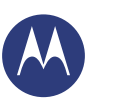

## **Gennemse**

**[Gennemse](#page-40-1)**

 **[Lynstart: Chrome™](#page-40-2)  [Webforbindelse](#page-40-3)  [Bogmærker](#page-41-1)  [Downloads](#page-41-2)  [Browserfunktioner](#page-41-3)  [Sikker surfing og søgning](#page-41-4)**

**[Menu](#page-0-0) [Mere](#page-61-0)**

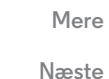

**Bemærk:** Din tjenesteudbyder opkræver muligvis gebyrer for at surfe på internettet eller downloade data over et mobiltelefonnetværk.

Du kan finde oplysninger om, hvordan du opretter forbindelse til et Wi-Fi-netværk, under "**[Wi-Fi-netværk](#page-52-0)**".

#### <span id="page-41-1"></span>**Bogmærker**

Hvis du vil bogmærke en side i din browser, skal du trykke på Menu  $\frac{1}{2}$   $\rightarrow$   $\frac{1}{2}$ .

Hvis du vil gå til et bogmærke, skal du trykke på Menu  $\rightarrow$ **Bogmærker** og derefter trykke på bogmærket.

## <span id="page-41-2"></span>**Downloads**

**Advarsel:** Apps, der downloades fra internettet, kan stamme fra ukendte kilder. Du kan beskytte din telefon og dine personlige data ved kun at downloade apps på Google Play™.

Hvis du vil downloade en fil, et billede eller en webside, skal du trykke på Apps > **Chrome** og gå til webstedet:

- **Filer:** Tryk på downloadlinket. Hvis du vil se filen eller appen, skal du trykke på Apps (...) > **Downloads**.
- **Billeder:** Tryk og hold på det for at vælge **Gem billede**. Hvis du vil se billedet, skal du trykke på Apps (...) > **Galleri** > **Download**.

Hvis du vil downloade apps eller telefonopdateringer, skal du se "**[Download apps](#page-14-0)**" eller "**[Opdater telefonen](#page-16-0)**".

## <span id="page-41-3"></span>**Browserfunktioner**

Hvis du vil ændre din browsers sikkerhedsindstillinger, tekststørrelse og andre indstillinger, skal du trykke på Menu ■ → **Indstillinger**.

# <span id="page-41-4"></span>**Sikker surfing og søgning**

Hold styr på, hvad din browser og dine søgninger viser:

- **Inkognito:** Hvis du vil åbne en fane, der ikke vises i din browser- eller søgehistorik, skal du trykke på Apps  $\left(\frac{m}{n}\right) \rightarrow$ **C** Chrome  $\rightarrow$  Menu  $\frac{1}{2}$   $\rightarrow$  Ny inkognitofane.
- **Ryd historik:** Hvis du vil rydde din browserhistorik og andre gemte oplysninger, skal du trykke på Apps > **Chrome** > Menu > **Indstillinger** > **Fortrolighed** > **RYD BROWSERDATA**.
- **Automatisk udfyldelse:** Når du indtaster dit navn i en online formular, kan browseren automatisk indtaste dine adresseoplysninger. Hvis du ikke ønsker det, skal du trykke på Apps (....) → **O** Chrome → Menu = → Indstillinger → Udfyld **formularer automatisk**, tryk derefter på knappen foroven for at indstille den til FRA.
- **Pop op-vinduer:** Hvis du vil stoppe pop op-vinduer i at åbne, skal du trykke på Apps (....) → Chrome → Menu = → **Indstillinger** > **Indholdsindstillinger** > **Bloker pop op-vinduer**.

<span id="page-42-1"></span><span id="page-42-0"></span>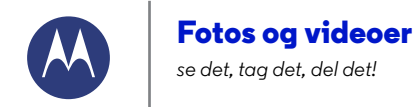

**[Fotos og videoer](#page-42-1)  [Lynstart: Fotos og videoer](#page-42-2)  [Sådan tager du fotos](#page-43-1)  [Sådan optager du videoer](#page-43-2)  [Den perfekte optagelse](#page-43-3)  [Vis, del og brug fotos og videoer](#page-44-0)  [Opret en filmspole med højdepunkter](#page-44-1)  [Tag et billede af skærmen](#page-44-2)  [Play Film og TV](#page-45-0)  [YouTube™](#page-45-1)**

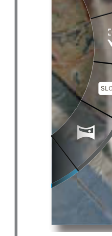

<span id="page-42-2"></span>**Lynstart: Fotos og videoer**

Tag superskarpe fotos med et vip med håndleddet og et tryk på skærmen.

- **Åbn det:** Selv når telefonen er i dvale, kan du hurtigt tage et billede ved at dreje håndleddet to gange.
- **Tag et foto:** Tryk et hvilket som helst sted på skærmen.
- **Del det:** Stryg skærmen til venstre for at se et billede eller en video fra galleriet, og tryk derefter på Del $\leq$ .
- **Få det bedste billede:** Din telefon foreslår muligvis en alternativ optagelse, hvis motivet er i bevægelse. Tryk på **Bedste billede** for at skifte mellem de to billeder.

**?**

Få hjælp til kamera.

Tryk et vilkårligt sted for at tage fotoet. Tryk og hold nede for at tage flere optagelser.

#### **Tips og tricks**

- **Hurtig optagelse:** Tryk på apps (....) > 6 Kamera, stryg til højre på skærmen, og tryk på  $\int_{\mathbb{R}}$  for at aktivere eller deaktivere Hurtig optagelse.
- **Tag et selvportræt:** Tryk på (e) på kameraskærmen for at skifte til frontkameraet for at tage et selvportræt.
- **Optag en video:** Tryk på (· på kameraskærmen for midlertidigt at skifte til videokameraet og starte optagelsen. Tryk derefter på  $\textcircled{\tiny{\textsf{F}}}$  for at stoppe optagelsen.
- **Optag en stilloptagelse under en video:** Tryk et vilkårligt sted på skærmen under optagelse for at gemme et billede.
- **Se, del, eller slet:** Hvis du vil åbne galleriet, skal du stryge kameraskærmen til venstre. Tag et foto, eller optag en video. Du kan vælge  $\leq$  for at dele,  $\frac{1}{2}$  for at slette eller Menu for at få flere indstillinger som **Beskær** eller **Rediger**.
- **Skift indstillinger:** Hvis du vil åbne kameraindstillingerne, skal du stryge kameraskærmen til højre.
- **Zoom:** Træk kameraskærmen op eller ned med én finger.
- **Serieoptagelse:** Når du er klar, skal du trykke og holde på kameraskærmen for at tage en række billeder.
- **Panorama:** Hvis du vil tage en panoramaoptagelse, skal du stryge kameraskærmen til højre for at åbne indstillingerne og derefter trykke på . Brug instruktionerne på skærmen til langsomt at panorere telefonen.
- **Klarhed:** Rengør objektivet med en blød, tør klud for at opnå de klareste foto- og videooptagelser.
- **Udskriv:** Vil du udskrive dine fotos? Se "**[Udskriv](#page-38-5)**".

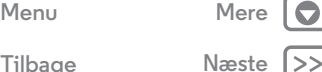

# **Fotos og videoer**

<span id="page-43-0"></span>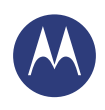

**[Fotos og videoer](#page-42-1)  [Lynstart: Fotos og videoer](#page-42-2)  [Sådan tager du fotos](#page-43-1)  [Sådan optager du videoer](#page-43-2)  [Den perfekte optagelse](#page-43-3)  [Vis, del og brug fotos og videoer](#page-44-0)  [Opret en filmspole med højdepunkter](#page-44-1)  [Tag et billede af skærmen](#page-44-2)  [Play Film og TV](#page-45-0)  [YouTube™](#page-45-1)**

# <span id="page-43-1"></span>**Sådan tager du fotos Navigering:** Apps (:) >  $\circ$  **Kamera**

Tryk et vilkårligt sted på kameraskærmen for at tage et billede.

# **Sådan får du en bedre optagelse**

Nogle gange foreslår din telefon måske en anden optagelse end den, du har taget. Hvis der er en anden tilgængelig optagelse, vises den i nederste venstre hjørne af billedet. Tryk for at se begge billeder.

Vælg derefter det billede, du ønsker at gemme.

# <span id="page-43-2"></span>**Sådan optager du videoer**

**Navigering:** Apps  $\left(\cdots\right) \rightarrow \left(\bullet\right)$  **Kamera**, tryk derefter på  $\left(\bullet\right)$ 

Kameraet bliver midlertidigt til et videokamera og begynder at optage med det samme. Tryk på  $\bigcirc$  for at stoppe optagelsen.

**Tip:** Hvis du vil sende en video i en SMS, skal du stryge kameraskærmen til venstre for at åbne galleriet, trykke på videoen og derefter vælge  $\leq$  for at dele.

# <span id="page-43-3"></span>**Den perfekte optagelse**

Peg, tryk, og du er færdig. Men hvis du kunne tænke dig noget, der var lidt anderledes, kan du lege med disse kameraindstillinger.

**Tip:** Hvis du vil åbne kameraindstillingerne, skal du stryge kameraskærmen til højre. Drej skiven for at se flere indstillinger.

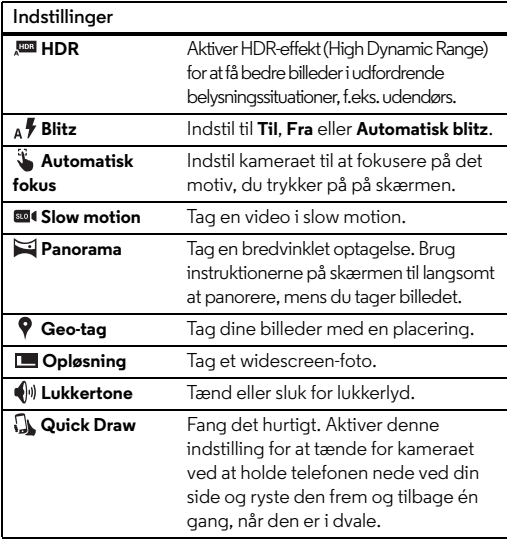

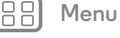

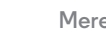

# **Fotos og videoer**

<span id="page-44-3"></span>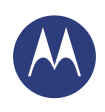

**[Fotos og videoer](#page-42-1)  [Lynstart: Fotos og videoer](#page-42-2)  [Sådan tager du fotos](#page-43-1)  [Sådan optager du videoer](#page-43-2)  [Den perfekte optagelse](#page-43-3)  [Vis, del og brug fotos og videoer](#page-44-0)  [Opret en filmspole med højdepunkter](#page-44-1)  [Tag et billede af skærmen](#page-44-2)  [Play Film og TV](#page-45-0)  [YouTube™](#page-45-1)**

**[Menu](#page-0-0) [Mere](#page-61-0)**

**[Tilbage](#page-43-0) [Næste](#page-45-2)**

# <span id="page-44-0"></span>**Vis, del og brug fotos og videoer Navigering:** Apps  $\left(\cdots\right)$  > **Galleri**

**• Afspil, del eller slet:** Tryk på et miniaturebillede for at åbne det, vælg derefter  $\leq$  for at dele,  $\frac{1}{2}$  for at slette eller Menu! for at få flere muligheder.

**Tip:** Du kan vælge flere filer ved at åbne en mappe, holde fingeren nede på et foto og så trykke på andre fotos.

**• Zoom:** Åbn et foto i galleriet, og spred eller saml derefter to fingre på skærmen.

**Tip:** Vend telefonen på siden for at få vist skærmbilledet i bredformat.

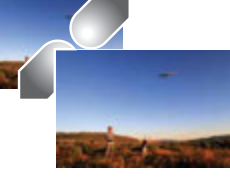

- **Baggrund eller kontaktfoto:** Åbn et billede, og tryk derefter på Menu > **Angiv billedet som**.
- **Rediger:** Åbn et billede, og tryk derefter på Menu > **Rediger**.
- **Diasshow:** Åbn en mappe, og tryk derefter på Menu **:** > **Diasshow**. Stop diasshowet ved at trykke på skærmen.

**Tip:** Hvis du vil vise diasshowet på et fjernsyn eller en anden enhed, skal du se "**[Tilslut og overfør](#page-50-0)**".

# <span id="page-44-1"></span>**Opret en filmspole med højdepunkter**

Din telefon opretter automatisk en video af udvalgte billeder og videoklip. Programmet indstiller det endda automatisk til musik.

Du kan tilpasse en filmspole ved at vælge forskellige fotos, videoer, musik og tilmed ændre længden.

- **Opret:** Tryk på Apps ( $\mathbb{R}$ ) → **F** Galleri, tryk på  $\overline{=}$  øverst til venstre, og tryk derefter på **Highlights**. Tryk på datoen, og tryk derefter på (øverst) for at få vist filmspolen med højdepunkter.
- **Rediger:** Tryk på **Tilføj titel** for at navngive den. Tryk derefter på **Flere indstillinger** for at ændre længde, vælge forskellige fotos og musik. Når du er færdig, skal du trykke på **Gem filmspole med højdepunkter**.
- **Del:** Tryk på **Del**, når du har valgt den. Du kan også vælge en tidligere oprettet filmspole fra dit galleri og trykke på  $\langle \cdot \rangle$ .

# <span id="page-44-2"></span>**Tag et billede af skærmen**

Del et skærmbillede af din foretrukne afspilningsliste, dit nye gode resultat eller en vens kontaktoplysninger. Hvis du kan se det i din telefon, kan du dele det med dine venner.

Hvis du vil tage et billede af telefonens skærm, skal du trykke og holde på både Tænd/sluk- og Lydstyrke ned-tasterne samtidig.

Du kan se billedet af skærmbilledet ved at trykke på Apps  $\left(\frac{m}{n}\right)$ **Galleri** > **Album** > **Skærmbillede**.

# **Fotos og videoer**

<span id="page-45-2"></span>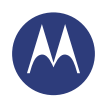

**[Fotos og videoer](#page-42-1)  [Lynstart: Fotos og videoer](#page-42-2)  [Sådan tager du fotos](#page-43-1)  [Sådan optager du videoer](#page-43-2)  [Den perfekte optagelse](#page-43-3)  [Vis, del og brug fotos og videoer](#page-44-0)  [Opret en filmspole med højdepunkter](#page-44-1)  [Tag et billede af skærmen](#page-44-2)  [Play Film og TV](#page-45-0)  [YouTube™](#page-45-1)**

# <span id="page-45-0"></span>**Play Film og TV**

Find og lej film og tv-udsendelser, som du kan se på din telefon, tablet eller computer:

#### **Navigering:**  $\text{Apps}$   $\left(\frac{m}{n}\right) \rightarrow \frac{1}{n}$  Play Film og TV

Du kan købe, leje eller se film på en computer ved at gå til **www.google.com/play** og vælge "Film og TV".

# <span id="page-45-1"></span>**YouTube™**

Du kan se videoer fra YouTube-brugere fra hele verden – eller logge på din konto og dele dine egne videoer med andre.

**Navigering:**  $\text{Apps}$  (:::)  $\rightarrow$  **D** YouTube

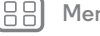

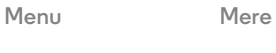

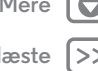

<span id="page-46-0"></span>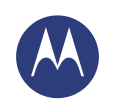

# <span id="page-46-1"></span>**Play Musik** *når livet har brug for et soundtrack*

**[Play Musik](#page-46-1)  [Lynstart: Musik](#page-46-2)**

# <span id="page-46-2"></span>**Lynstart: Musik**

Musik overalt – stream det, køb det, gem det, spil det. Lyt, og opret afspilningslister til hver en tid.

**Bemærk:** Du kan kun købe musik i USA visse andre lande.

#### **Navigering:** Apps  $\left(\cdots\right) \rightarrow \mathbf{Q}$  Play Musik

Hvis du vil hente din musik på Google Play™ ved hjælp af en computer, skal du gå til **www.google.com/music**.

Tryk på **Lyt nu** for at se anbefalinger og mere.

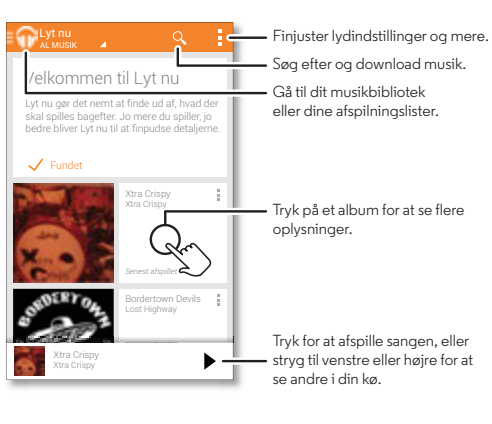

#### **Tips og tricks**

- **Lydstyrke:** Tryk på lydstyrketasterne.
- **Du kan skjule musikafspilleren:** Hvis du vil bruge en anden app, mens du hører musik, skal du trykke på Start  $\bigcirc$ . Du vender tilbage til musikafspilleren ved at stryge statusbjælken ned og trykke på sangtitlen.
- **Startskærm:** Du kan styre musikafspilningen fra startskærmen ved at tilføje widgetten **Google Play Musik**.
- **Butik:** Tryk på **Butik** for at købe mere musik. (Hvis valget Butik ikke vises, skal du trykke øverst til venstre på skærmen først.)
- Afspilningslister: Tryk på Menu **:** ud for en sang i biblioteket for at føje den til en afspilningsliste eller for at få vist andre muligheder. Du kan redigere, omdøbe eller slette en afspilningsliste ved at holde fingeren nede på dens navn i musikbiblioteket.
- **Under en flyrejse:** Tryk og hold på Tænd/sluk-tasten > **Flytilstand** for at slå alle dine netværks- og trådløse forbindelser fra og høre musik under en flyvetur.
- **Filtyper:** Telefonen kan afspille filtyperne MP3, M4A, AAC, AAC+, MIDI og WAV.

**Bemærk:** Copyright – har du lov? Følg altid reglerne. Se **"Indholdscopyright"** i Juridiske oplysninger og sikkerhedsoplysninger.

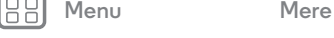

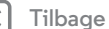

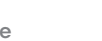

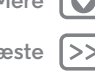

<span id="page-47-1"></span><span id="page-47-0"></span>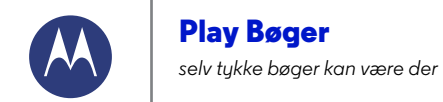

**[Play Bøger](#page-47-1)  [Lynstart: Bøger](#page-47-2)**

<span id="page-47-2"></span>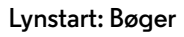

Læs dine foretrukne bøger, magasiner og aviser, hvor og når du vil.

**Bemærk:** Du kan kun købe bøger i USA og visse andre lande.

**Navigering:** Apps (...) > Play Bøger

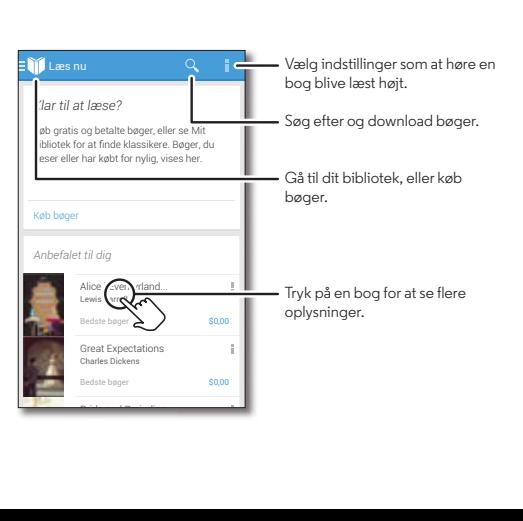

#### **Tips og tricks**

- **Skift side:** Mens du læser bogen, kan du skifte side ved at stryge siderne.
- **Seneste side:** Når du åbner en bog, viser bogen den sidste side, som du læste.
- **Indholdsfortegnelse:** Tryk på en bogside, tryk derefter på Menu for at åbne indholdsfortegnelsen eller for at ændre visningen.
- **Luk:** Hvis du vil vende tilbage til listen over bøger, skal du trykke på bogens titel foroven.
- **Butik:** Hvis du vil købe bøger, skal du trykke på Apps  $\left(\frac{m}{n}\right)$   $\rightarrow$ **Play Bøger** > **Butik**.

Gennemse efter kategori, eller tryk på  $Q$ , og søg efter en bestemt titel eller forfatter. Tryk på en bog for at få vist flere oplysninger. Tryk derefter på bogens pris for at købe den (eller tryk på **ÅBN** for at åbne en gratis bog). Når du har bekræftet købet, føjes bogen til dit bibliotek.

**• Magasiner og mere:** Tryk på Apps (...) > **Play Bladkiosk.** 

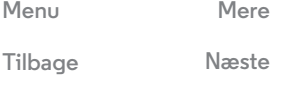

<span id="page-48-1"></span><span id="page-48-0"></span>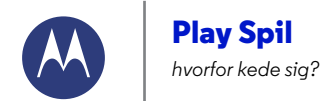

**[Tilbage](#page-47-0) [Næste](#page-49-0) [Menu](#page-0-0) [Mere](#page-61-0)**

**[Play Spil](#page-48-1)  [Lynstart: Spil](#page-48-2)**

<span id="page-48-2"></span>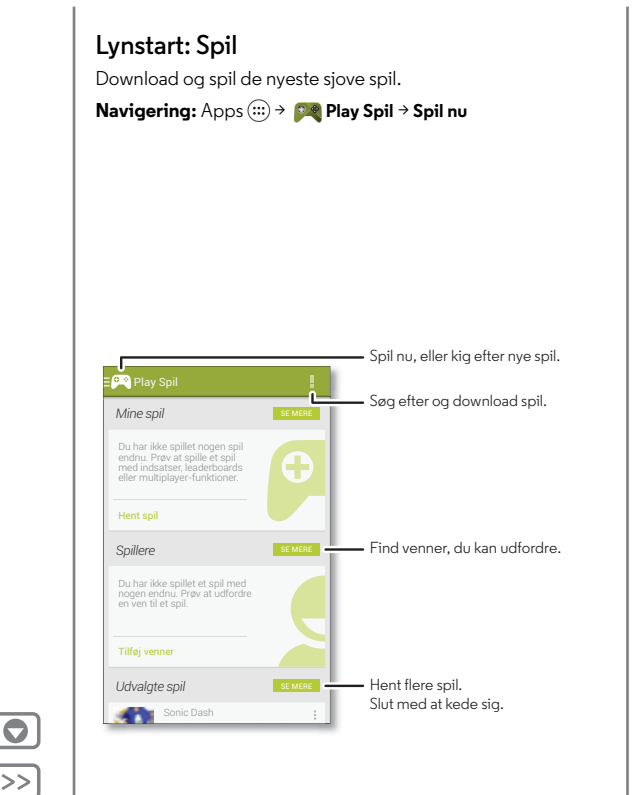

#### **Tips og tricks**

- **Udfordr venner:** Du kan spille mod personer i dine Google+™-cirkler. Rul ned til **Spillere**, og vælg en person, eller tryk på **Tilføj venner**.
- **Find flere venner:** Rul ned til **Du kender måske**, og vælg en person, eller tryk på **SE MERE**.

<span id="page-49-1"></span><span id="page-49-0"></span>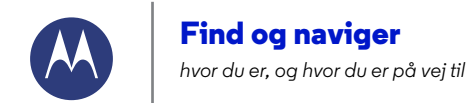

**[Find og naviger](#page-49-1)  [Lynstart: Find og naviger](#page-49-2)**

### <span id="page-49-2"></span>**Lynstart: Find og naviger**

Find en nærliggende café, og få rutevejledning eller trinvis navigation ved hjælp af det Google Maps™, du kender og har tillid til.

#### **Navigering:**  $\text{Apps}$   $\left(\cdots\right) \rightarrow \blacksquare$  **Maps**  $\rightarrow \text{Q}$

Indtast det, du vil finde, og tryk derefter på det for at få vist flere oplysninger og muligheder.

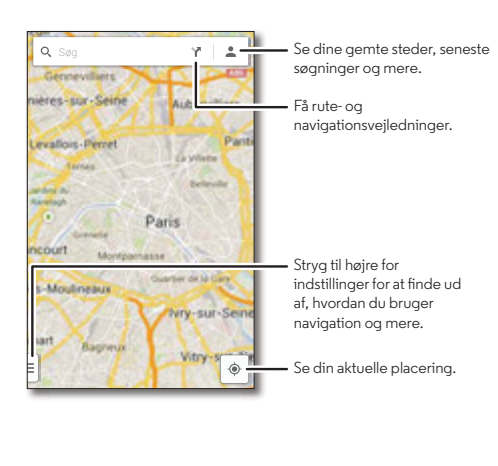

#### **Tips og tricks**

- $\cdot$  Find en adresse: Tryk på  $\mathsf{Q}_{\centerdot}$  og indtast en adresse eller noget, du leder efter, som f.eks. "restaurant." Kortet flytter sig for at vise adressen eller lokale forslag. Tryk på adresseoplysningerne nederst for at få flere oplysninger. Eller tryk på indstillingen Udforsk eller Tjenester.
- Få rutevejledning: Tryk på Y, og indtast derefter et sted eller en adresse.
- **Gem en adresse:** Tryk på adresseoplysningerne nederst på skærmen, og tryk derefter på stjernen.
- **Zoom:** Zoom ind eller ud ved at samle eller sprede to fingre på skærmen.
- **Drej og vip:** Roter to fingre på kortet for at dreje det, eller træk ned/op for at vippe.
- **Del din placering:** Tryk på din placering, og tryk derefter på adressen nederst i skærmbilledet, og tryk på Del $\leq$ .
- **Identificer adresse:** Du kan få vist den nærmeste adresse ved at trykke på et sted på kortet og holde det nede.
- **Få hjælp til kortet:** Træk kortet til højre, og tryk på **Hjælp**.

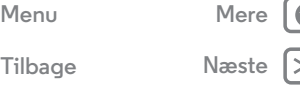

<span id="page-50-1"></span>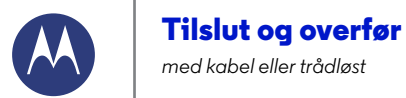

<span id="page-50-0"></span>*med kabel eller trådløst*

**[Tilslut og overfør](#page-50-0)  [Lynstart: Tilslut og overfør](#page-50-2)  [Bluetooth® trådløs](#page-51-1)  [Wi-Fi-netværk](#page-52-0)  [USB-kabler](#page-53-0)  [Del din dataforbindelse](#page-53-1)  [Brug af data](#page-54-0)  [NFC](#page-54-1)  [Din sky](#page-55-0)  [Telefon og tablet](#page-55-1)  [Virtual Private Networks \(VPN\)](#page-56-0)  [Mobilnetværk](#page-56-1)  [Flytilstand](#page-56-2)**

> **[Tilbage](#page-49-0) [Næste](#page-51-0) [Menu](#page-0-0) [Mere](#page-61-0)**

<span id="page-50-2"></span>**Lynstart: Tilslut og overfør** Tilslut tilbehør, computere, netværk og mere. **Navigering:** Apps  $\left(\cdots\right) \rightarrow \left(\begin{matrix}1\\ 1\end{matrix}\right)$  Indstillinger

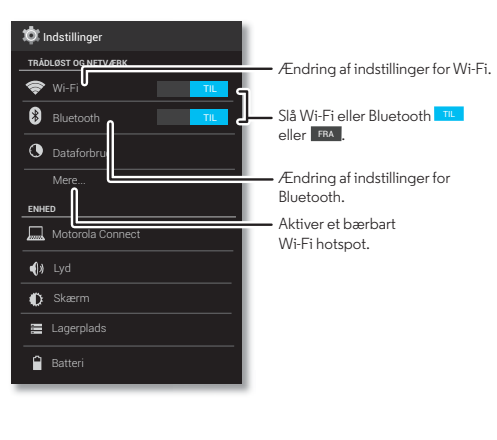

#### **Tips og tricks**

- **Hurtige indstillinger:** Få de mest brugte indstillinger hurtigt. Stryg statuslinien let ned, og tryk på  $\Xi$ . Se "**[Hurtige indstillinger](#page-21-0)**".
- **Bluetooth®-enheder:** Hvis du vil tilslutte et Bluetooth-headset, -tastatur eller en anden Bluetooth-enhed, skal du trykke på **Bluetooth**.
- **Wi-Fi-netværk:** Tryk på **Wi-Fi** for at oprette forbindelse.
- **Wi-Fi-hotspot:** Hvis du vil gøre din telefon til et hotspot, skal du trykke på **Mere** > **Tethering og bærbart hotspot** og derefter markere **Bærbart Wi-Fi-hotspot**. Du kan ændre sikkerheden for hotspottet.
- **USB-kabel:** Med telefonens mikro USB-port kan du udveksle medier og andre filer med en tilsluttet computer. Hvis du vil ændre typen af USB-forbindelse, skal du trykke på Apps
- > **Indstillinger** > **Lagerplads** > Menu > **USB-tilslutning til computer**.
- **Automatiske forbindelser:** Når Bluetooth eller Wi-Fi er slået TIL, vil din telefon automatisk genoprette forbindelsen til de tilgængelige enheder eller netværk, som den har anvendt før.
- **Flytilstand:** Har du brug for at slukke den trådløse forbindelse hurtigt? Stryg statusbjælken let nedad, og tryk på **Ele** → **FLYTILSTAND.**

Eller tryk på Tænd/sluk-tasten > **Flytilstand**.

**• Udskriv:** Vil du gerne udskrive dine fotos, dokumenter eller andre ting? Se "**[Udskriv](#page-38-5)**".

<span id="page-51-0"></span>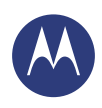

**[Tilslut og overfør](#page-50-0)  [Lynstart: Tilslut og overfør](#page-50-2)  [Bluetooth® trådløs](#page-51-1)  [Wi-Fi-netværk](#page-52-0)  [USB-kabler](#page-53-0)  [Del din dataforbindelse](#page-53-1)  [Brug af data](#page-54-0)  [NFC](#page-54-1)  [Din sky](#page-55-0)  [Telefon og tablet](#page-55-1)  [Virtual Private Networks \(VPN\)](#page-56-0)  [Mobilnetværk](#page-56-1)  [Flytilstand](#page-56-2)**

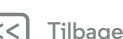

# **[Menu](#page-0-0) [Mere](#page-61-0)**

# <span id="page-51-1"></span>**Bluetooth® trådløs**

#### **Tænd eller sluk Bluetooth**

**Navigering:** Apps > **Indstillinger**, og tryk derefter på knappen **Bluetooth** for at slå funktionen TIL

**Tip:** Du kan forlænge batterilevetiden ved at slukke for Bluetooth på kontakten FRA, når du ikke bruger funktionen.

#### **Tilslut enheder**

**Første gang** du tilslutter en Bluetooth-enhed, skal du følge disse trin:

- **1** Sørg for, at den enhed, du parrer med, er i søgbar tilstand (hvis du vil have flere oplysninger, skal du se den vejledning, der fulgte med enheden).
- **2** Tryk på Apps  $\left(\cdots\right) \rightarrow \left(\begin{matrix} \cdot \\ \cdot \cdot \cdot \end{matrix}\right)$  Indstillinger  $\rightarrow$  Bluetooth.
- **3** Sørg for, at knappen foroven er slået **TIL**, tryk derefter på **SØG EFTER ENHEDER**.
- **4** Tryk på en enhed, der blev fundet, for at tilslutte den (tryk evt. på **Par**, eller indtast en adgangskode som **0000**).

Tip: Tryk på  $\frac{1}{\sqrt{2}}$  ud for en enhed for at omdøbe enheden.

Når enheden opretter forbindelse, lyser statusindikatoren for Bluetooth konstant **8**.

Du kan automatisk **afbryde forbindelsen** eller **genoprette forbindelsen** til enhver tid, f.eks. et trådløst headset, ved blot at tænde eller slukke for enheden.

**Bemærk:** Brug af en mobilenhed eller mobilt tilbehør under kørsel kan forårsage distraktion og kan være ulovligt. Overhold altid lovgivningen, og kør sikkert.

#### **Administrer enheder**

Du kan manuelt genoprette forbindelse mellem din telefon og en parret enhed ved at trykke på enhedsnavnet på listen **TILGÆNGELIGE ENHEDER**.

Hvis du manuelt vil afbryde din telefon fra en parret enhed, skal du trykke på enhedens navn på listen over enheder og trykke på **OK**.

Hvis du vil fjerne en parret enhed, skal du trykke på  $\frac{1}{2}$  ud for enhedsnavnet på listen **Parrede enheder** og derefter trykke på **Ophæv parring**.

Hvis du vil ændre det navn, som telefonen viser for andre enheder, skal du trykke på Apps (....) → *indstillinger* → **Bluetooth**, slå Bluetooth til og derefter trykke på Menu > **Omdøb telefon**. Indtast et navn, og tryk på **Omdøb**.

#### **Lad enhederne finde din telefon**

Sådan tillades, at en Bluetooth-enhed kan finde din telefon:

- **1** Tryk på Apps > **Indstillinger** > **Bluetooth**.
- **2** Tryk på telefonens navn øverst for at skifte mellem **Ikke synlig for andre Bluetooth-enheder** og **Synlig for alle Bluetooth-enheder i nærheden** (i to minutter).

#### <span id="page-51-2"></span>**Overfør filer**

- **Fotos eller videoer:** Åbn fotoet eller videoen, og tryk derefter på  $\leqslant$  > **Bluetooth**.
- **Personer:** Tryk på Apps (...) > **Personer**, tryk på en person, og tryk derefter på Menu > **Del** > **Bluetooth**.

<span id="page-52-1"></span>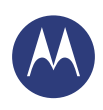

**[Tilslut og overfør](#page-50-0)  [Lynstart: Tilslut og overfør](#page-50-2)  [Bluetooth® trådløs](#page-51-1)  [Wi-Fi-netværk](#page-52-0)  [USB-kabler](#page-53-0)  [Del din dataforbindelse](#page-53-1)  [Brug af data](#page-54-0)  [NFC](#page-54-1)  [Din sky](#page-55-0)  [Telefon og tablet](#page-55-1)  [Virtual Private Networks \(VPN\)](#page-56-0)  [Mobilnetværk](#page-56-1)  [Flytilstand](#page-56-2)**

**[Tilbage](#page-51-0) [Næste](#page-53-2)**

# **[Menu](#page-0-0) [Mere](#page-61-0)**

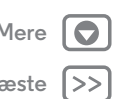

# <span id="page-52-0"></span>**Wi-Fi-netværk**

**Slå Wi-Fi til eller fra Navigering:** Apps > **Indstillinger**, tryk derefter på knappen **Wi-Fi** for at TIL

**Tip:** Du kan forlænge batterilevetiden ved slå Wi-Fi-kontakten , når du ikke bruger den. FRA

#### **Tilslut til netværk**

Sådan findes et netværk inden for rækkevidde:

 $1$  Tryk på Apps  $\left(\cdots\right) \rightarrow \left(\begin{matrix} \bullet \\ \bullet \end{matrix}\right)$  Indstillinger  $\rightarrow$  Wi-Fi.

**Tip:** Hvis du vil have vist telefonens MAC-adresse og indstillinger for Wi-Fi, skal du trykke på Menu > **Avanceret**.

- **2** Sørg for, at knappen foroven er slået **TIL**, tryk derefter på Menu **: → SCAN**.
- **3** Tryk på et fundet ne netværk for at tilslutte det (angiv evt. **Netværk-SSID**, **Sikkerhed** og **Trådløs adgangskode**, og tryk på **Opret forbindelse**).

Når telefonen er tilsluttet, vises Wi-Fi-statusindikatoren på statusbjælken.

**Bemærk:** Hvis du ser et spørgsmålstegn i Wi-Fi-statusindikatoren  $\bullet$ , skal du stryge statusbjælken let ned, trykke på netværket og indtaste adgangskoden til netværket.

**Tip:** Når Wi-Fi er tændt, genopretter telefonen automatisk forbindelsen til de netværk, som du tidligere har anvendt.

#### <span id="page-52-2"></span>**Wi-Fi-hotspot**

Du kan bruge din telefon som et Wi-Fi-hotspot, der giver andre Wi-Fi-aktiverede enheder mobil, praktisk adgang til internettet.

**Bemærk:** Opbevar det et sikkert sted. Det anbefales på det kraftigste, at du konfigurerer hotspotsikkerhed (WPA2 er det mest sikre) med en tilhørende adgangskode for at beskytte telefonen og hotspottet mod uautoriseret adgang.

#### **Navigering: Apps (...) → 20 Indstillinger → Mere→ Tethering og bærbart hotspot**, og marker **Bærbart Wi-Fi-hotspot**

- **1** Telefonen slukker for **Wi-Fi** og bruger mobilnetværket til internetadgang. Tryk på **Konfiguration af Wi-Fi-hotspot** for at konfigurere sikkerhed:
	- **Netværk-SSID**: Indtast et unikt navn til dit hotspot.
	- **Sikkerhed**: Vælg den ønskede type sikkerhed: **Åben** eller **WPA2**. Hvis du bruger **WPA2**, skal du angive en entydig adgangskode, som andre skal bruge for at få adgang til Wi-Fi-hotspottet.

**Bemærk:** IEEE anbefaler **WPA2**.

- **• Frekvensbånd for hotspot**: Hvis der opstår interferens, når hotspottet har været aktivt i et stykke tid, kan du prøve med forskellige kanaler.
- **Adgangskode**: Opret en adgangskode med mindst otte tegn.
- **2** Tryk på **Gem**, når indstillingerne er fuldført.

Når dit Wi-Fi-hotspot er aktivt, kan andre Wi-Fi-aktiverede enheder oprette forbindelse til det ved at indtaste hotspottets **SSID**, vælge en **Sikkerhedstype** og angive den korrekte **Adgangskode til det trådløse netværk**.

<span id="page-53-2"></span>**[Tilslut og overfør](#page-50-0)  [Lynstart: Tilslut og overfør](#page-50-2)  [Bluetooth® trådløs](#page-51-1)  [Wi-Fi-netværk](#page-52-0)  [USB-kabler](#page-53-0)  [Del din dataforbindelse](#page-53-1)  [Brug af data](#page-54-0)  [NFC](#page-54-1)  [Din sky](#page-55-0)  [Telefon og tablet](#page-55-1)  [Virtual Private Networks \(VPN\)](#page-56-0)  [Mobilnetværk](#page-56-1)  [Flytilstand](#page-56-2)**

# **[Tilbage](#page-52-1) [Næste](#page-54-2) [Menu](#page-0-0) [Mere](#page-61-0)**

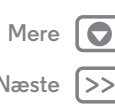

#### **Wi-Fi-tilstande**

Til dem, der gerne vil høre lidt om det tekniske, så understøtter din telefon følgende Wi-Fi-tilstande: 802.11a, b, g, n.

# <span id="page-53-0"></span>**USB-kabler**

**Bemærk:** Copyright – har du lov? Følg altid reglerne. Se "**[Indholdscopyright](#page-68-0)**".

Slut din telefon til computeren med et USB-kabel for at overføre musik, billeder, videoer, dokumenter eller andre filer fra din computer. Hvis du vil ændre typen af USB-forbindelse (hvis det er nødvendigt), skal du trykke på Apps (:::) > **indstillinger** > **Lagerplads** > Menu > **USB-tilslutning til computer**.

**Tip:** Sørg for at slutte din telefon til en USB-port med høj hastighed. Disse porte er typisk placeret direkte på computeren.

**Bemærk:** Første gang du bruger en USB-tilslutning, indikerer din computer muligvis, at driverne allerede er installeret. Følg alle instruktioner for at fuldføre installationen. Dette kan tage nogle få minutter.

**•** Til Microsoft® Windows®: Vælg Start på din computer, og vælg derefter Windows Explorer i din liste over programmer. I Windows Explorer vises din telefon som et tilsluttet drev (lagerenhed), hvor du kan trække og slippe filer, eller den vises som en MTP- eller PTP-enhed, der giver dig mulighed for at bruge Windows Media Player til at overføre filer. Hvis du har brug for flere instruktioner eller driverfiler, kan du gå ind på **www.motorola.com/support**.

**•** For Apple™ Macintosh™: Brug Android File Transfer, som kan fås på **www.android.com/filetransfer**.

# <span id="page-53-1"></span>**Del din dataforbindelse**

Din computer kan få adgang til internettet via telefonens mobilnetværk – du skal blot bruge et USB-kabel.

**Tip:** Du kan finde oplysninger om, hvordan du deler en Wi-Fi-forbindelse, under "**[Wi-Fi-hotspot](#page-52-2)**".

**1** Tilslut telefonen til computeren ved hjælp af et USB-kabel.

**Bemærk:** Hvis computeren kører noget, der er ældre end Microsoft® Windows® 7 eller Apple™ Macintosh™ OSX, kræver det muligvis en speciel konfiguration.

- **2** Tryk på Apps > **Indstillinger** på telefonen, og sørg derefter for, at knappen **Wi-Fi** er slået FRA.
- **3** Under **Indstillinger** skal du trykke på **Tethering og mobilt hotspot** og derefter markere **USB-tethering** for at starte forbindelsen.

Hvis du vil stoppe forbindelsen, skal du fjerne markeringen for **USB-tethering** og derefter frakoble telefonen fra computeren.

<span id="page-54-2"></span>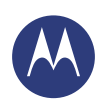

**[Tilslut og overfør](#page-50-0)  [Lynstart: Tilslut og overfør](#page-50-2)  [Bluetooth® trådløs](#page-51-1)  [Wi-Fi-netværk](#page-52-0)  [USB-kabler](#page-53-0)  [Del din dataforbindelse](#page-53-1)  [Brug af data](#page-54-0)  [NFC](#page-54-1)  [Din sky](#page-55-0)  [Telefon og tablet](#page-55-1)  [Virtual Private Networks \(VPN\)](#page-56-0)  [Mobilnetværk](#page-56-1)  [Flytilstand](#page-56-2)**

**[Tilbage](#page-53-2) [Næste](#page-55-2)**

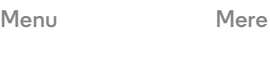

# <span id="page-54-0"></span>**Brug af data**

Du kan spore mængden af data, der uploades og downloades af telefonen.

#### **Navigering:** Apps > **Indstillinger** >**Dataforbrug**

Telefonen viser en graf over dataforbrug. Under grafen vises apps fra højeste til mindste dataforbrug. Apps, som bruger store mængder data, bruger muligvis også meget batteri.

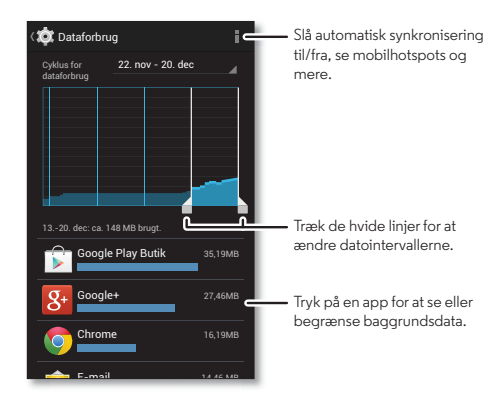

Nogle apps overfører data i baggrunden, når du ikke ser dem – hvis du vil stoppe en app fra at gøre dette, skal du trykke på den og derefter markere **Begræns baggrundsdata**.

Hvis du vil deaktivere brug af baggrundsdata for alle apps, skal du blot trykke på Menu > **Begræns baggrundsdata**.

**Bemærk:** Der vises oplysninger om forbrug som hjælp til administration af telefonen. Disse oplysninger passer muligvis ikke til de gebyrer, du opkræves af din tjenesteudbyder, eftersom de ikke måles på samme måde.

# <span id="page-54-1"></span>**NFC**

Near Field Communication-teknologien kan bruges til hurtigt at dele indhold (f.eks. internetlink, kontakter og fotos) og oplysninger m.v. ved at holde bagsiden af telefonen mod en anden NFC-enhed.

**Navigering:** Apps (...) → **1** Indstillinger → Mere → NFC

#### **Del med Android Beam™**

Du kan bruge Android Beam til at dele indhold på telefonen med en anden NFC-kompatibel telefon eller tablet.

**Bemærk:** Den anden enhed skal også understøtte NFC.

- **1** Åbn det skærmbillede, der indeholder den kortside eller den browserside, du vil dele.
- **2** Hold bagsiden af telefonen mod bagsiden af den anden enhed.

Når der er oprettet forbindelse mellem enhederne, vises funktionen **Tryk for at overføre** på telefonen.

**3** Tryk på skærmen for at dele indholdet.

<span id="page-55-2"></span>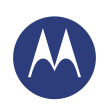

**[Tilslut og overfør](#page-50-0)  [Lynstart: Tilslut og overfør](#page-50-2)  [Bluetooth® trådløs](#page-51-1)  [Wi-Fi-netværk](#page-52-0)  [USB-kabler](#page-53-0)  [Del din dataforbindelse](#page-53-1)  [Brug af data](#page-54-0)  [NFC](#page-54-1)  [Din sky](#page-55-0)  [Telefon og tablet](#page-55-1)  [Virtual Private Networks \(VPN\)](#page-56-0)  [Mobilnetværk](#page-56-1)  [Flytilstand](#page-56-2)**

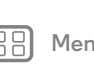

**[Tilbage](#page-54-2) [Næste](#page-56-3)**

# **[Menu](#page-0-0) [Mere](#page-61-0)**

#### **Modtagelse af indhold vha. NFC**

Du kan modtage internetlink, elektroniske kuponer, brochurer, kort med mere via en NFC-kode. Kig efter NFC-logoet på plakater, skilte, butiksudstillinger og andre områder. Du skal blot holde telefonens bagside mod logoet for at modtage oplysningerne.

#### **Konfiguration af Bluetooth og Wi-Fi med et enkelt tryk**

Du skal blot holde telefonen mod en Bluetooth-enhed eller et Wi-Fi-adgangspunkt, som er NFC-kompatibelt, for automatisk at danne par eller oprette forbindelse til enheden.

#### **Mobilbetaling**

Du kan bruge alle sikre betalingsapps til at betale for dit køb (afhænger af tilgængelighed).

Kig efter NFC-logoet, som viser, at du kan foretage en mobilbetaling. Hold telefonens bagside mod betalingsenheden for at betale for dine indkøb.

#### **Sikkerhed**

Mobilbetalinger, trådløse forbindelser og deling af indhold kræver, at sikkerheden er i orden:

**• Rækkevidde:** NFC fungerer kun inden for en kort rækkevidde (ca. 4 cm), så det er usandsynligt, at du opretter en forbindelse ved en fejltagelse – og hvis du gør, er det stadigvæk nødvendigt at acceptere forbindelsen for at sende eller modtage oplysninger.

**• Kryptering:** Din telefon har de seneste sikkerheds-, krypterings- og godkendelsesfunktioner til at beskytte dine personlige oplysninger i forbindelse med mobilbetalinger og deling af indhold.

# <span id="page-55-0"></span>**Din sky**

Én konto med adgang til alt, overalt – telefon, tablet, computer.

#### **Synkroniser din Google-konto**

Når du logger på den samme Google-konto, kan alle enheder få de samme apps, film, bøger og den samme musik på Google Play – plus du deler den samme Gmail, Google Calendar™ og Google Mobile™. Hvis du vil tilføje konti til telefonen, skal du trykke på Apps > **Indstillinger**, gå til afsnittet **KONTI** og trykke på **Tilføj konto** > **Google**.

# <span id="page-55-1"></span>**Telefon og tablet**

Din Android™-telefon og -tablet kan fungere sammen, så du kan få mest muligt ud af begge:

- **Overfør medier og filer:** Kopier filer til telefonen, og overfør dem til andre enheder – se "**[Overfør filer](#page-51-2)**".
- **Telefon-hotspot:** Hvis du har en Wi-Fi-tablet, kan du bruge din telefon som et Wi-Fi hotspot, så du kan give din tablet adgang til internettet overalt – se "**[Wi-Fi-hotspot](#page-52-2)**".

<span id="page-56-3"></span>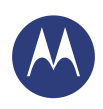

**[Tilslut og overfør](#page-50-0)  [Lynstart: Tilslut og overfør](#page-50-2)  [Bluetooth® trådløs](#page-51-1)  [Wi-Fi-netværk](#page-52-0)  [USB-kabler](#page-53-0)  [Del din dataforbindelse](#page-53-1)  [Brug af data](#page-54-0)  [NFC](#page-54-1)  [Din sky](#page-55-0)  [Telefon og tablet](#page-55-1)  [Virtual Private Networks \(VPN\)](#page-56-0)  [Mobilnetværk](#page-56-1)  [Flytilstand](#page-56-2)**

> **[Tilbage](#page-55-2) [Næste](#page-57-0) [Menu](#page-0-0) [Mere](#page-61-0)**

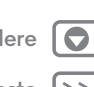

**•** Bluetooth®**-tilbehør:** Hvis du har et Bluetooth-tastatur eller andet tilbehør, du kan bruge sammen med din tablet, skal du huske, at du også kan bruge det sammen med din telefon. Se "**[Bluetooth® trådløs](#page-51-1)**" for at tilslutte dem.

# <span id="page-56-0"></span>**Virtual Private Networks (VPN)**

Med VPN kan du få adgang til filer på et sikret netværk (som et kontornetværk med en firewall). Kontakt netværksadministratoren for at få VPN-indstillinger og evt. yderligere apps eller andre krav.

Hvis du vil angive VPN-indstillinger, skal du trykke på Apps > **Indstillinger** > **Mere** > **VPN**. Vælg typen af VPN, og angiv indstillingerne fra netværksadministratoren. Netværket gemmes på listen **VPN**, så du kan vælge det, når du har brug for at oprette forbindelse.

# <span id="page-56-1"></span>**Mobilnetværk**

Det bør ikke være nødvendigt at ændre nogen indstillinger for netværk. Du kan få hjælp hos din tjenesteudbyder.

Hvis du vil se netværksindstillingerne, skal du trykke på Apps > **Indstillinger** > **Mere** > **Mobile netværk**.

# <span id="page-56-2"></span>**Flytilstand**

Brug flytilstand til at deaktivere alle trådløse forbindelser – nyttigt, når du flyver. Tryk på Tænd/sluk-tasten > **Flytilstand**.

**Bemærk:** Når du vælger flytilstand, deaktiveres alle trådløse tjenester. Du kan derefter slå Wi-Fi og/eller Bluetooth® til igen, hvis dette er tilladt. Andre trådløse stemme- og datatjenester (f.eks. opkald og SMS) forbliver slået fra i flytilstand. Det er stadig muligt at foretage nødopkald til det lokale nødopkaldsnummer.

<span id="page-57-0"></span>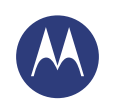

<span id="page-57-1"></span>*hold dine nærmeste opdateret, og beskyt din telefon*

**[Beskyt](#page-57-1)**

 **[Lynstart: Motorola Underretning](#page-57-2)  [Beskyt din telefon](#page-58-1)  [Skærmlås](#page-58-2)  [Låsning af SIM-kortet](#page-59-0)  [Krypter telefonen](#page-59-1)  [Sikkerhedskopier og gendan](#page-59-2)  [Nulstil](#page-60-0)**

# <span id="page-57-2"></span>**Lynstart: Motorola Underretning**

Du kan bruge Motorola Underretning til at lade dine venner og familie vide, hvor du er, og om du har brug for hjælp. Motorola Underretning kan hjælpe dig med at dele din placering med de kontakter, du vælger, således at både du og dem, du holder af, kan opnå sindsro.

**Navigering:**  $\text{Apps}$   $\left(\text{m}\right) \rightarrow \blacksquare$  Underretning

# *Kom i gang* — indstillinger. Velkommen til Motorola Start med at indstille dine nødkontakter og

#### **Tips og tricks**

- **Følg mig:** Du kan bruge Motorola Underretning til automatisk at underrette de personer, der er nærmest dig, når du forlader eller ankommer til et bestemt sted.
- **Mød mig:** Du kan bruge Motorola Underretning til at sende en SMS til bestemte kontakter, hvis du vil møde dem et givent sted. Du kan også opdatere dem om din placering fra tid til anden.
- **Alarm eller automatisk opkald:** I en nødsituation kan du bruge Motorola Underretning til hurtigt at afspille en alarm eller automatisk ringe op til et nødnummer, du selv indstiller.

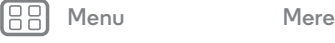

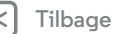

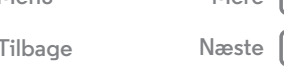

<span id="page-58-0"></span>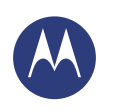

**[Beskyt](#page-57-1)  [Lynstart: Motorola Underretning](#page-57-2)  [Beskyt din telefon](#page-58-1)  [Skærmlås](#page-58-2)  [Låsning af SIM-kortet](#page-59-0)  [Krypter telefonen](#page-59-1)  [Sikkerhedskopier og gendan](#page-59-2)  [Nulstil](#page-60-0)**

# <span id="page-58-1"></span>**Beskyt din telefon**

Sørg for, at dine data er beskyttet, hvis du mister telefonen, eller den bliver stjålet.

#### **Navigering:** Apps > **Indstillinger** > **Sikkerhed**

Den nemmeste måde at beskytte din telefon på er ved at bruge **Skærmlås**. Du kan vælge ansigtsgenkendelse, et mønster, en PIN-kode eller andre indstillinger til at låse telefonen op med.

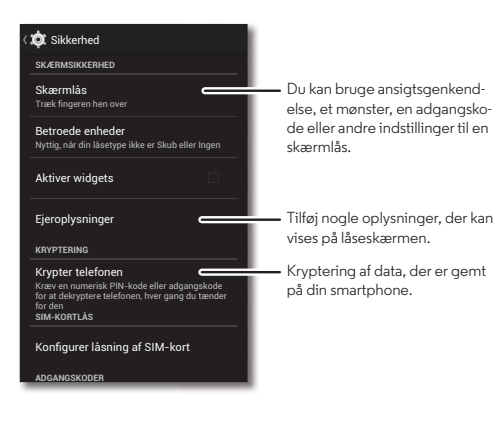

#### **Tips og tricks**

- **Ansigtslås:** Du kan låse din telefon op ved at se på den. Tryk på Apps > **Indstillinger** > **Sikkerhed** > **Skærmlås** > **Ansigtslås**, og følg instruktionerne på skærmen.
- **Glemt mønster, PIN-kode eller adgangskode:** Hvis du glemmer dit mønster, din PIN-kode eller adgangskode, kan du angive e-mailadressen og adgangskoden til din Google™-konto for at låse telefonen op (se "**[Kan du ikke låse op?](#page-59-4)**").

# <span id="page-58-2"></span>**Skærmlås**

Du kan holde telefonen sikker ved at låse berøringsskærmen, når den går i dvale.

**Navigering:**  $\text{Apps}$   $\text{and}$  >  $\text{or}$  **Indstillinger**  $\rightarrow$  **Sikkerhed**  $\rightarrow$ **Skærmlås**, vælg derefter låsetypen:

- **• Ingen**: Skærmlåsen deaktiveres.
- **Skub**: Tryk på (a), og træk til den ydre cirkel, der vises.
- **• Ansigtslås**: Du kan låse telefonen op ved at se på den.

Følg meddelelserne for at optage dit ansigt og indtaste en PIN-kode eller adgangskode (bruges som sikkerhedskopi eller til at ændre låseindstillinger). Når skærmen er mørk, skal du trykke på Tænd/sluk-tasten og derefter lade dit ansigt indramme af firkanten nederst på skærmen for at låse op.

**Bemærk:** Denne funktion er mindre sikker end et mønster, en PIN-kode eller en adgangskode.

- **• Mønster**: Telefonen låses op ved at tegne et mønster.
- **• PIN-kode**: Indtast 4 til 16 cifre for at låse op.
- **• Adgangskode**: Du skal indtaste 4 til 16 bogstaver, cifre eller symboler for at låse telefonen op.

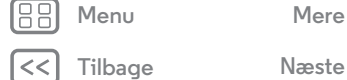

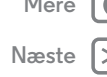

<span id="page-59-3"></span>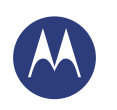

**[Beskyt](#page-57-1)**

 **[Lynstart: Motorola Underretning](#page-57-2)  [Beskyt din telefon](#page-58-1)  [Skærmlås](#page-58-2)  [Låsning af SIM-kortet](#page-59-0)  [Krypter telefonen](#page-59-1)  [Sikkerhedskopier og gendan](#page-59-2)  [Nulstil](#page-60-0)**

**[Menu](#page-0-0) [Mere](#page-61-0)**

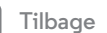

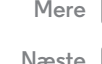

Hvis du vil ændre, hvornår berøringsskærmen går i dvale, skal du se "**[Tænd/sluk-tasten](#page-19-0)**".

**Bemærk:** Der kan foretages nødopkald fra en låst telefon (se "**[Nødopkald](#page-28-0)**"). En låst telefon ringer stadig, **men du skal låse den op for at besvare opkaldet**.

#### <span id="page-59-4"></span>**Kan du ikke låse op?**

**Ansigtslås:** Hvis din telefon ikke kan genkende dit ansigt, bliver du bedt om at indtaste dit mønster eller din PIN-kode, som du har oprettet som ekstra sikkerhedstiltag, for at låse den op.

**Mønster, PIN-kode eller adgangskode:** Hvis du glemmer dit mønster, din PIN-kode eller adgangskode, kan du angive e-mailadressen og adgangskoden til din Google™-konto for at låse telefonen op.

Hvis du ikke har en Google-konto på telefonen, kan du kontakte din tjenesteudbyder for at få enheden fabriksnulstillet.

**Advarsel:** En fabriksnulstilling sletter alle data på telefonen.

# <span id="page-59-0"></span>**Låsning af SIM-kortet**

**Forsigtig:** Hvis du indtaster en forkert PIN-kode til SIM-kortet tre gange i træk, låser telefonen SIM-kortet, og du bliver bedt om at angive PIN-oplåsningskoden. Kontakt tjenesteudbyderen for at få oplyst PIN-oplåsningskoden.

#### **Det bør ikke være nødvendigt at bruge denne funktion**, men hvis du skal indstille et SIM-korts PIN-kode, som du skal

angive, når du tænder for din telefon, skal du trykke på Apps > **Indstillinger** > **Sikkerhed** > **Konfigurer låsning af SIM-kort** > **Lås SIM-kort**.

Du angiver PIN-koden til SIM-kortet ved at indtaste en kode på fire cifre. Hvis du vil ændre koden, skal du vælge **Skift PIN-kode til SIM-kort**.

# <span id="page-59-1"></span>**Krypter telefonen**

**Forsigtig:** Hvis du glemmer din krypteringskode, kan du ikke gendanne de data, som er gemt på telefonen eller hukommelseskortet. Kryptering af filerne kan tage en time eller længere. Du skal lade telefonen være sluttet til og undgå at afbryde processen.

Med kryptering beskyttes konti, indstillingerne, apps og filerne på telefonen, så der ikke kan opnås adgang til dem, hvis telefonen bliver stjålet.

**Det bør ikke være nødvendigt at bruge denne funktion**, men hvis du skal kryptere din telefon og skal bruge en PIN-kode eller en adgangskode, når du tænder for den, skal du trykke på Apps > **Indstillinger** > **Sikkerhed** > **Krypter telefon**.

# <span id="page-59-2"></span>**Sikkerhedskopier og gendan**

Dine Google-kontodata sikkerhedskopieres online. Hvis du nulstiller eller udskifter telefonen, skal du blot logge på din Google-konto for at gendanne de kontakter, begivenheder og andre data, som du

har synkroniseret med kontoen. Du kan vælge, hvad der skal synkroniseres med kontoen, ved at trykke på Apps  $\left(\cdots\right)$  > **Indstillinger** > **Google**, trykke på din Google-konto og markere de ting, der skal synkroniseres. Bemærk, at gendannelsen ikke omfatter SMS-tekstbeskeder, opkaldslogge og elementer, som er gemt på telefonen. Der er flere

<span id="page-60-1"></span>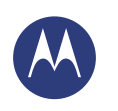

**[Beskyt](#page-57-1)  [Lynstart: Motorola Underretning](#page-57-2)  [Beskyt din telefon](#page-58-1)  [Skærmlås](#page-58-2)  [Låsning af SIM-kortet](#page-59-0)  [Krypter telefonen](#page-59-1)  [Sikkerhedskopier og gendan](#page-59-2)  [Nulstil](#page-60-0)**

oplysninger om gendannelse af apps fra Google Play™ Butik i "**[Pas på dine apps](#page-15-0)**".

#### <span id="page-60-0"></span>**Nulstil**

Hvis du vil nulstille din telefon til fabriksindstillingerne og slette alle data på den, skal du trykke på Apps > **Indstillinger** > **Fortrolighed** > **Nulstilling af fabriksdata** > **Nulstil telefon**.

**Advarsel:** Alle downloadede apps og brugerdata på din telefon slettes. Data i skyen slettes ikke.

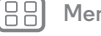

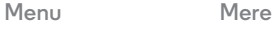

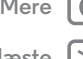

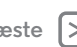

<span id="page-61-1"></span><span id="page-61-0"></span>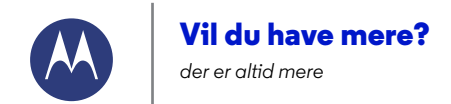

**[Vil du have mere?](#page-61-0)  [Få hjælp og mere](#page-61-2)**

# <span id="page-61-2"></span>**Få hjælp og mere**

Få svar, opdateringer og oplysninger:

- **Her kan du få hjælp:** Tryk på Apps  $\left(\mathbf{m}\right) \rightarrow \mathbf{m}$  Hjælp for at få trinvise selvstudier, vejledninger, ofte stillede spørgsmål, eller for at chatte med personer, der kan hjælpe dig direkte via telefonen.
- **Alt om Moto X:** Få pc-software, brugervejledninger og mere på **www.motorola.com/mymotox**.
- **Tilbehør:** Få tilbehør til din telefon på **www.motorola.com/mobility**.
- **Få apps:** Tryk på Apps (:::)  $\rightarrow$  **Play Store** for at købe og downloade applikationer.
- **Nyheder:** Sådan finder du os:
	- YouTube™ **www.youtube.com/motorola**
	- Facebook™ **www.facebook.com/motorola**
	- Twitter **www.twitter.com/motorola**
	- Google+™ **www.google.com/+Motorola/posts**

#### **Tips og tricks**

**• Hjælp til Google™**: I næsten hver eneste Google-app kan du trykke på Menu > **Hjælp**. Du kan også se Hjælp til Google online på **www.google.com/support**.

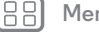

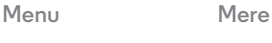

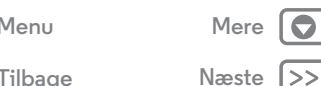

<span id="page-62-1"></span><span id="page-62-0"></span>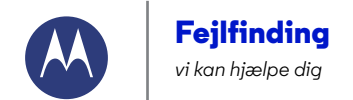

**[Fejlfinding](#page-62-1)  [Nødgendannelse](#page-62-2)  [Service og reparation](#page-62-3)**

#### <span id="page-62-2"></span>**Nødgendannelse**

Hvis det usandsynlige skulle ske, at din telefon ikke længere reagerer på berøringer og tastetryk, kan du prøve at genstarte telefonen – tryk og hold på Tænd/sluk-tasten, indtil skærmen bliver mørk, og telefonen genstarter.

#### <span id="page-62-3"></span>**Service og reparation**

Hvis du har spørgsmål eller behøver hjælp, er vi her for det samme.

Gå til **www.motorola.com/support**, hvor du kan vælge mellem en række kundeplejeindstillinger.

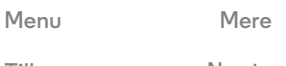

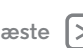

<span id="page-63-0"></span>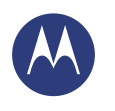

<span id="page-63-1"></span>*sikker, smart, beskyttet*

**[Sikkerhed, lovgivning og bestemmelser](#page-63-1)  [Brug af og sikkerhed for batterier](#page-63-2)  [Opladning af batteri](#page-63-3)  [Tilbehør fra tredjepart](#page-63-4)  [Forholdsregler ved kørsel](#page-63-5)  [Anfald, blackout og trætte øjne](#page-63-6)  [Advarsel om brug ved høj lydstyrke](#page-63-7)  [Gentagne bevægelser](#page-63-8)  [Børn](#page-63-9)**

 **[Glasdele](#page-64-1)**

 **[Brug og pleje](#page-64-2)**

- **[Advarsler i forbindelse med brug](#page-64-3)**
- **[Radiofrekvensenergi \(RF\)](#page-65-0)**
- **[Juridiske oplysninger](#page-65-1)**
- **[Erklæring om overholdelse af EU-direkter](#page-65-2)**
- **[FCC-meddelelse til brugere](#page-66-0)**
- **[Meddelelser om software](#page-66-1)**
- **[Placeringstjenester](#page-66-2)**
- **[Navigation](#page-67-0)**
- **[Beskyttelse af personlige oplysninger og](#page-67-1)  [datasikkerhed](#page-67-1)**
- **[Bortskaffelse og genbrug](#page-67-2)**
- 
- **[Softwarecopyright](#page-67-3)**
- **[Indholdscopyright](#page-68-1)**
- **[Oplysninger om OSS \(Open Source Software\)](#page-68-2)**
- **[Service og reparation](#page-68-3)  [Garanti](#page-69-0)**

 **[Copyright og varemærker](#page-70-0)**

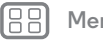

# $\sqrt{2}$

# **Brug af og sikkerhed for batterier**

<span id="page-63-2"></span>Advarsel: Din mobilenhed indeholder et batteri, der kun bør fjernes af et godkendt Motorola-servicecenter eller en genbrugsstation.

- **•** Forsøg ikke selv at fjerne eller udskifte batteriet. Forsøg på at fjerne eller udskifte batteriet kan beskadige batteriet og forårsage forbrænding og personskade.
- **•** Forsøg ikke at adskille eller reparere telefonen. Forsøg på at adskille eller reparere telefonen kan beskadige batteriet og forårsage forbrænding og personskade.
- **•** Undgå at knuse, bøje eller udsætte telefonen for varme eller væske. Dette kan beskadige batteriet og forårsage forbrænding og personskade.

#### **Opladning af batteri** Bemærkninger om opladning af produktets batteri:

- <span id="page-63-3"></span>**•** Hold mobilenhed og oplader nær rumtemperatur under opladning for at få en effektiv batteriopladning.
- **•** Nye batterier er ikke fuldt opladet.
- **•** Nye batterier eller batterier, der har været opbevaret længe, kræver muligvis længere opladningstid.
- **•** Batterier og opladersystemer fra Motorola har et kredsløbssystem, som beskytter batteriet mod beskadigelse pga. overopladning.

## **Tilbehør fra tredjepart**

<span id="page-63-4"></span>Brug af tilbehør fra tredjepart, herunder, men ikke begrænset til, batterier, opladere, headsets, dæksler, etuier, skærmbeskyttere og hukommelseskort, påvirker muligvis mobiltelefonens ydeevne. Brug af batterier eller opladere, der ikke stammer fra Motorola, kan forårsage brand, eksplosion, lækage eller andre farer. Garantien fra Motorola dækker ikke beskadigelse af telefonen, som skyldes batterier og/eller opladere, der ikke er fra Motorola. Hvis du vil have en liste over Motorola-tilbehør, skal du gå til **www.motorola.com/us/consumers/Accessories/accessories.en\_US.sc.html** (kun på engelsk).

#### **Forholdsregler ved kørsel**

<span id="page-63-5"></span>Det er dit primære ansvar at køre ansvarligt og sikkert, når du fører køretøj. Det kan distrahere at foretage opkald eller anvende programmer, mens du kører, og det kan være forbudt eller begrænset i visse områder – overhold altid de lokale love og bestemmelser for brug af mobilenheder og tilbehør i køretøjet.

#### **Under kørsel SKAL DU ALTID:**

- **•** Holde øjnene på vejen.
- **•** Bruge en håndfri enhed, hvis den findes eller kræves ved lov i dit område.
- **•** Indtaste destinationsoplysninger på en navigationsenhed **før** kørslen.
- **•** Bruge stemmeaktiverede funktioner (f.eks. talestyret opkald) talefunktioner (f.eks. hørbar kørselsvejledning), hvis de er tilgængelige.
- **•** Koncentrere dig om kørslen og stoppe brugen af mobilenheden, hvis du ikke kan koncentrere dig.

Holde sikkert ind til siden, inden du bruger mobilenheden til at sende beskeder, gå på nettet eller anvende andre programmer.

# **Anfald, blackout og trætte øjne**

<span id="page-63-6"></span>For at reducere belastningen af øjnene og undgå hovedpine, er det altid en god ide at holde skærmen i en behagelig afstand fra øjnene, bruge enheden i veloplyste omgivelser og tage hyppige pauser.

Nogle mennesker kan få anfald eller blackout (selv, hvis de aldrig har haft det før), når de udsættes for blinkende lys eller lysmønstre, f.eks. når de spiller videospil eller ser videoer med blinkende lyseffekter.

Ophør med brugen, og rådfør dig med en læge, hvis nogen af følgende symptomer forekommer: anfald, blackout, kramper, trækninger i øjne eller muskler, tab af bevidsthed eller svækket orienteringsevne.

## **Advarsel om brug ved høj lydstyrke**

<span id="page-63-7"></span>Advarsel: Udsættelse for kraftig støj i længere tid, uanset kilden, kan påvirke hørelsen. Jo højere lyden er, desto kortere tid går der, før hørelsen kan blive påvirket. Sådan beskytter du din hørelse:

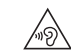

- **•** Begræns de tidsrum, hvor du bruger headset eller hovedtelefoner med høj lydstyrke.
- **•** Skru ikke op for lyden for at overdøve støjen fra omgivelserne.
- **•** Skru ned for lyden, hvis du ikke kan høre personer, der taler i nærheden.

Hvis du oplever ubehag i forbindelse med hørelsen, for eksempel en fornemmelse af, at ørerne udsættes for tryk eller fyldes, eller at tale høres utydeligt, skal du holde op med at lytte til enheden med headset eller hovedtelefoner og få din hørelse undersøgt.

## **Gentagne bevægelser**

<span id="page-63-8"></span>Hvis du gentagne gange udfører handlinger som for eksempel at trykke på tasterne, kan du opleve forbigående ubehag i hænder, arme, skuldre, nakke eller andre dele af kroppen. Hvis du bliver ved med at have ubehag under eller efter brug, skal du holde op med at bruge enheden og søge læge.

#### **Børn**

<span id="page-63-9"></span>Børn **Hold mobilenheden og dens tilbehør uden for små børns rækkevidde.** Disse produkter er ikke legetøj, og de kan være farlige for små børn. Der kan f.eks. være kvælningsrisiko i forbindelse med små, aftagelige dele.

**Overvåg brug.** Hvis et barn anvender din mobilenhed, skal du overvåge deres brug for at hjælpe med at forhindre tab af data eller uventede gebyrer for data eller køb af programmer.

**[Tilbage](#page-62-0) [Næste](#page-64-0)**

**[Menu](#page-0-0) [Mere](#page-61-0)**

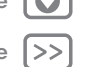

<span id="page-64-0"></span>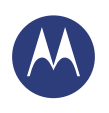

**[Sikkerhed, lovgivning og bestemmelser](#page-63-1)  [Brug af og sikkerhed for batterier](#page-63-2)  [Opladning af batteri](#page-63-3)  [Tilbehør fra tredjepart](#page-63-4)  [Forholdsregler ved kørsel](#page-63-5)  [Anfald, blackout og trætte øjne](#page-63-6)  [Advarsel om brug ved høj lydstyrke](#page-63-7)  [Gentagne bevægelser](#page-63-8)  [Børn](#page-63-9)  [Glasdele](#page-64-1)  [Brug og pleje](#page-64-2)  [Advarsler i forbindelse med brug](#page-64-3)  [Radiofrekvensenergi \(RF\)](#page-65-0)  [Juridiske oplysninger](#page-65-1)  [Erklæring om overholdelse af EU-direkter](#page-65-2)  [FCC-meddelelse til brugere](#page-66-0)  [Meddelelser om software](#page-66-1)  [Placeringstjenester](#page-66-2)  [Navigation](#page-67-0)  [Beskyttelse af personlige oplysninger og](#page-67-1)  [datasikkerhed](#page-67-1)  [Bortskaffelse og genbrug](#page-67-2)  [Softwarecopyright](#page-67-3)**

#### **[Indholdscopyright](#page-68-1)**

- **[Oplysninger om OSS \(Open Source Software\)](#page-68-2)  [Service og reparation](#page-68-3)**
- **[Garanti](#page-69-0)**
- **[Copyright og varemærker](#page-70-0)**

#### **Glasdele**

<span id="page-64-1"></span>Nogle af mobilenhedens dele kan være fremstillet af glas. Dette glas kan gå i stykker, hvis produktet udsættes for kraftige stød. Hvis glasset går i stykker, skal du ikke forsøge selv at reparere enheden. Hold op med at bruge mobilenheden, indtil glasset er blevet udskiftet af et kvalificeret servicecenter.

# **Brug og pleje**

<span id="page-64-2"></span>Vær opmærksom på følgende for at passe på din mobile Motorola-enhed:

#### **væsker** Ø

 $\Omega_{\text{m}}$ 回 Udsæt ikke mobilenheden vand, regn, høj fugtighed, sved eller andre væsker.

#### **tørring**

Forsøg ikke at tørre mobilenheden ved hjælp af en mikrobølgeovn, almindelig ovn eller en hårtørrer.

#### **ekstrem varme eller kulde**

Opbevar ikke mobilenheden ved temperaturer under -10° C (14° F) eller over 60° C (140° F). Genoplad ikke din mobilenhed ved temperaturer under 0° C (32° F) eller over 45° C (113° F).

#### **støv og skidt**

Udsæt ikke din mobilenhed for støv, skidt, sand, fødevarer eller lignende materialer.

#### **rengøring**

Brug kun en tør blød klud til at rengøre mobilenheden. Brug ikke alkohol eller andre rengøringsmidler.

#### **stød og vibrationer**

Undgå at tabe mobilenheden eller at udsætte den for stærke vibrationer.

#### **beskyttelse**

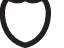

ิด

Q

For at hjælpe med at beskytte din mobilenhed skal du altid sørge for, at alle dæksler til stik og rum er lukket og sikret, og undgå at opbevare mobilenheden sammen med hårde genstande som f.eks. nøgler eller mønter.

# **Advarsler i forbindelse med brug**

<span id="page-64-3"></span>Overhold alle skilte og opslag, når du bruger mobilenheder i offentlige områder.

#### **Potentielt eksplosive områder**

Områder med risiko for eksplosiv atmosfære er ofte, men ikke altid, afmærkede og kan omfatte områder med sprængninger, områder med brændstofpåfyldning, (f.eks. under dæk på skibe), anlæg til overførsel eller opbevaring af brændstof eller kemiske stoffer eller områder, hvor luften indeholder kemikalier eller partikler, f.eks. kornstøv eller metalstøv. Sluk mobilenheden, inden du kommer ind i et sådan område, og oplad ikke batterierne. I sådanne områder kan der opstå gnister, der kan forårsage eksplosion eller brand.

#### **Symbolforklaring**

Din oplader, mobilenhed, skærm, brugervejledning eller emballage kan indeholde symboler, der er defineret som følger:

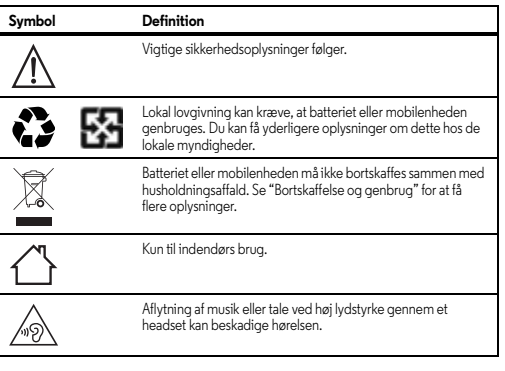

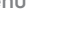

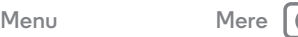

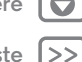

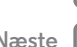

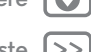

<span id="page-65-3"></span>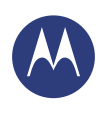

**[Sikkerhed, lovgivning og bestemmelser](#page-63-1)  [Brug af og sikkerhed for batterier](#page-63-2)  [Opladning af batteri](#page-63-3)  [Tilbehør fra tredjepart](#page-63-4)  [Forholdsregler ved kørsel](#page-63-5)  [Anfald, blackout og trætte øjne](#page-63-6)  [Advarsel om brug ved høj lydstyrke](#page-63-7)  [Gentagne bevægelser](#page-63-8)  [Børn](#page-63-9)  [Glasdele](#page-64-1)  [Brug og pleje](#page-64-2)  [Advarsler i forbindelse med brug](#page-64-3)  [Radiofrekvensenergi \(RF\)](#page-65-0)  [Juridiske oplysninger](#page-65-1)  [Erklæring om overholdelse af EU-direkter](#page-65-2)  [FCC-meddelelse til brugere](#page-66-0)  [Meddelelser om software](#page-66-1)  [Placeringstjenester](#page-66-2)  [Navigation](#page-67-0)  [Beskyttelse af personlige oplysninger og](#page-67-1)  [datasikkerhed](#page-67-1)  [Bortskaffelse og genbrug](#page-67-2)  [Softwarecopyright](#page-67-3)  [Indholdscopyright](#page-68-1)  [Oplysninger om OSS \(Open Source Software\)](#page-68-2)  [Service og reparation](#page-68-3)  [Garanti](#page-69-0)  [Copyright og varemærker](#page-70-0)**

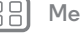

**[Tilbage](#page-64-0) [Næste](#page-66-3)**

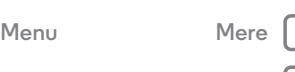

# **Radiofrekvensenergi (RF)**

#### <span id="page-65-0"></span>Eksponering af RF-energi og betjening af enheden

Din mobilenhed indeholder en sender og modtager af RF-energi. Den er udviklet til at overholde regulativer om RF-eksponering.

Sådan opnår du optimal ydeevne af enheden og holder dig inden for retningslinjerne for RF-eksponering:

**•** Hold mobiltelefonen som en fastnettelefon, når du taler i den.

**•** Når du bruger mobiltelefonen ud for kroppen (ud over i hænderne eller op mod hovedet), skal du bevare en afstand på 1,5 cm fra kroppen for at være i overensstemmelse med, hvordan mobiltelefonen er testet for overholdelse af kravene for RF-eksponering.

**•** Hvis du bruger mobiltelefonen med et ekstra etui eller en ekstra holder, skal du sikre dig, at tilbehøret ikke indeholder metal.

#### **Følg instruktionerne for at undgå interferensproblemer**

Sluk for mobilenheden, når du opholder dig ethvert sted, hvor skilte instruerer dig i det, såsom på hospitaler og lægeklinikker.

I et fly skal du slukke for din mobilenhed, når du bliver bedt om det af flypersonalet. Hvis mobilenheden kan indstilles til brug i fly (flytilstand eller en lignende funktion), skal du spørge flypersonalet om, hvordan du må bruge enheden under flyvningen.

#### **Medicinske enheder**

Hvis du bruger en implanteret pacemaker eller defibrillator eller anden medicinsk enhed, skal du kontakte din læge og følge producentens retningslinjer, inden du bruger denne mobilenhed.

Personer med en pacemaker eller defibrillator skal være opmærksom på følgende forholdsregler:

- **•** Hold ALTID mobilenheden over 20 cm fra pacemakeren eller defibrillatoren, når mobilenheden er tændt.
- **•** Brug øret modsat pacemakeren eller defibrillatoren for at minimere risikoen for interferens.
- **•** SLUK for mobilenheden øjeblikkeligt, hvis der er grund til at tro, at der forekommer interferens.

#### **Juridiske oplysninger**

<span id="page-65-1"></span>Mobilenheden fra Motorola er designet til at overholde nationale og internationale regulativer. Der findes fuldstændige erklæringer og oplysninger om overensstemmelse i de juridiske oplysninger i den trykte produktvejledning.

# **Erklæring om overholdelse af EU-direktiver**

<span id="page-65-2"></span>Følgende oplysninger om EU-overensstemmelse er tilgængelig for mobile Motorola-enheder, der er udstyret med et af følgende CE-mærker:

# $\epsilon$ CE0168  $C$   $C$  0168 $D$

Motorola erklærer hermed, at dette produkt er i overensstemmelse med:

- **•** De essentielle krav og andre relevante forholdsregler i direktiv 1999/5/EC
- **•** Alle andre relevante EU-direktiver

For produkter, der overholder Wi-Fi 802.11a (som defineret i produktoplysningerne): Denne enhed er begrænset til indendørs brug, når den benytter Wi-Fi-frekvensbåndet 5,15 til 5,25 GHz (802.11a).

Følgende er et eksempel på et typisk produktgodkendelsesnummer:

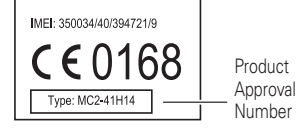

Du kan se produktets overensstemmelseserklæring (Declaration Of Conformity) for direktiv 1999/5/EC (R&TTE-direktivet) på **www.motorola.com/rtte** (kun på engelsk). Hvis du vil finde din Overensstemmelseserklæring, skal du indtaste produktets godkendelsesnummer fra produktets mærkat i søgepanelet på webstedet.

<span id="page-66-3"></span>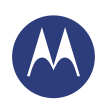

**[Sikkerhed, lovgivning og bestemmelser](#page-63-1)  [Brug af og sikkerhed for batterier](#page-63-2)  [Opladning af batteri](#page-63-3)  [Tilbehør fra tredjepart](#page-63-4)  [Forholdsregler ved kørsel](#page-63-5)  [Anfald, blackout og trætte øjne](#page-63-6)  [Advarsel om brug ved høj lydstyrke](#page-63-7)  [Gentagne bevægelser](#page-63-8)  [Børn](#page-63-9)  [Glasdele](#page-64-1)  [Brug og pleje](#page-64-2)  [Advarsler i forbindelse med brug](#page-64-3)  [Radiofrekvensenergi \(RF\)](#page-65-0)  [Juridiske oplysninger](#page-65-1)  [Erklæring om overholdelse af EU-direkter](#page-65-2)  [FCC-meddelelse til brugere](#page-66-0)  [Meddelelser om software](#page-66-1)  [Placeringstjenester](#page-66-2)  [Navigation](#page-67-0)  [Beskyttelse af personlige oplysninger og](#page-67-1)  [datasikkerhed](#page-67-1)  [Bortskaffelse og genbrug](#page-67-2)  [Softwarecopyright](#page-67-3)  [Indholdscopyright](#page-68-1)  [Oplysninger om OSS \(Open Source Software\)](#page-68-2)  [Service og reparation](#page-68-3)  [Garanti](#page-69-0)  [Copyright og varemærker](#page-70-0)**

#### <span id="page-66-0"></span>**FCC-meddelelse til brugere** Følgende erklæring gælder for alle produkter, som bærer FCC-logoet og/eller **FCC-id'et på produktmærkatet.**

Dette udstyr er afprøvet og fundet i overensstemmelse med grænserne for en digital klasse B-enhed ifølge artikel 15 i FCC-regulativerne. Se 47 CFR Sec. 15.105(b). Disse grænser er udformet, så de tilvejebringer rimelig beskyttelse mod skadelig interferens i en installation, der befinder sig i et boligområde. Udstyret frembringer, anvender og kan udsende radiofrekvensenergi, og udstyret kan, hvis det ikke installeres og anvendes i overensstemmelse med instruktionerne, forårsage skadelig interferens over for radiokommunikation. Der er dog ingen garanti for, at der ikke kan forekomme interferens i en bestemt installation. Hvis dette udstyr forårsager skadelig interferens over for radio- eller tv-modtagelse, hvilket kan afgøres ved at slukke for udstyret og tænde det igen, anbefales det, at brugeren forsøger at korrigere interferensen på en af følgende måder:

- **•** Drej eller flyt modtagerantennen.
- **•** Gør afstanden mellem udstyret og modtageren større.
- **•** Tilslut udstyret til et stik på et andet kredsløb end det kredsløb, som modtageren er tilsluttet.

**•** Kontakt forhandleren eller en erfaren radio/tv-tekniker for at få hjælp. Denne enhed stemmer overens med artikel 15 i FCC-regulativerne. Betjeningen er underlagt følgende to betingelser: (1) Denne enhed må ikke forårsage skadelig interferens, og (2) denne enhed skal kunne tåle at modtage eventuel interferens, herunder interferens, der kan forårsage driftsforstyrrelser. Se 47 CFR Sec. 15.19(a)(3).

Motorola har ikke godkendt eventuelle ændringer eller modifikationer af dette produkt foretaget af brugeren. Sådanne ændringer eller modifikationer kan ophæve brugerens tilladelse til at betjene udstyret. Se 47 CFR Sec. 15.21.

For produkter, der overholder Wi-Fi 802.11a (som defineret i produktoplysningerne): I USA må du ikke bruge enheden udendørs, mens du har oprettet forbindelse til et 802.11a Wi-Fi-netværk. FCC forbyder sådan udendørsbrug, eftersom frekvenserne 5,15-5,25 GHz kan forårsage interferens med mobile satellittjenester (MSS). Offentlige Wi-Fi-adgangspunkter inden for dette område er optimeret til indendørsbrug.

#### **Meddelelser om software**

#### <span id="page-66-1"></span>Advarsel imod oplåsning af bootloader eller ændring af et produkts

**operativsystemsoftware:** Motorola fraråder kraftigt ændring af et produkts operativsystem, herunder oplåsning af bootloader, afsløring af en enheds rod eller kørsel af noget andet operativsystem end de godkendte versioner udstedt af Motorola og dennes partnere. Sådanne ændringer kan beskadige produktet permanent og forårsage produktet til at blive usikkert og/eller defekt. I så fald vil hverken produktet eller nogen skade, der er et resultat heraf, være dækket af denne garanti.

**Vigtige oplysninger om FCC:** du må ikke foretage eller aktivere nogen ændringer af produktet, der vil påvirke FCC's bevilling af udstyrsautorisation. FCC's bevilling er baseret på produktets udlednings-, modulations- og transmissionskarakteristika, herunder: strømniveauer, driftsfrekvenser og båndbredder, SAR-niveauer, levetid, transmissionstilstande (f.eks. CDMA, GSM) samt beregnet metode til anvendelse af produktet (f.eks. hvordan produktet holdes eller anvendes i nærheden af kroppen). ændring af nogen af disse faktorer ugyldiggør FCC's bevilling. Det er ulovligt at betjene et transmitterende produkt uden en gyldig bevilling.

#### **Placeringstjenester**

<span id="page-66-2"></span>Platerola-mobilenheder kan angive oplysninger om deres omtrentlige placeringer til applikationer ved hjælp af kilder, inklusive GPS, AGPS og Wi-Fi. GPS (Global Positioning System) bruger offentligt styrede satellitter, der er underlagt ændringer, der implementeres i henhold til forsvarsministeriets politik og FRP (Federal Radio Navigation Plan). Disse ændringer kan have indvirkning på ydeevnen for mobilenhedens placeringsteknologi. AGPS (Assisted Global Positioning System) anvender din trådløse tjenesteudbyders netværk til at forbedre GPS-ydeevnen. Sendetid, datagebyrer og/eller yderligere gebyrer kan være gældende i henhold til dit abonnement. Du kan få yderligere oplysninger hos din trådløse tjenesteudbyder. Mobilenheden kan også benytte Wi-Fi-signaler til at bestemme din omtrentlige placering ved hjælp af oplysninger fra kendte og tilgængelige Wi-Fi-netværk. Mobilenheder sender placeringsbaserede oplysninger, når de er tilsluttet et trådløst netværk, eller når de anvender andre placeringsteknologier som GPS. Hvis du bruger applikationer, der kræver placeringsbaserede oplysninger, som f.eks. kørselsvejledninger, videregiver din mobilenhed placeringsoplysningerne til dem. Disse applikationer kan dele placeringsoplysninger med tredjeparter, inklusive din trådlåse tjenesteudbyder, applikationsudbydere, Motorola og andre tredjeparter, der tilbyder tjenester.

#### **Nødopkald**

Når du foretager et nødopkald, kan det trådløse netværk aktivere AGPS-teknologien i mobilenheden for at oplyse nødtjenesten om din omtrentlige placering.

- AGPS er underlagt begrænsninger og **fungerer muligvis ikke i dit område**. Du skal derfor:
- **•** Altid efter bedste evne oplyse personen hos nødtjenesten om, hvor du befinder dig, og
- **•** Blive på telefonen, så længe personen fra nødtjenesten instruerer dig om det.

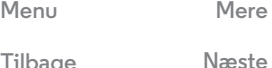

<span id="page-67-4"></span>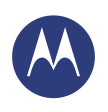

**[Sikkerhed, lovgivning og bestemmelser](#page-63-1)  [Brug af og sikkerhed for batterier](#page-63-2)  [Opladning af batteri](#page-63-3)  [Tilbehør fra tredjepart](#page-63-4)  [Forholdsregler ved kørsel](#page-63-5)  [Anfald, blackout og trætte øjne](#page-63-6)  [Advarsel om brug ved høj lydstyrke](#page-63-7)  [Gentagne bevægelser](#page-63-8)  [Børn](#page-63-9)  [Glasdele](#page-64-1)  [Brug og pleje](#page-64-2)  [Advarsler i forbindelse med brug](#page-64-3)  [Radiofrekvensenergi \(RF\)](#page-65-0)  [Juridiske oplysninger](#page-65-1)  [Erklæring om overholdelse af EU-direkter](#page-65-2)  [FCC-meddelelse til brugere](#page-66-0)  [Meddelelser om software](#page-66-1)  [Placeringstjenester](#page-66-2)  [Navigation](#page-67-0)  [Beskyttelse af personlige oplysninger og](#page-67-1)  [datasikkerhed](#page-67-1)  [Bortskaffelse og genbrug](#page-67-2)  [Softwarecopyright](#page-67-3)  [Indholdscopyright](#page-68-1)  [Oplysninger om OSS \(Open Source Software\)](#page-68-2)  [Service og reparation](#page-68-3)  [Garanti](#page-69-0)  [Copyright og varemærker](#page-70-0)**

#### **Navigation**

<span id="page-67-0"></span>Navigation Hvis din Motorola-mobilenhed indeholder navigationsfunktioner, skal du være opmærksom på, at kortoplysninger, rutevejledninger og andre navigationsmæssige data kan indeholde unøjagtige eller ufuldstændige data. I nogle lande er der muligvis ikke adgang til fuldstændige oplysninger. Derfor bør du visuelt kontrollere, at navigationsinstruktionerne svarer til det, du ser. Alle førere skal være opmærksomme på vejforhold, afspærringer, trafik og alle andre faktorer, der kan have indvirkning på kørslen. Færdselstavler skal altid overholdes.

#### **Beskyttelse af personlige oplysninger og datasikkerhed**

<span id="page-67-1"></span>Beskyttelse af personlige oplysninger og datasikkerhed er vigtigt om, at beskyttelse af personlige oplysninger for alle. Da visse funktioner i mobilenheden kan påvirke dine personlige oplysninger eller din datasikkerhed, skal du følge nedenstående anbefalinger for at optimere beskyttelsen af dine oplysninger:

- **Overvåg adgangen:** Hav mobilenheden på dig, og efterlad den ikke, hvor andre har adgang til den uden overvågning. Brug enhedens sikkerheds- og låsefunktioner, hvor dette er muligt.
- **Hold softwaren opdateret:** Hvis Motorola eller en software-/programleverandør udsender en software- eller programrettelse til mobilenheden, som opdaterer enhedens sikkerhed, skal du installere den så hurtigt som muligt.
- **Beskyt personlige oplysninger:** Din mobilenhed kan lagre personlige oplysninger forskellige steder, blandt andet på SIM-kortet, hukommelseskortet og i telefonens hukommelse. Sørg for at fjerne eller slette alle personlige oplysninger, før du genbruger eller returnerer enheden eller forærer den væk. Du kan også sikkerhedskopiere dine personlige data, så de kan overføres til en ny enhed.

Bemærk: Du kan finde oplysninger om, hvordan du sikkerhedskopierer eller fierner data fra mobilenheden ved at gå til **www.motorola.com/support**

- **Onlinekonti:** Nogle mobilenheder tilbyder en online Motorola-konto. Gå til din konto for at få oplysninger om, hvordan du administrerer kontoen, og hvordan du bruger sikkerhedsfunktioner som fiernsletning og enhedsplacering (hvor disse er tilgængelige).
- **Applikationer og opdateringer:** Vælg dine apps og opdateringer nøje, og installer dem kun fra kilder, du har tillid til. Nogle applikationer kan påvirke mobilenhedens ydeevne og/eller få adgang til personlige oplysninger, herunder kontooplysninger, opkaldsdata, placeringsoplysninger og netværksressourcer.
- **Trådløs:** Hvis du har en mobilenhed med Wi-Fi-funktionalitet, anbefales det, at du kun opretter forbindelse til pålidelige Wi-Fi-netværk. Det anbefales også, at du aktiverer netværkssikkerhed, hvis du bruger din enhed som hotspot (hvor dette er muligt). Disse forholdsregler hjælper med at forebygge uautoriseret adgang til enheden.
- **Placeringsbaserede oplysninger:** Mobilenheder, der er aktiveret med placeringsbaserede teknologier som f.eks. GPS, AGPS eller Wi-Fi, kan udsende placeringsbaserede oplysninger. Se "Placeringstjenester" for at få yderligere oplysninger.
- **Andre oplysninger, som enheden kan udsende:** Mobilenheden kan også udsende (blandt andet placeringsbaserede) oplysninger i forbindelse med test og diagnostik samt andre ikke-personlige oplysninger til servere, der tilhører Motorola eller anden tredjepart. Disse oplysninger bruges til at forbedre de produkter og tjenester, der tilbydes af Motorola.

Hvis du har yderligere spørgsmål om, hvordan brug af mobilenheden kan påvirke dine personlige oplysninger og din datasikkerhed, skal du kontakte Motorola på **privacy@motorola.com** eller kontakte tjenesteudbyderen.

#### **Bortskaffelse og genbrug**

#### <span id="page-67-2"></span>Mobilenheder og tilbehør

Bortskaf ikke mobilenheder eller elektrisk tilbehør (som f.eks. opladere, headsets eller batterier) med dit husholdningsaffald. **Advarsel: Brænd aldrig batterier, hverken separat eller i en mobilenhed, da de kan risikere at eksplodere.**

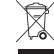

Mobilenheder eller elektrisk tilbehør skal bortskaffes i henhold til de nationale regler for indsamling og genbrug, således som disse håndteres af de lokale eller regionale myndigheder. Eller du kan returnere uønskede mobilenheder og elektronisk tilbehør til et Motorola-godkendt servicecenter i dit område. Hvis du vil have oplysninger om nationale regler for genbrugsaktiviteter, skal du gå til: **www.motorola.com/recycling**

#### **Emballage og produktvejledninger**

Emballagen og produktvejledningerne må kun bortskaffes i overensstemmelse med nationale krav til indsamling og genbrug. Kontakt de regionale myndigheder for at få flere oplysninger.

# **Softwarecopyright**

<span id="page-67-3"></span>Motorola-produkter kan indeholde copyrightbeskyttet software fra Motorola og tredjepartsleverandører, som er lagret i halvlederhukommelser eller andre medier. Lovgivningen i USA og andre lande sikrer Motorola og tredjepartsleverandører af software visse enerettigheder til de programmer, som de har ophavsretten til, herunder eneretten til distribution eller gengivelse af programmer. Følgelig må software med ophavsret, som er indeholdt i Motorola-produkter, ikke ændres, omformes, distribueres eller reproduceres på nogen måde ifølge loven. Købet af Motorolas produkter giver derudover ingen brugsret eller rettigheder i øvrigt, hverken direkte eller indirekte, i henhold til Motorolas eller tredjepartsleverandørers ophavs- eller patentrettigheder bortset fra den almindelige afgiftsfrie ret til at bruge produktet.

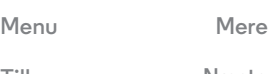

<span id="page-68-4"></span>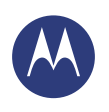

**[Sikkerhed, lovgivning og bestemmelser](#page-63-1)  [Brug af og sikkerhed for batterier](#page-63-2)  [Opladning af batteri](#page-63-3)  [Tilbehør fra tredjepart](#page-63-4)  [Forholdsregler ved kørsel](#page-63-5)  [Anfald, blackout og trætte øjne](#page-63-6)  [Advarsel om brug ved høj lydstyrke](#page-63-7)  [Gentagne bevægelser](#page-63-8)  [Børn](#page-63-9)  [Glasdele](#page-64-1)  [Brug og pleje](#page-64-2)  [Advarsler i forbindelse med brug](#page-64-3)  [Radiofrekvensenergi \(RF\)](#page-65-0)  [Juridiske oplysninger](#page-65-1)  [Erklæring om overholdelse af EU-direkter](#page-65-2)  [FCC-meddelelse til brugere](#page-66-0)  [Meddelelser om software](#page-66-1)  [Placeringstjenester](#page-66-2)  [Navigation](#page-67-0)  [Beskyttelse af personlige oplysninger og](#page-67-1)  [datasikkerhed](#page-67-1)  [Bortskaffelse og genbrug](#page-67-2)  [Softwarecopyright](#page-67-3)  [Indholdscopyright](#page-68-1)  [Oplysninger om OSS \(Open Source Software\)](#page-68-2)  [Service og reparation](#page-68-3)  [Garanti](#page-69-0)  [Copyright og varemærker](#page-70-0)**

# <span id="page-68-0"></span>**Indholdscopyright**

<span id="page-68-1"></span>Uautoriseret kopiering af ophavsretligt beskyttet materiale udgør en overtrædelse af bestemmelserne i love om ophavsret i USA og andre lande. Denne enhed er kun beregnet til kopiering af materiale, der ikke er ophavsretligt beskyttet, materiale, som du har ophavsretten til eller materiale, som du er autoriseret til eller har lovmæssig tilladelse til at kopiere. Hvis du er i tvivl om, hvorvidt du er berettiget til at kopiere et givet materiale, skal du kontakte din juridiske rådgiver.

#### **Oplysninger om Open Source Software**

<span id="page-68-2"></span>Du kan få oplysninger om, hvordan du får en kopi af kildekode, der er gjort offentligt tilgængelig af Motorola, og som er relateret til software, der bruges i denne mobile enhed fra Motorola, ved at sende en skriftlig anmodning til nedenstående adresse. Anmodningen skal indeholde modelnummer og softwareversionens nummer.

MOTOROLA MOBILITY LLC. OSS Management 1000 Enterprise Way Sunnyvale, CA 94043

USA

Motorolas websted **opensource.motorola.com** (kun på engelsk) indeholder også oplysninger om Motorolas brug af åben kilde.

Motorola har oprettet webstedet **opensource.motorola.com** som en portal for interaktion med softwaregruppen i almindelighed.

Du kan se yderligere oplysninger om licenser, anerkendelser og påkrævede copyright-meddelelser for open source-pakker, der anvendes i denne Motorola-mobilenhed, ved at gå til Applikationer > **Indstillinger** > **Om telefonen**

> **Juridiske oplysninger** > **Open source-licenser**. Denne Motorola-enhed kan også indeholde selvstændige programmer, der afgiver supplerende oplysninger om open source-pakker, der anvendes i disse programmer.

## **Service og reparation**

<span id="page-68-3"></span>Hvis du har spørgsmål eller behøver hjælp, er vi her for det samme. Gå til **www.motorola.com/support**, hvor du kan vælge mellem en række kundeplejeindstillinger.

#### **Sådan opnås service eller andre oplysninger**

- 1. Åbn og gennemgå afsnittet om kundesupport online på Motorolas forbrugerwebsted, før du anmoder om service under garantien.
- 2. Hvis produktet stadig ikke fungerer korrekt, efter denne ressource er anvendt, skal garanten, der vises på Motorolas websted kontaktes, eller kontaktoplysningerne for den tilsvarende location anvendes.
- 3. En repræsentant for Motorola eller et autoriseret Motorola-reparationscenter vil hjælpe dig med at afgøre, om dit produkt kræver service. Du kan blive bedt om at downloade eller på anden måde anskaffe og acceptere softwareopdateringer fra Motorola eller et autoriseret Motorola-reparationscenter. Du er ansvarlig for alle relevante gebyrer i forbindelse med overførsel og anskaffelse af de krævede downloads. Overholdelse af garantiprocessen, reparationsinstruktioner og accept af sådanne softwareopdateringer kræves for at kunne modtage yderligere support under garantien.
- 4. Hvis softwareopdateringen ikke retter problemet, vil du modtage instruktioner om, hvordan produktet sendes til et autoriseret Motorola-reparationscenter eller en anden entitet.
- 5. For at opnå service under garantien, som tilladt under relevant lovgivning, skal du medsende: (a) en kopi af din kvittering, købsfaktura eller andet bevis for købet, (b) en skriftlig beskrivelse af problemet, (c) navnet på din serviceleverandør, hvis dette er relevant, (d) din adresse og dit telefonnummer. I tilfælde af, at produktet ikke er dækket af Motorolas begrænsede garanti, vil Motorola informere forbrugeren om tilgængelighed, pris og andre forhold, der er relevante for reparation af produktet.

**Hvis du ønsker service eller andre oplysninger, skal du åbne og gennemgå afsnittet om kundesupport, som findes online på Motorolas forbrugerwebsted på www.motorola.com.**

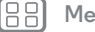

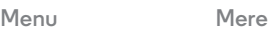

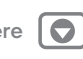

**[Tilbage](#page-67-4) [Næste](#page-69-1)**

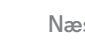

<span id="page-69-1"></span>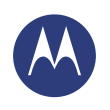

**[Sikkerhed, lovgivning og bestemmelser](#page-63-1)  [Brug af og sikkerhed for batterier](#page-63-2)  [Opladning af batteri](#page-63-3)  [Tilbehør fra tredjepart](#page-63-4)  [Forholdsregler ved kørsel](#page-63-5)  [Anfald, blackout og trætte øjne](#page-63-6)  [Advarsel om brug ved høj lydstyrke](#page-63-7)  [Gentagne bevægelser](#page-63-8)  [Børn](#page-63-9)  [Glasdele](#page-64-1)  [Brug og pleje](#page-64-2)  [Advarsler i forbindelse med brug](#page-64-3)  [Radiofrekvensenergi \(RF\)](#page-65-0)  [Juridiske oplysninger](#page-65-1)  [Erklæring om overholdelse af EU-direkter](#page-65-2)  [FCC-meddelelse til brugere](#page-66-0)  [Meddelelser om software](#page-66-1)  [Placeringstjenester](#page-66-2)  [Navigation](#page-67-0)  [Beskyttelse af personlige oplysninger og](#page-67-1)  [datasikkerhed](#page-67-1)  [Bortskaffelse og genbrug](#page-67-2)  [Softwarecopyright](#page-67-3)  [Indholdscopyright](#page-68-1)  [Oplysninger om OSS \(Open Source Software\)](#page-68-2)  [Service og reparation](#page-68-3)  [Garanti](#page-69-0)  [Copyright og varemærker](#page-70-0)**

#### **MOTOROLA MOBILITY LLC GLOBAL BEGRÆNSET GARANTI**

#### <span id="page-69-0"></span>Garanti **Hvad dækker denne begrænsede garanti?**

Motorola Mobility LLC ("**Motorola**") lover den oprindelige køber ("**dig**"), at mobiltelefonen og det tilbehør, der ligger i æsken ("**produkterne**"), ikke vil være fejlbehæftet i en periode på 24 måneder regnet fra den oprindelige købsdato ("**garantiperioden**"), såfremt Produkterne bruges til normale [forbruger-/slutbrugermæssige] formål (den "**begrænsede garanti**"). Nærværende begrænsede garanti dækker kun køb af et nyt produkt fra Motorola eller en autoriseret forhandler eller distributør af Motorola-produkter og det tilbehør, der ligger i æsken, under denne begrænsede garanti. Nærværende begrænsede garanti gælder kun for dig som person og kan ikke overdrages. Der kan kun gøres krav under den begrænsede garanti i købslandet. Hvis der efter en reparation er mindre end 90 dage tilbage af garantiperioden, udvides garantiperioden med 90 dage regnet fra reparationsdatoen. **DE LØFTER, SOM DENNE BEGRÆNSEDE GARANTI GIVER DIG, SKAL SES I TILLÆG TIL DINE LOVMÆSSIGE RETTIGHEDER, SOM IKKE PÅ NOGEN MÅDE FORRINGES ELLER PÅVIRKES AF DEN BEGRÆNSEDE GARANTI.**

#### **Hvad skal jeg gøre, hvis jeg vil gøre krav i henhold til den begrænsede garanti?**

Hvis du gør et validt krav i henhold til den begrænsede garanti, vil Motorola (efter eget skøn) enten (1) reparere produktet med nye, brugte eller genfremstillede reservedele, (2) udskifte produktet med et nyt eller et genfremstillet produkt, der er 'som nyt', eller (3) refundere købsprisen. Alle refunderede og udskiftede produkter ejes af Motorola.

#### **Hvad er dækket?**

Denne begrænsede garanti dækker ikke følgende, medmindre det forekommer som følge af fejl i materialer eller forarbejdning:

(a) Batterier og beskyttende belægninger, hvis ydeevne naturligt forringes over tid. (b) Kosmetiske skader, herunder ridser, buler, revner og andre kosmetiske skader, der skyldes almindelig brug og slitage.

(c) Skader, der skyldes brug sammen med produkter, der ikke er fra Motorola. Fejl og skader, der skyldes brug af produkter, tilbehør og andre perifere enheder og/eller software, der enten ikke er fra Motorola eller ikke er godkendte kompatible produkter.

(d) Skader, hvor årsagen ligger uden for Motorolas rimelige kontrol, herunder skader, der skyldes: (i) Ulykker, misbrug eller forkert brug. (ii) Betjening af et produkt på en måde, der ikke er tilladt eller som ligger uden for den tilsigtede brug, sådan som denne er defineret i produktets brugervejledning, startvejledning, onlineselvstudier og anden dokumentation, du har fået udleveret [herunder brug af produkterne til formål, der har med [erhvervsmæssig udlejning] at gøre]. (iii) Forkert opbevaring (f.eks. udsættelse for ekstreme temperaturer), misbrug eller forsømmelse (f.eks. ødelagt/bøjet/manglende klemmer/holdere/stik), skader fra stød (f.eks. fra tab af produktet). (iv) Kontakt med væsker, vand, regn, ekstrem fugtighed,

usædvanligt kraftigt nedbør eller andre former for fugt, sand, madvarer, snavs og lignende stoffer (undtagen produkter, der er solgt som værende resistente overfor sådanne stoffer, og i givet fald kun i det omfang, hvor skaden ikke skyldes forkert fastgørelse af telefonens beskyttende foranstaltninger eller at produktet udsættes for forhold, der ligger udover de angivne specifikationer og begrænsninger). (v) Oversvømmelse, brand, jordskælv, tornado og anden force majeure, der ligger uden for Motorolas rimelige kontrol.

(e) Uautoriseret service. Fejl og skader, der skyldes, at en person, der ikke er Motorola eller et servicecenter, der er godkendt af Motorola, udfører service, tester, tilpasser, monterer, ændrer eller piller ved produkterne.

(f) Produkter, der er blevet ændret på nogen måde uden skriftlig tilladelse fra Motorola, herunder (i) serienumre, datomærker og andre producentkoder, der er blevet fjernet, ændret eller slettet, (ii) serienumre, der ikke passer sammen eller som er blevet kopieret, (iii) brudte forseglinger eller andre tegn på, at der er pillet ved produkterne, eller (iv) som er blevet ændret eller viser tegn på, at de er blevet forsøgt ændret.

VIGTIGT: DET ER ULOVLIGT AT BRUGE PRODUKTET, HVIS DET IKKE LÆNGERE OVERHOLDER DE OFFENTLIGE TILLADELSER, DER LÅ TIL GRUND FOR DETS GODKENDELSE. DU MÅ DERFOR IKKE ÆNDRE PRODUKTER PÅ EN MÅDE, DER PÅVIRKER DERES EMISSION, MODULATION, TRANSMISSIONSEGENSKABER, HERUNDER STRØMNIVEAUER, DRIFTSFREKVENSER OG BÅNDBREDDER, SAR-NIVEAUER, LEVETID, TRANSMISSIONSTILSTANDE OG TILSIGTEDE METODE.

(g) Normal slitage og andet, der skyldes produktets normale ældning.

(h) Fejl, skader og nedbrud af produktet, der skyldes brug af en kommunikationstjeneste eller et netværk, du abonnerer på eller bruger sammen med produktet.

#### (i) Software.

I DET OMFANG GÆLDENDE LOV TILLADER DETTE, GIVER MOTOROLA INGEN GARANTIER ELLER REPRÆSENTATIONER, HVERKEN EKSPLICITTE ELLER IMPLICITTE, I FORHOLD TIL PRODUKTERNE. MOTOROLA GARANTERER OG ERKLÆRER I SÆRDELESHED IKKE, AT PRODUKTERNE VIL OPFYLDE DINE KRAV, FUNGERE SAMMEN MED TREDJEPARTERS HARDWARE ELLER SOFTWARE ELLER TJENESTER, VIRKE UDEN AFBRYDELSER ELLER FEJLFRIT SAMT VIRKE UDEN RISIKO FOR TAB AF DATA. DU SKAL VÆRE OPMÆRKSOM PÅ, AT HVERKEN FORHANDLERE ELLER TREDJEPARTER KAN GIVE REPRÆSENTATIONER PÅ VEGNE AF MOTOROLA ELLER ÆNDRE NÆRVÆRENDE BEGRÆNSEDE GARANTI.

I DET OMFANG GÆLDENDE LOV TILLADER DETTE, FRASIGER MOTOROLA SIG SPECIFIKT ALLE LOVPLIGTIGE GARANTIER, DER I ØVRIGT MÅTTE GÆLDE. I DET OMFANG GÆLDENDE LOVGIVNING TILLADER DETTE, FRASIGER MOTOROLA SIG SPECIFIKT ETHVERT ANSVAR, HVAD ENTEN DET MÅTTE VÆRE I ELLER UDEN FOR KONTRAKT ELLER UNDER ANDEN JURIDISK BESKRIVELSE (INKLUSIVE UAGTSOMHED), FOR SKADER, DER LIGGER UD OVER INDKØBSPRISEN FOR PRODUKTERNE, SAMT FOR ANDRE INDIREKTE, TILFÆLDIGE, SÆRLIGE ELLER FØLGESKADER AF ENHVER ART, TAB AF INDTÆGT OG PROFIT ELLER FORRETNING, FORSTYRRELSE AF FORRETNING, TAB AF MULIGHED, TAB AF GOODWILL, TAB AF OMDØMME, TAB AF, SKADE PÅ ELLER

**[Menu](#page-0-0) [Mere](#page-61-0)**

<span id="page-70-1"></span>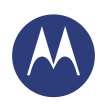

**[Sikkerhed, lovgivning og bestemmelser](#page-63-1)  [Brug af og sikkerhed for batterier](#page-63-2)  [Opladning af batteri](#page-63-3)  [Tilbehør fra tredjepart](#page-63-4)  [Forholdsregler ved kørsel](#page-63-5)  [Anfald, blackout og trætte øjne](#page-63-6)  [Advarsel om brug ved høj lydstyrke](#page-63-7)  [Gentagne bevægelser](#page-63-8)  [Børn](#page-63-9)  [Glasdele](#page-64-1)  [Brug og pleje](#page-64-2)  [Advarsler i forbindelse med brug](#page-64-3)  [Radiofrekvensenergi \(RF\)](#page-65-0)  [Juridiske oplysninger](#page-65-1)  [Erklæring om overholdelse af EU-direkter](#page-65-2)  [FCC-meddelelse til brugere](#page-66-0)  [Meddelelser om software](#page-66-1)  [Placeringstjenester](#page-66-2)  [Navigation](#page-67-0)  [Beskyttelse af personlige oplysninger og](#page-67-1)  [datasikkerhed](#page-67-1)  [Bortskaffelse og genbrug](#page-67-2)  [Softwarecopyright](#page-67-3)  [Indholdscopyright](#page-68-1)  [Oplysninger om OSS \(Open Source Software\)](#page-68-2)  [Service og reparation](#page-68-3)  [Garanti](#page-69-0)  [Copyright og varemærker](#page-70-0)**

**[Tilbage](#page-69-1) [Næste](#page-71-0)**

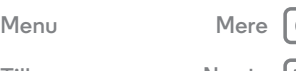

ØDELÆGGELSE AF OPLYSNINGER, DATA, SOFTWARE ELLER PROGRAMMER (HERUNDER ALLE OMKOSTNINGER, DER ER FORBUNDET MED GENDANNELSE, PROGRAMMERING ELLER REPRODUKTION AF OPLYSNINGER, DATA, SOFTWARE OG PROGRAMMER, DER ER LAGRET PÅ ELLER BRUGES MED MOTOROLA-PRODUKTERNE), SAMT ANDRE ØKONOMISKE TAB, DER SKYLDES ELLER SOM OPSTÅR I FORBINDELSE MED EVNEN TIL ELLER MANGLENDE EVNE TIL AT BRUGE DE PRODUKTER ELLER TJENESTER, DER LEVERES UNDER DENNE BEGRÆNSEDE

GARANTI. VED AT GØRE KRAV I HENHOLD TIL DENNE BEGRÆNSEDE GARANTI ANERKENDER DU, AT DU FORSTÅR, AT VISSE JURISDIKTIONER IKKE TILLADER BEGRÆNSNING ELLER UDELADELSE AF VISSER FORMER FOR SKADER, SÅLEDES AT ANSVARSFRASKRIVELSERNE MULIGVIS IKKE

BEGRÆNSER DE JURIDISKE RETTIGHEDER, DU MÅTTE HAVE I FORHOLD TIL MOTOROLA. NÆRVÆRENDE GARANTI GIVER DIG SPECIFIKKE JURIDISKE RETTIGHEDER. DU KAN OGSÅ HAVE ANDRE RETTIGHEDER, SOM KAN VARIERE FRA JURISDIKTION TIL JURISDIKTION. NÆRVÆRENDE BEGRÆNSEDE GARANTI FORSØGER IKKE AT FJERNE DISSE RETTIGHEDER, MEDMINDRE GÆLDENDE LOVGIVNING TILLADER DIG AT INDGÅ KONTRAKTER, DER FRATAGER DIG DE PÅGÆLDENDE RETTIGHEDER.

#### **Mit produkt er fejlbehæftet. Hvad skal jeg gøre?**

- 1 Gå til Motorolas kundesupportside på nettet på **www.motorola.com** hvor du finder oplysninger om fejlfinding.
- 2 Hvis produktet stadig ikke virker korrekt, når du har fulgt fejlfindingsvejledningen og fulgt anvisningerne på webstedet, bedes du kontakte Motorola via de kontaktoplysninger, der står på kundesupportsiden på **www.motorola.com/support**.
- 3 Hvis produktet er omfattet af nærværende begrænsede garanti, er du måske nødt til at downloade eller på anden vis hente og acceptere softwareopdateringer. Du står selv for potentielle udgifter til tredjeparter, der måtte opstå i forbindelse med de nævnte downloads.

Inden vi kan yde yderligere support under den begrænsede garanti, skal du først følge garantiprocesser (1), (2) og (3), reparationsvejledningen samt acceptere alle nødvendige softwareopdateringer.

- 4 Hvis softwareopdateringen ikke løser problemet, får du anvisninger i, hvordan du skal indsende produktet til vurdering. Vi skal generelt bruge: (i) kvitteringen, (ii) en skriftlig beskrivelse af problemet, (iii) navnet på den udbyder, du bruger til mobiltelefoni, hvis det er relevant, samt (iv) din adresse og telefonnummer. Vi bruger kun de nævnte oplysninger til at behandle dit krav under den begrænsede garanti.
- 5 Hvis produktet ikke er dækket af den begrænsede garanti (og du ikke har andre juridiske rettigheder i dit normale bopælsland), vil Motorola informere dig om, hvor du kan finde reparationsmulighed, prisen samt andre forhold, der måtte gælde for reparation, udskiftning eller refundering af produktet.

#### **Copyright og varemærker**

<span id="page-70-0"></span>Motorola Mobility LLC Consumer Advocacy Office 600 N US Hwy 45 Libertyville, IL 60048

#### **www.motorola.com**

1-800-734-5870 (USA)

Visse funktioner, tjenester og programmer er netværksafhængige og er muligvis ikke tilgængelige i alle områder. Yderligere vilkår, betingelser eller gebyrer kan være gældende. Du kan få yderligere oplysninger hos din tjenesteudbyder.

Alle faciliteter, funktioner og andre produktspecifikationer, herunder oplysningerne i denne vejledning, er baseret på de nyeste tilgængelige oplysninger og menes at være nøjagtige på udgivelsestidspunktet. Motorola forbeholder sig ret til at ændre eller redigere oplysninger og specifikationer uden forudgående varsel og yderligere forpligtelse.

**Bemærk:** Billeder i denne vejledning er kun eksempler.

MOTOROLA og det stiliserede M-logo er varemærker eller registrerede varemærker tilhørende Motorola Trademark Holdings, LLC. Android, Google og andre varemærker ejes af Google Inc. Android-robotten bliver reproduceret eller ændret fra arbejde, der udarbejdes og deles af Google, og anvendes i henhold til vilkår beskrevet i Creative Commons 3.0 Attribution-licensen. Alle øvrige produkt- eller tjenestenavne tilhører deres respektive ejere.

© 2014 Motorola Mobility LLC. Alle rettigheder forbeholdes.

**Forsigtig:** Motorola er ikke ansvarlig for ændringer udført på modtageren. Produkt-id: Moto X (Model XT1092) Manualnummer: 68017758003-B

<span id="page-71-0"></span>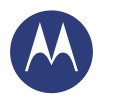

88

 $<<$ 

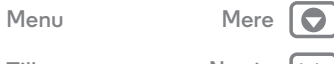

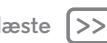